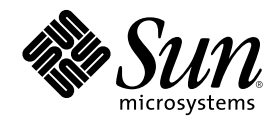

# Solaris Modular Debugger Guide

Sun Microsystems, Inc. 901 San Antonio Road Palo Alto, CA 94303-4900 U.S.A.

Part Number 806-1583–10 February 2000

Copyright 2000 Sun Microsystems, Inc. 901 San Antonio Road, Palo Alto, California 94303-4900 U.S.A. All rights reserved.

This product or document is protected by copyright and distributed under licenses restricting its use, copying, distribution, and decompilation. No part of this product or document may be reproduced in any form by any means without prior written authorization of Sun and its licensors, if any. Third-party software, including font technology, is copyrighted and licensed from Sun suppliers.

Parts of the product may be derived from Berkeley BSD systems, licensed from the University of California. UNIX is a registered trademark in the U.S. and other countries, exclusively licensed through X/Open Company, Ltd.

Sun, Sun Microsystems, the Sun logo, docs.sun.com, AnswerBook, AnswerBook2, and Solaris are trademarks, registered trademarks, or service marks of Sun Microsystems, Inc. in the U.S. and other countries. All SPARC trademarks are used under license and are trademarks or registered trademarks of SPARC International, Inc. in the U.S. and other countries. Products bearing SPARC trademarks are based upon an architecture developed by Sun Microsystems, Inc.

The OPEN LOOK and Sun™ Graphical User Interface was developed by Sun Microsystems, Inc. for its users and licensees. Sun acknowledges the pioneering efforts of Xerox in researching and developing the concept of visual or graphical user interfaces for the<br>computer industry. Sun holds a non-exclusive license from Xerox to the Xerox Graphical U licensees who implement OPEN LOOK GUIs and otherwise comply with Sun's written license agreements.

**RESTRICTED RIGHTS:** Use, duplication, or disclosure by the U.S. Government is subject to restrictions of FAR 52.227–14(g)(2)(6/87) and<br>FAR 52.227–19(6/87), or DFAR 252.227–7015(b)(6/95) and DFAR 227.7202–3(a).

DOCUMENTATION IS PROVIDED "AS IS" AND ALL EXPRESS OR IMPLIED CONDITIONS, REPRESENTATIONS AND WARRANTIES, INCLUDING ANY IMPLIED WARRANTY OF MERCHANTABILITY, FITNESS FOR A PARTICULAR PURPOSE OR NON-INFRINGEMENT, ARE DISCLAIMED, EXCEPT TO THE EXTENT THAT SUCH DISCLAIMERS ARE HELD TO BE LEGALLY INVALID.

Copyright 2000 Sun Microsystems, Inc. 901 San Antonio Road, Palo Alto, Californie 94303-4900 Etats-Unis. Tous droits réservés.

Ce produit ou document est protégé par un copyright et distribué avec des licences qui en restreignent l'utilisation, la copie, la<br>distribution, et la décompilation. Aucune partie de ce produit ou document ne peut être rep moyen que ce soit, sans l'autorisation préalable et écrite de Sun et de ses bailleurs de licence, s'il y en a. Le logiciel détenu par des tiers, et qui comprend la technologie relative aux polices de caractères, est protégé par un copyright et licencié par des fournisseurs de Sun.

Des parties de ce produit pourront être dérivées du système Berkeley BSD licenciés par l'Université de Californie. UNIX est une marque déposée aux Etats-Unis et dans d'autres pays et licenciée exclusivement par X/Open Company, Ltd.

Sun, Sun Microsystems, le logo Sun, docs.sun.com, AnswerBook, AnswerBook2, et Solaris sont des marques de fabrique ou des marques déposées, ou marques de service, de Sun Microsystems, Inc. aux Etats-Unis et dans d'autres pays. Toutes les marques SPARC sont utilisées sous licence et sont des marques de fabrique ou des marques déposées de SPARC International, Inc. aux Etats-Unis et dans d'autres pays. Les produits portant les marques SPARC sont basés sur une architecture développée par Sun Microsystems, Inc.

L'interface d'utilisation graphique OPEN LOOK et Sun<sup>TM</sup> a été développée par Sun Microsystems, Inc. pour ses utilisateurs et licenciés. Sun reconnaît les efforts de pionniers de Xerox pour la recherche et le développement du concept des interfaces d'utilisation visuelle ou graphique pour l'industrie de l'informatique. Sun détient une licence non exclusive de Xerox sur l'interface d'utilisation graphique Xerox, cette licence couvrant également les licenciés de Sun qui mettent en place l'interface d'utilisation graphique OPEN LOOK et qui en outre se conforment aux licences écrites de Sun.

CETTE PUBLICATION EST FOURNIE "EN L'ETAT" ET AUCUNE GARANTIE, EXPRESSE OU IMPLICITE, N'EST ACCORDEE, Y COMPRIS DES GARANTIES CONCERNANT LA VALEUR MARCHANDE, L'APTITUDE DE LA PUBLICATION A REPONDRE A UNE UTILISATION PARTICULIERE, OU LE FAIT QU'ELLE NE SOIT PAS CONTREFAISANTE DE PRODUIT DE TIERS. CE DENI DE GARANTIE NE S'APPLIQUERAIT PAS, DANS LA MESURE OU IL SERAIT TENU JURIDIQUEMENT NUL ET NON AVENU.

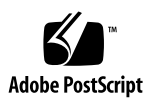

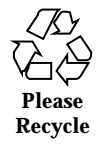

## **Contents**

#### **Preface**

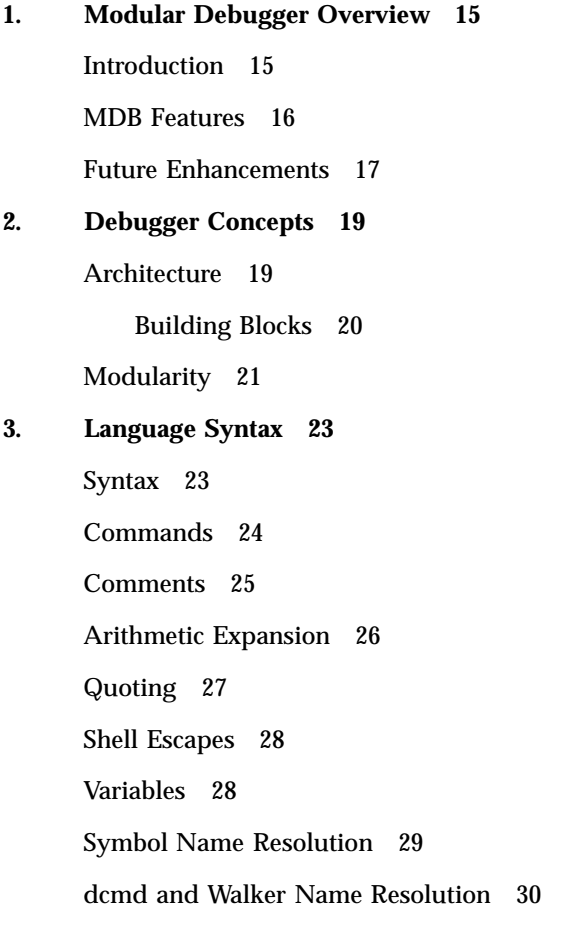

**3**

dcmd Pipelines 31

Formatting dcmds 31

#### **4. Built-in Commands 35** Built-in dcmds 35

#### **5. Kernel Debugging Modules 45**

Generic Kernel Debugging Support (genunix) 45

Kernel Memory Allocator 45

File Systems 49

Virtual Memory 50

CPUs and the Dispatcher 51

Device Drivers and DDI Framework 52

STREAMS 53

Files, Processes, and Threads 55

Synchronization Primitives 57

Cyclics 58

Interprocess Communication Debugging Support (ipc) 59

dcmds 59

Walkers 59

Loopback File System Debugging Support (lofs) 60

dcmds 60

Walkers 60

Internet Protocol Module Debugging Support (ip) 61

dcmds 61

Walkers 61

Kernel Runtime Link Editor Debugging Support (krtld) 61

dcmds 61

Walkers 62

IA: Platform Debugging Support (unix) 62

dcmds 62 Walkers 62 SPARC: sun4d Platform Debugging Support (unix) 63 dcmds 63 Walkers 63 SPARC: sun4m Platform Debugging Support (unix) 63 dcmds 63 Walkers 64 SPARC: sun4u Platform Debugging Support (unix) 64 dcmds 64 Walkers 65 **6. Debugging With the Kernel Memory Allocator 67** Getting Started: Creating a Sample Crash Dump 67 Setting kmem\_flags 68 Forcing a Crash Dump 68 Starting MDB 69 Allocator Basics 69 Buffer States 69 Transactions 70 Sleeping and Non-Sleeping Allocations 70 Kernel Memory Caches 70 Kernel Memory Caches 71 Detecting Memory Corruption 74 Freed Buffer Checking: 0xdeadbeef 74 Redzone: 0xfeedface 75 Uninitialized Data: 0xbaddcafe 77 Associating Panic Messages With Failures 78 Memory Allocation Logging 78

Contents **5**

Buftag Data Integrity 78 The bufctl Pointer 79 Advanced Memory Analysis 80 Finding Memory Leaks 80 Finding References to Data 81 Finding Corrupt Buffers With ::kmem\_verify 82 Allocator Logging Facility 83 **7. Module Programming API 87** Debugger Module Linkage 87  $_mdb\_init()$  87  $_mdb_fini() 88$ Dcmd Definitions 88 Walker Definitions 90 API Functions 94 mdb\_pwalk() 94 mdb\_walk() 94 mdb\_pwalk\_dcmd() 94 mdb\_walk\_dcmd() 95 mdb\_call\_dcmd() 95 mdb\_layered\_walk() 95 mdb\_add\_walker() 96 mdb\_remove\_walker() 96 mdb\_vread() and mdb\_vwrite() 97 mdb\_pread() and mdb\_pwrite() 97 mdb\_readstr() 97 mdb\_writestr() 97 mdb\_readsym() 98 mdb\_writesym() 98

```
mdb_readvar() and mdb_writevar() 98
mdb_lookup_by_name() and mdb_lookup_by_obj() 99
mdb_lookup_by_addr() 100
mdb_getopts() 100
mdb_strtoull() 102
mdb_alloc(), mdb_zalloc() and mdb_free() 102
mdb_printf() 103
mdb_snprintf() 108
mdb_warn() 108
mdb_flush() 109
mdb_one_bit() 109
mdb_inval_bits() 110
mdb_inc_indent() and mdb_dec_indent() 110
mdb_eval() 110
mdb_set_dot() and mdb_get_dot() 111
mdb_get_pipe() 111
mdb_set_pipe() 111
mdb_get_xdata() 112
Additional Functions 112
```
#### **A. Options 113**

Summary of Command-line Options 113

#### **B. Transition From** crash **119**

Command-line Options 119

Input in MDB 119

Functions 120

Contents **7**

#### Preface

The Modular Debugger (MDB) is a new general purpose debugging tool for the Solaris<sup>™</sup> Operating Environment. Its primary feature is its extensibility. The *Solaris Modular Debugger Guide* describes how to use MDB to debug complex software systems, with a particular emphasis on the facilities available for debugging the Solaris kernel and associated device drivers and modules. It also includes a complete reference for and discussion of the MDB language syntax, debugger features, and MDB Module Programming API.

#### Who Should Use This Book

If you were a detective and were investigating at the scene of a crime, you might interview the witnesses and ask them to describe what happened and who they saw. However, if there were no witnesses or these descriptions proved insufficient, you might consider collecting fingerprints and forensic evidence that could be could be examined for DNA to help solve the case. Often, software program failures divide into analagous categories: problems that can be solved with source-level debugging tools, and problems that require low-level debugging facilities, examination of core files, and knowledge of assembly language to diagnose and correct. MDB is a debugger designed to facilitate analysis of this second class of problems.

It might not be necessary to use MDB in every case, just as a detective doesn't need a microscope and DNA evidence to solve every crime. However, when programming a complex low-level software system such as an operating system, these situations can occur frequently. As a result, MDB is designed as a debugging framework that allows you to construct your own custom analysis tools to aid in the diagnosis of these problems. MDB also provides a powerful set of built-in commands that allow you to analyze the state of your program at the assembly language level.

**9**

If you are not familiar with assembly language programming and debugging, "Related Books and Papers" on page provides references to materials that you might find useful.

You should also disassemble various functions of interest in the programs you will be debugging in order to familiarize yourself with the relationship between your program's source code and the corresponding assembly language code. If you are planning to use MDB for debugging Solaris kernel software, you should read carefully Chapter 5 and Chapter 6. These chapters provide more detailed information on the MDB commands and facilities provided for debugging Solaris kernel software.

#### How This Book Is Organized

Chapter 1 provides an overview of the debugger. This chapter is intended for all users..

Chapter 2 describes the MDB architecture and explains the terminology for the debugger concepts used throughout this book. This chapter is intended for all users.

Chapter 3 describes the syntax, operators and evaluation rules for the MDB language. This chapter is intended for all users.

Chapter 4 describes the set of built-in debugger commands that are always available. This chapter is intended for all users.

Chapter 5 describes the set of loadable debugger commands that are provided for debugging the Solaris kernel. This chapter is intended for users who intend to examine Solaris kernel crash dumps and for kernel software developers.

Chapter 6 describes the debugging features of the Solaris kernel memory allocator and the MDB commands provided to take advantage of these features. This chapter is intended for advanced programmers and kernel software developers.

Chapter 7 describes the facilities for writing loadable debugger modules. This chapter is intended for advanced programmers and software developers who intend to develop custom debugging support for MDB.

Appendix A provides a reference for MDB command-line options.

Appendix B provides a reference for crash(1M) commands and their MDB equivalents.

### Related Books and Papers

These books and papers are recommended and related to the tasks that you need to perform:

- Vahalia, Uresh. *UNIX Internals: The New Frontiers*. Prentice Hall, 1996. ISBN 0-13-101908-2
- *The SPARC Architecture Manual, Version 9*. Prentice Hall, 1998. ISBN 0–13–099227–5
- *The SPARC Architecture Manual, Version 8*. Prentice Hall, 1994. ISBN 0-13-825001-4
- *Pentium Pro Family Developer's Manual, Volumes 1-3*. Intel Corporation, 1996. ISBN 1-55512-259-0 (Volume 1) , ISBN 1-55512-260-4 (Volume 2) , ISBN 1-55512-261-2 (Volume 3)
- Bonwick, Jeff. *The Slab Allocator: An Object-Caching Kernel Memory Allocator*. Proceedings of the Summer 1994 Usenix Conference, 1994. ISBN 9–99–452010–5
- *SPARC Assembly Language Reference Manual*. Sun Microsystems, 1998.
- *x86 Assembly Language Reference Manual*. Sun Microsystems, 1998.
- *Writing Device Drivers*. Sun Microsystems, 2000.
- *STREAMS Programming Guide*. Sun Microsystems, 2000.
- *Solaris 64-bit Developer's Guide*. Sun Microsystems, 2000.
- *Linker and Libraries Guide*. Sun Microsystems, 2000.

**Note -** In this document, the term "IA" refers to the Intel 32–bit processor architecture, which includes the Pentium, Pentium Pro, Pentium II, Pentium II Xeon, Celeron, Pentium III, and Pentium III Xeon processors, and compatible microprocessor chips made by AMD and Cyrix.

**Note -** The Solaris operating environment runs on two types of hardware, or  $p$ latforms—SPARC<sup>TM</sup> and IA. The Solaris operating environment also runs on both 64–bit and 32–bit address spaces. The information in this document pertains to both platforms and address spaces unless called out in a special chapter, section, note, bullet, figure, table, example, or code example.

Preface **11**

### Ordering Sun Documents

Fatbrain.com, an Internet professional bookstore, stocks select product documentation from Sun Microsystems™, Inc.

For a list of documents and how to order them, visit the Sun Documentation Center on Fatbrain.com at http://www1.fatbrain.com/documentation/sun.

### Accessing Sun Documentation Online

The docs.sun.com<sup>SM</sup> Web site enables you to access Sun technical documentation online. You can browse the docs.sun.com archive or search for a specific book title or subject. The URL is http://docs.sun.com.

## What Typographic Conventions Mean

The following table describes the typographic changes used in this book.

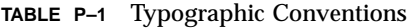

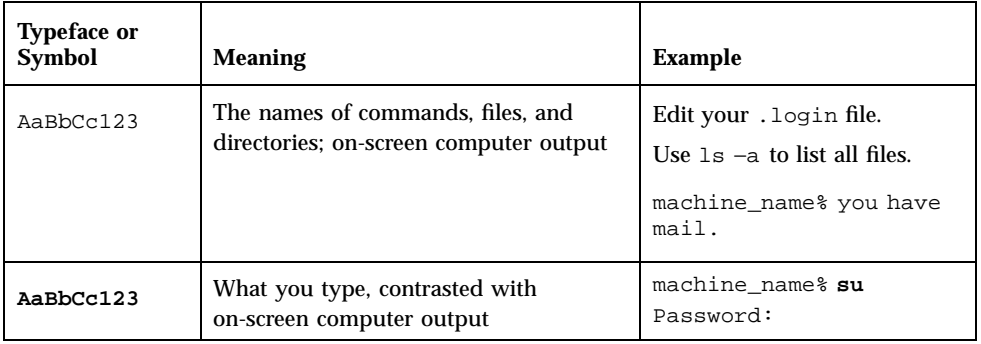

**TABLE P–1** Typographic Conventions *(continued)*

| <b>Typeface or</b><br><b>Symbol</b> | <b>Meaning</b>                                                  | Example                                |
|-------------------------------------|-----------------------------------------------------------------|----------------------------------------|
| $A$ aBb $Cc123$                     | Command-line placeholder: replace<br>with a real name or value  | To delete a file, type rm<br>filename. |
| $A$ aBb $Cc123$                     | Book titles, new words, or terms, or<br>words to be emphasized. | Read Chapter 6 in User's<br>Guide.     |
|                                     |                                                                 | These are called <i>class</i> options. |
|                                     |                                                                 | You must be <i>root</i> to do this.    |

## Shell Prompts in Command Examples

The following table shows the default system prompt and superuser prompt for the C shell, Bourne shell, and Korn shell.

**TABLE P–2** Shell Prompts

| Shell                                           | <b>Prompt</b> |
|-------------------------------------------------|---------------|
| C shell prompt                                  | machine_name% |
| C shell superuser prompt                        | machine_name# |
| Bourne shell and Korn shell prompt              | \$            |
| Bourne shell and Korn shell superuser<br>prompt | #             |
| MDB prompt                                      | ⋗             |

#### Modular Debugger Overview

The Modular Debugger (MDB) is a new general purpose debugging tool for Solaris whose primary feature is its extensibility. This book describes how to use MDB to debug complex software systems, with a particular emphasis on the facilities available for debugging the Solaris kernel and associated device drivers and modules. The book also includes a complete reference for and discussion of the MDB language syntax, debugger features, and MDB Module Programming API.

#### Introduction

Debugging is the process of analyzing the execution and state of a software program in order to remove defects. Traditional debugging tools provide facilities for execution control so that programmers can re-execute programs in a controlled environment and display the current state of program data or evaluate expressions in the source language used to develop the program. Unfortunately, these techniques are often inappropriate for debugging complex software systems such as:

- An operating system, where bugs might not be reproducible and program state is massive and distributed
- **Programs that are highly optimized or have had their debug information removed**
- Programs that are themselves low-level debugging tools
- Customer situations where the developer can only access post-mortem information

MDB is a tool that provides a completely customizable environment for debugging these programs and scenarios, including a dynamic module facility that programmers can use to implement their own debugging commands to perform program-specific analysis. Each MDB module can be used to examine the program in

**15**

several different contexts, including live and post-mortem. The Solaris Operating Environment includes a set of MDB modules designed to aid programmers in debugging the Solaris kernel and related device drivers and kernel modules. Third-party developers might find it useful to develop and deliver their own debugging modules for supervisor or user software.

#### MDB Features

MDB provides an extensive collection of features for analyzing the Solaris kernel and other target programs. You can:

- **Perform post-mortem analysis of Solaris kernel crash dumps and user process core** dumps: MDB includes a collection of debugger modules that facilitate sophisticated analysis of kernel and process state, in addition to standard data display and formatting capabilities. The debugger modules allow you to formulate complex queries to:
	- **Locate all the memory allocated by a particular thread**
	- Print a visual picture of a kernel STREAM
	- Determine what type of structure a particular address refers to
	- **Locate leaked memory blocks in the kernel**
	- Analyze memory to locate stack traces
- Use a first-class programming API to implement your own debugger commands and analysis tools without having to recompile or modify the debugger itself: In MDB, debugging support is implemented as a set of loadable modules (shared libraries that the debugger can dlopen(3DL)), each of which provides a set of commands that extends the capabilities of the debugger itself. The debugger in turn provides an API of core services, such as the ability to read and write memory and access symbol table information. MDB provides a framework for developers to implement debugging support for their own drivers and modules; these modules can then be made available for everyone to use.
- **EXECT** Learn to use MDB if you are already familiar with the legacy debugging tools  $adb(1)$  and  $crash(1M)$ : MDB provides backward compatibility with these existing debugging solutions. The MDB language itself is designed as a superset of the adb language; all existing adb macros and commands work within MDB so developers who use adb can immediately use MDB without knowing any MDB-specific commands. MDB also provides commands that surpass the functionality available from the crash utility.
- Benefit from enhanced usability features. MDB provides a host of usability features, including:
	- Command-line editing
- **16** Solaris Modular Debugger Guide ♦ February 2000
- **Command history**
- Built-in output pager
- Syntax error checking and handling
- **Online help**
- **Interactive session logging**

### Future Enhancements

MDB provides a stable foundation for developing advanced post-mortem analysis tools. In the future, the Solaris operating environment will include additional MDB modules that provide even more sophisticated functionality for debugging the kernel and other software programs. You can use MDB to debug existing software programs, and develop your own modules to improve your ability to debug your own Solaris drivers and applications.

Modular Debugger Overview **17**

## Debugger Concepts

This section discusses the significant aspects of MDB's design, and the benefits derived from this architecture.

## Architecture

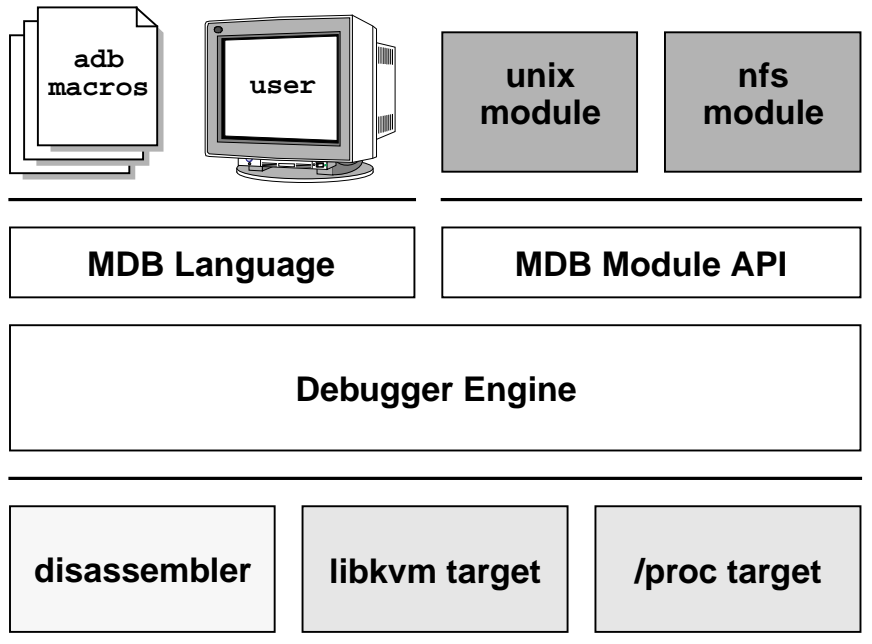

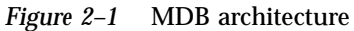

**19**

#### Building Blocks

The **target** is the program being inspected by the debugger. MDB currently provides support for the following types of targets:

- User processes
- User process core files
- Live operating system (through /dev/kmem and /dev/ksyms)
- **Operating system crash dumps**
- User process images recorded inside an operating system crash dump
- ELF object files

Each target exports a standard set of properties, including one or more address spaces, one or more symbol tables, a set of load objects, and a set of threads. Figure 2–1 shows an overview of the MDB architecture, including two of the built-in targets and a pair of sample modules.

A debugger command, or **dcmd** (pronounced *dee-command*) in MDB terminology, is a routine in the debugger that can access any of the properties of the current target. MDB parses commands from standard input, then executes the corresponding dcmds. Each dcmd can also accept a list of string or numerical arguments, as shown in "Syntax" on page 23. MDB contains a set of built-in dcmds described in Chapter 4, that are always available. The programmer can also extend the capabilities of MDB itself by writing dcmds using a programming API provided with MDB.

A **walker** is a set of routines that describe how to walk, or iterate, through the elements of a particular program data structure. A walker encapsulates the data structure's implementation from dcmds and from MDB itself. You can use walkers interactively, or use them as a primitive to build other dcmds or walkers. As with dcmds, the programmer can extend MDB by implementing additional walkers as part of a debugger module.

A debugger module, or **dmod** (pronounced *dee-mod*), is a dynamically loaded library containing a set of dcmds and walkers. During initialization, MDB attempts to load dmods corresponding to the load objects present in the target. You can subsequently load or unload dmods at any time while running MDB. MDB provides a set of standard dmods for debugging the Solaris kernel.

A **macro file** is a text file containing a set of commands to execute. Macro files are typically used to automate the process of displaying a simple data structure. MDB provides complete backward compatibility for the execution of macro files written for adb. The set of macro files provided with the Solaris installation can therefore be used with either tool.

## Modularity

The benefit of MDB's modular architecture extends beyond the ability to load a shared library containing additional debugger commands. The MDB architecture defines clear interface boundaries between each of the layers shown in Figure 2–1. Macro files execute commands written in the MDB or adb language. Dcmds and walkers in debugger modules are written using the MDB Module API, and this forms the basis of an application binary interface that allows the debugger and its modules to evolve independently.

The MDB name space of walkers and dcmds also defines a second set of layers between debugging code that maximizes code sharing and limits the amount of code that must be modified as the target program itself evolves. For example, one of the primary data structures in the Solaris kernel is the list of proc\_t structures representing active processes in the system. The ::ps dcmd must iterate over this list in order to produce its output. However, the code to iterate over the list is not in the  $: p$ s dcmd, it is encapsulated in the genunix module's proc walker.

MDB provides both ::ps and ::ptree dcmds, but neither has any knowledge of how proc\_t structures are accessed in the kernel. Instead, they invoke the proc walker programmatically and format the set of returned structures appropriately. If the data structure used for proc\_t structures ever changed, MDB could provide a new proc walker and none of the dependent dcmds would need to change. The proc walker can also be accessed interactively using the ::walk dcmd in order to create novel commands as you work during a debugging session.

In addition to facilitating layering and code sharing, the MDB Module API provides dcmds and walkers with a single stable interface for accessing various properties of the underlying target. The same API functions are used to access information from user process or kernel targets, simplifying the task of developing new debugging facilities.

In addition, a custom MDB module can be used to perform debugging tasks in a variety of contexts. For example, you might want to develop an MDB module for a user program you are developing. Once you have done so, you can use this module when MDB examines a live process executing your program, a core dump of your program, or even a kernel crash dump taken on a system where your program was executing.

The Module API provides facilities for accessing the following target properties:

Address Spaces The module API provides facilities for reading and writing data from the target's virtual address space. Functions for reading and writing using physical addresses are also provided for kernel debugging modules.

Debugger Concepts **21**

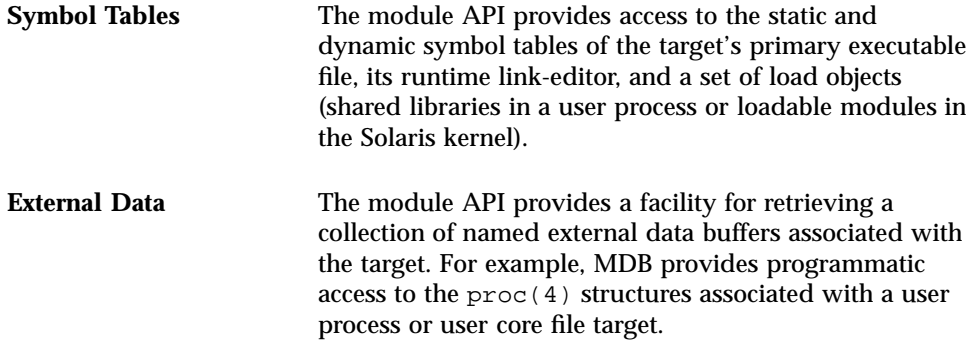

In addition, you can use built-in MDB dcmds to access information about target memory mappings, load objects, register values, and control the execution of user process targets.

### Language Syntax

This chapter describes the MDB language syntax, operators, and rules for command and symbol name resolution.

### Syntax

The debugger processes commands from standard input. If standard input is a terminal, MDB provides terminal editing capabilities. MDB can also process commands from macro files and from dcmd pipelines, described below. The language syntax is designed around the concept of computing the value of an expression (typically a memory address in the target), and applying a dcmd to that address. The current address location is referred to as *dot*, and " . " is used to reference its value.

A *metacharacter* is one of the following characters:

 $[ ] | ! / \ \rangle ? = > $ : ;$  NEWLINE SPACE TAB

A *blank* is a TAB or a SPACE. A *word* is a sequence of characters separated by one or more non-quoted metacharacters. Some of the metacharacters function only as delimiters in certain contexts, as described below. An *identifier* is a sequence of letters, digits, underscores, periods, or back quotes beginning with a letter, underscore, or period. Identifiers are used as the names of symbols, variables, dcmds, and walkers. Commands are delimited by a NEWLINE or semicolon ( ; ).

A dcmd is denoted by one of the following words or metacharacters:

 $/ \setminus ? =$  > \$character : character : : identifier

dcmds named by metacharacters or prefixed by a single  $$$  or : are provided as built-in operators, and implement complete compatibility with the command set of the legacy  $adb(1)$  utility. After a dcmd has been parsed, the  $/$ ,  $\backslash$ ,  $?$ ,  $=$ ,  $\backsim$ ,  $\lessdot$ , and :

**23**

characters are no longer recognized as metacharacters until the termination of the argument list.

A *simple-command* is a dcmd followed by a sequence or zero or more blank-separated words. The words are passed as arguments to the invoked dcmd, except as specified under "Arithmetic Expansion" on page 26 and "Quoting" on page 27. Each dcmd returns an exit status that indicates it was either successful, failed, or was invoked with invalid arguments.

A *pipeline* is a sequence of one or more simple commands separated by |. Unlike the shell, dcmds in MDB pipelines are not executed as separate processes. After the pipeline has been parsed, each dcmd is invoked in order from left to right. Each dcmd's output is processed and stored as described in "dcmd Pipelines" on page 31. After the left-hand dcmd is complete, its processed output is used as input for the next dcmd in the pipeline. If any dcmd does not return a successful exit status, the pipeline is aborted.

An *expression* is a sequence of words that is evaluated to compute a 64-bit unsigned integer value. The words are evaluated using the rules described in "Arithmetic Expansion" on page 26.

#### Commands

A *command* is one of the following:

**pipeline [ ! word ...] [ ; ]**

A simple-command or pipeline can be optionally suffixed with the ! character, indicating that the debugger should open a  $\pi$  pipe(2) and send the standard output of the last dcmd in the MDB pipeline to an external process created by executing \$SHELL −c followed by the string formed by concatenating the words after the ! character. For more details, refer to "Shell Escapes" on page 28.

**expression pipeline [ ! word ... ] [ ; ]**

A simple-command or pipeline can be prefixed with an expression. Before execution of the pipeline, the value of dot (the variable denoted by " . ") is set to the value of the expression.

**expression , expression pipeline [ ! word ... ] [ ; ]**

A simple-command or pipeline can be prefixed with two expressions. The first is evaluated to determine the new value of dot, and the second is evaluated to determine a repeat count for the first dcmd in the pipeline. This dcmd will be

executed *count* times before the next dcmd in the pipeline is executed. The repeat count applies only to the first dcmd in the pipeline.

```
, expression pipeline [ ! word ... ] [ ; ]
```
If the initial expression is omitted, dot is not modified; however, the first dcmd in the pipeline will be repeated according to the value of the expression.

**expression [ ! word ... ] [ ; ]**

A command can consist only of an arithmetic expression. The expression is evaluated and the dot variable is set to its value, then the previous dcmd and arguments are executed using the new value of dot.

```
expression , expression [ ! word ... ] [ ; ]
```
A command can consist only of a dot expression and repeat count expression. After dot is set to the value of the first expression, the previous dcmd and arguments are repeatedly executed the number of times specified by the value of the second expression.

```
, expression [ ! word ... ] [ ; ]
```
If the initial expression is omitted, dot is not modified but the previous dcmd and arguments are repeatedly executed the number of times specified by the value of the count expression.

**! word ... [ ; ]**

If the command begins with the ! character, no dcmds are executed and the debugger executes \$SHELL −c followed by the string formed by concatenating the words after the ! character.

### **Comments**

A word beginning with // causes that word and all the subsequent characters up to a NEWLINE to be ignored.

Language Syntax **25**

### Arithmetic Expansion

Arithmetic expansion is performed when an MDB command is preceded by an optional expression representing a start address, or a start address and a repeat count. Arithmetic expansion can also be performed to compute a numerical argument for a dcmd. An arithmetic expression can appear in an argument list enclosed in square brackets preceded by a dollar sign (\$[ expression ]), and will be replaced by the value of the expression.

Expressions can contain any of the following special words:

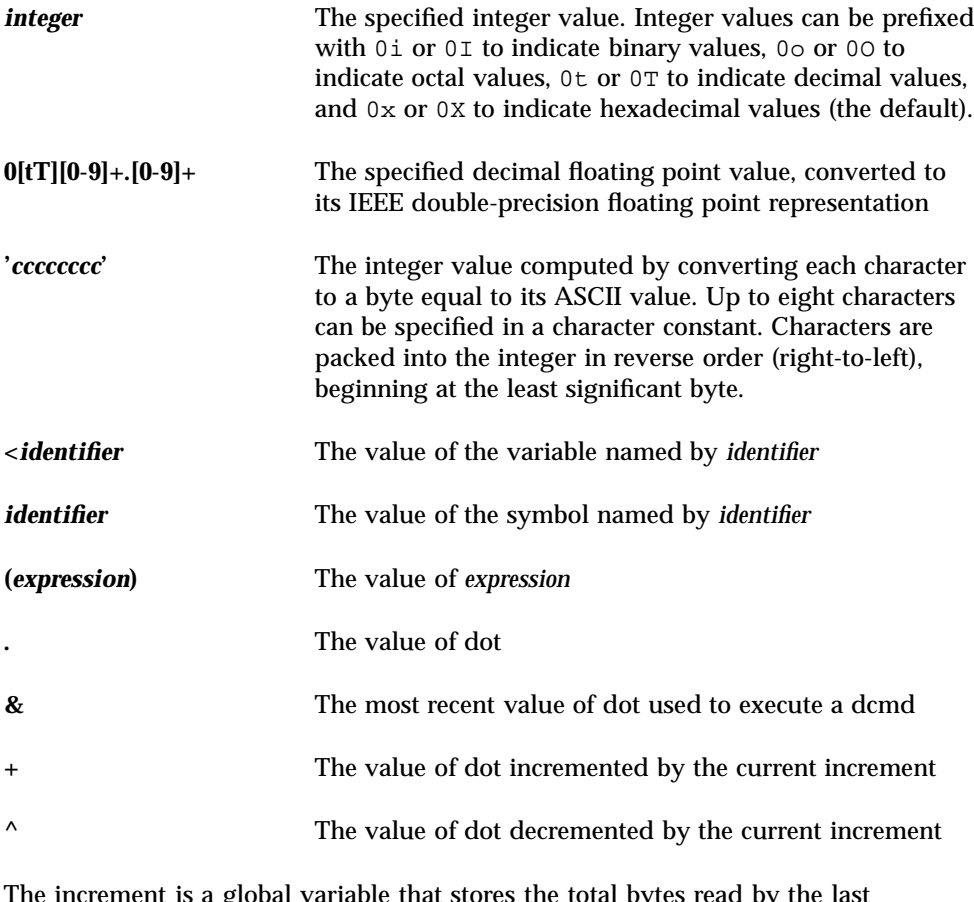

The increment is a global variable that stores the total bytes read by the last formatting dcmd. For more information on the increment, refer to the discussion of "Formatting dcmds" on page 31.

Unary operators are right associative and have higher precedence than binary operators. The unary operators are:

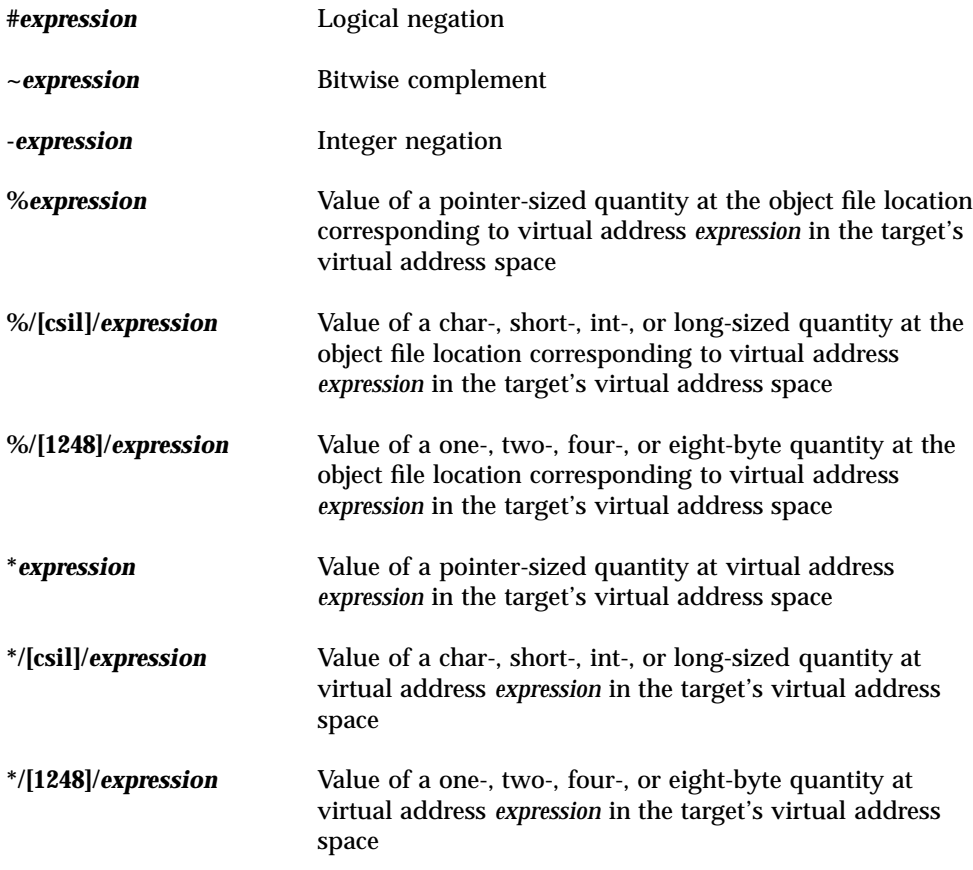

## Quoting

Each metacharacter described above (see Chapter 3) terminates a word unless quoted. Characters can be quoted (forcing MDB to interpret each character as itself without any special significance) by enclosing them in a pair of single  $(')$  or double  $(")$ quotation marks. A single quote cannot appear within single quotes. Inside double quotes, MDB recognizes the C programming language character escape sequences.

Language Syntax **27**

#### Shell Escapes

The ! character can be used to create a pipeline between an MDB command and the user's shell. If the \$SHELL environment variable is set, MDB will fork and exec this program for shell escapes; otherwise /bin/sh is used. The shell is invoked with the −c option followed by a string formed by concatenating the words after the ! character.

The  $\pm$  character takes precedence over all other metacharacters, except semicolon  $\pm$ and NEWLINE. After a shell escape is detected, the remaining characters up to the next semicolon or NEWLINE are passed "as is" to the shell. The output of shell commands cannot be piped to MDB dcmds. Commands executed by a shell escape have their output sent directly to the terminal, not to MDB.

### Variables

A *variable* is a variable name, a corresponding integer value, and a set of attributes. A variable name is a sequence of letters, digits, underscores, or periods. A variable can be assigned a value using the  $>$  dcmd or  $:$   $:$   $:$   $\forall$   $y$   $\in$   $\mathbb{R}$  or  $\mathbb{R}$  and its attributes can be manipulated using the ::typeset dcmd. Each variable's value is represented as a 64-bit unsigned integer. A variable can have one or more of the following attributes: read-only (cannot be modified by the user), persistent (cannot be unset by the user), and tagged (user-defined indicator).

The following variables are defined as persistent:

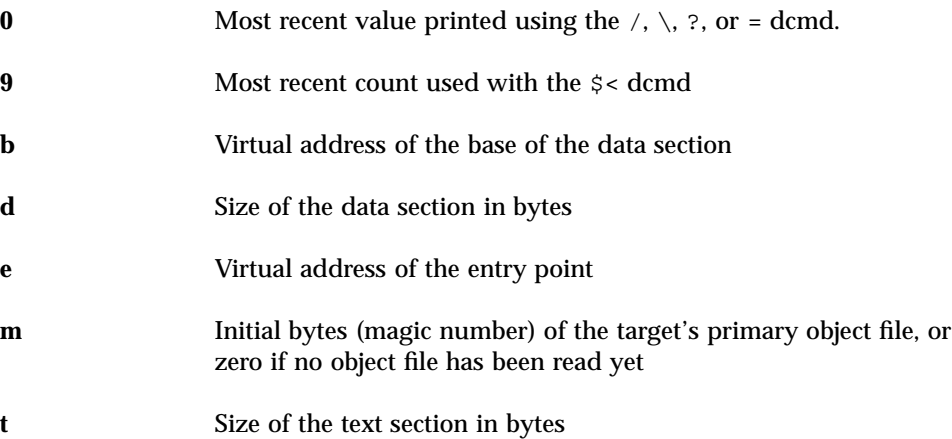

In addition, the MDB kernel and process targets export the current values of the representative thread's register set as named variables. The names of these variables depend on the target's platform and instruction set architecture.

### Symbol Name Resolution

As explained in "Syntax" on page 23, a symbol identifier present in an expression context evaluates to the value of this symbol. The value typically denotes the virtual address of the storage associated with the symbol in the target's virtual address space. A target can support multiple symbol tables including, but not limited to,

- **Primary executable symbol table**
- **Primary dynamic symbol table**
- Runtime link-editor symbol table
- Standard and dynamic symbol tables for each of a number of load objects (such as shared libraries in a user process, or kernel modules in the Solaris kernel)

The target typically searches the primary executable's symbol tables first, then one or more of the other symbol tables. Notice that ELF symbol tables contain only entries for external, global, and static symbols; automatic symbols do not appear in the symbol tables processed by mdb.

Additionally, mdb provides a private user-defined symbol table that is searched prior to any of the target symbol tables. The private symbol table is initially empty, and can be manipulated using the  $::$ nmadd and  $::$ nmdel dcmds.

The ::nm −P option can be used to display the contents of the private symbol table. The private symbol table allows the user to create symbol definitions for program functions or data that were either missing from the original program or stripped out. These definitions are then used whenever MDB converts a symbolic name to an address, or an address to the nearest symbol.

Because targets contain multiple symbol tables, and each symbol table can include symbols from multiple object files, different symbols with the same name can exist. MDB uses the backquote " ' " character as a symbol-name scoping operator to allow the programmer to obtain the value of the desired symbol in this situation.

You can specify the scope used to resolve a symbol name as either: *object*'*name*, or *file*'*name*, or *object*'*file*'*name*. The object identifier refers to the name of a load object. The file identifier refers to the basename of a source file that has a symbol of type STT\_FILE in the specified object's symbol table. The object identifier's interpretation depends on the target type.

Language Syntax **29**

The MDB kernel target expects *object* to specify the base name of a loaded kernel module. For example, the symbol name:

specfs'\_init

evaluates to the value of the \_init symbol in the specfs kernel module.

The mdb process target expects *object* to specify the name of the executable or of a loaded shared library. It can take any of the following forms:

- Exact match (that is, a full pathname): /usr/lib/libc.so.1
- **Exact basename match: libc.so.1**
- Initial basename match up to a "." suffix: libc.so or libc
- **EXTERED II** Literal string a . out which is accepted as an alias for the executable

In the case of a naming conflict between symbols and hexadecimal integer values, MDB attempts to evaluate an ambiguous token as a symbol first, before evaluating it as an integer value. For example, the token  $f$  can refer either to the decimal integer value 15 specified in hexadecimal (the default base), or to a global variable named  $f$ in the target's symbol table. If a symbol with an ambiguous name is present, the integer value can be specified by using an explicit  $0 \times$  or  $0 \times$  prefix.

### dcmd and Walker Name Resolution

As described earlier, each MDB dmod provides a set of dcmds and walkers. dcmds and walkers are tracked in two distinct, global namespaces. MDB also keeps track of a dcmd and walker namespace associated with each dmod. Identically named dcmds or walkers within a given dmod are not allowed: a dmod with this type of naming conflict will fail to load.

Name conflicts between dcmds or walkers from different dmods are allowed in the global namespace. In the case of a conflict, the first dcmd or walker with that particular name to be loaded is given precedence in the global namespace. Alternate definitions are kept in a list in load order.

The backquote character " ' " can be used in a dcmd or walker name as a scoping operator to select an alternate definition. For example, if dmods m1 and m2 each provide a dcmd d, and m1 is loaded prior to m2, then:

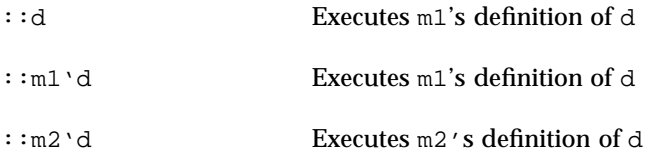

If module  $m_1$  were now unloaded, the next dcmd on the global definition list  $(m_2 \cdot d)$ would be promoted to global visibility. The current definition of a dcmd or walker can be determined using the ::which dcmd, described below. The global definition list can be displayed using the ::which −v option.

### dcmd Pipelines

dcmds can be composed into a pipeline using the | operator. The purpose of a pipeline is to pass a list of values, typically virtual addresses, from one dcmd or walker to another. Pipeline stages might be used to map a pointer from one type of data structure to a pointer to a corresponding data structure, to sort a list of addresses, or to select the addresses of structures with certain properties.

MDB executes each dcmd in the pipeline in order from left to right. The left-most dcmd is executed using the current value of dot, or using the value specified by an explicit expression at the start of the command. When a | operator is encountered, MDB creates a pipe (a shared buffer) between the output of the dcmd to its left and the MDB parser, and an empty list of values.

As the dcmd executes, its standard output is placed in the pipe and then consumed and evaluated by the parser, as if MDB were reading this data from standard input. Each line must consist of an arithmetic expression terminated by a NEWLINE or semicolon (*i*). The value of the expression is appended to the list of values associated with the pipe. If a syntax error is detected, the pipeline is aborted.

When the dcmd to the left of a  $\vert$  operator completes, the list of values associated with the pipe is then used to invoke the dcmd to the right of the  $\vert$  operator. For each value in the list, dot is set to this value and the right-hand dcmd is executed. Only the rightmost dcmd in the pipeline has its output printed to standard output. If any dcmd in the pipeline produces output to standard error, these messages are printed directly to standard error and are not processed as part of the pipeline.

#### Formatting dcmds

The  $\prime$ ,  $\prime$ ,  $\prime$ , and = metacharacters are used to denote the special output formatting dcmds. Each of these dcmds accepts an argument list consisting of one or more format characters, repeat counts, or quoted strings. A format character is one of the ASCII characters shown in the table below.

Format characters are used to read and format data from the target. A repeat count is a positive integer preceding the format character that is always interpreted in base 10 (decimal). A repeat count can also be specified as an expression enclosed in square

Language Syntax **31**

brackets preceded by a dollar sign  $(\xi[$  ]). A string argument must be enclosed in double-quotes (" "). No blanks are necessary between format arguments.

The formatting dcmds are:

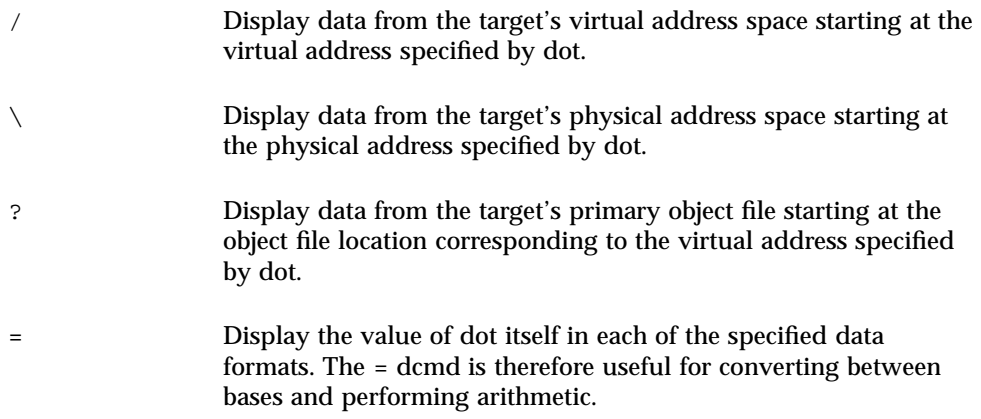

In addition to dot, MDB keeps track of another global value called the *increment*. The increment represents the distance between dot and the address following all the data read by the last formatting dcmd.

For example, if a formatting dcmd is executed with dot equal to address A, and displays a 4-byte integer, then after this dcmd completes, dot is still A, but the increment is set to 4. The + character (described "Arithmetic Expansion" on page 26) would now evaluate to the value  $A + 4$ , and could be used to reset dot to the address of the next data object for a subsequent dcmd.

Most format characters increase the value of the increment by the number of bytes corresponding to the size of the data format, shown in the table. The table of format characters can be displayed from within MDB using the ::formats dcmd. The format characters are:

- + Increment dot by the count (variable size)
- Decrement dot by the count (variable size)
- B Hexadecimal int (1 byte)
- C Character using C character notation (1 byte)
- D Decimal signed int (4 bytes)
- E Decimal unsigned long long (8 bytes)
- F Double (8 bytes)
- G Octal unsigned long long (8 bytes)
- H Swap bytes and shorts (4 bytes)
- I Address and disassembled instruction (variable size)

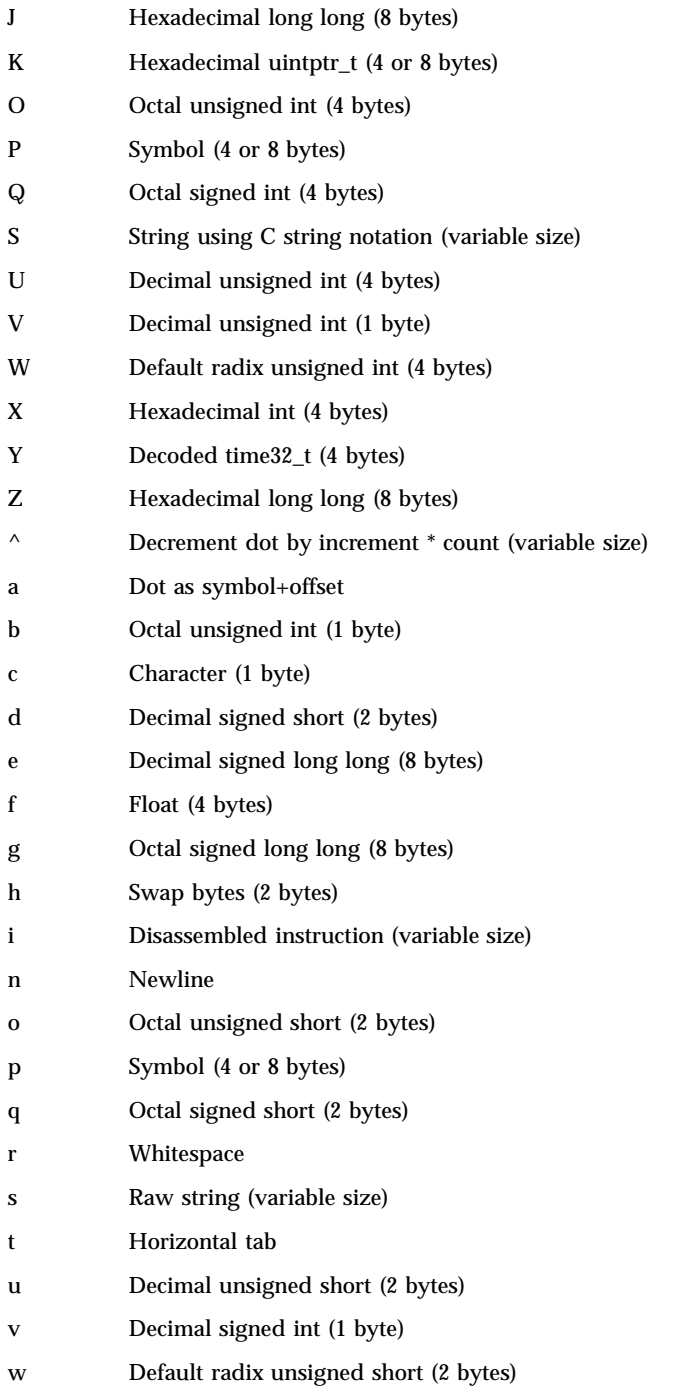

Language Syntax **33**

- x Hexadecimal short (2 bytes)
- y Decoded time64\_t (8 bytes)

The  $\land$ ,  $\land$ , and ? formatting dcmds can also be used to write to the target's virtual address space, physical address space, or object file by specifying one of the following modifiers as the first format character, and then specifying a list of words that are either immediate values or expressions enclosed in square brackets preceded by a dollar sign  $(\xi[-])$ .

The write modifiers are:

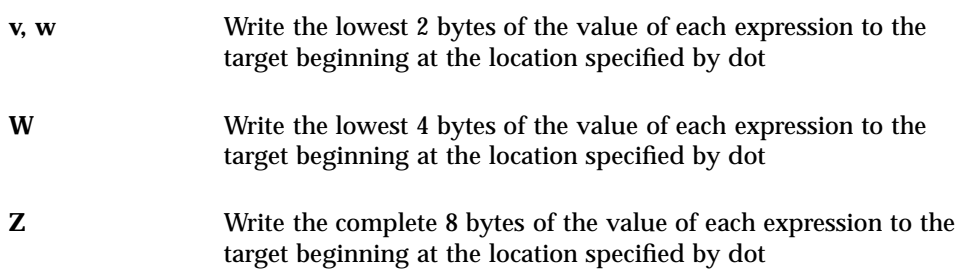

The  $/$ ,  $\backslash$ , and ? formatting dcmds can also be used to search for a particular integer value in the target's virtual address space, physical address space, and object file, respectively, by specifying one of the following modifiers as the first format character, then specifying a value and optional mask. The value and mask are each specified as either immediate values or expressions enclosed in square brackets preceded by a dollar sign.

If only a value is specified, MDB reads integers of the appropriate size and stops at the address containing the matching value. If a value  $\nabla$  and mask  $M$  are specified, MDB reads integers of the appropriate size and stops at the address containing a value X where  $(X \& M) = N$ . At the completion of the dcmd, dot is updated to the address containing the match. If no match is found, dot is left at the last address that was read.

The search modifiers are:

- **l** Search for the specified 2-byte value
- **L** Search for the specified 4-byte value
- **M** Search for the specified 8-byte value

For both user and kernel targets, an address space is typically composed of a set of discontiguous segments. It is not legal to read from an address that does not have a corresponding segment. If a search reaches a segment boundary without finding a match, it aborts when the read past the end of the segment boundary fails.

#### Built-in Commands

MDB provides a set of built-in dcmds that are always defined. Some of these dcmds are applicable only to certain targets: if a dcmd is not applicable to the current target, it fails and prints a message indicating "command is not supported by current target".

In many cases, MDB provides a mnemonic equivalent  $(::identifier)$  for the legacy adb(1) dcmd names. For example, ::quit is provided as the equivalent of \$q. Programmers who are experienced with adb(1) or who appreciate brevity or arcana might prefer the  $\varsigma$  or : forms of the built-ins. Programmers who are new to mdb might prefer the more verbose :: form. The builtiins are shown in alphabetical order. If a  $\zeta$  or : form has a ::identifier equivalent, it is shown under the ::identifier form.

#### Built-in dcmds

**>** *variable-name* >**/***modifier***/** *variable-name*

Assign the value of dot to the specified named variable. Some variables are read-only and cannot be modified. If the > is followed by a modifier character surrounded by //, then the value is modified as part of the assignment. The modifier characters are:

- c Unsigned char quantity (1-byte)
- s Unsigned short quantity (2-byte)
- i Unsigned int quantity (4-byte)
- l Unsigned long quantity (4-byte in 32-bit, 8-byte in 64-bit)

**35**

Notice that these operators do not perform a cast; they instead fetch the specified number of low-order bytes (on little-endian architectures) or high-order bytes (big-endian architectures). These modifiers are provided for backward compatibility; the MDB \*/*modifier*/ and %/*modifier*/ syntax should be used instead.

#### \$< *macro-name*

Read and execute commands from the specified macro file. The file name can be given as an absolute or relative path. If the file name is a simple name (that is, if it does not contain a '/'), MDB searches for it in the macro file include path. If another macro file is currently being processed, this file is closed and replaced with the new file.

#### \$<< *macro-name*

Read and execute commands from the specified macro file (as with \$<), but do not close the current open macro file.

#### \$?

Print the process-ID and current signal of the target if it is a user process or core file, then print the general register set of the representative thread.

#### **[** *address* **]** \$C **[** *count* **]**

Print a C stack backtrace, including stack frame pointer information. If the dcmd is preceded by an explicit *address*, a backtrace beginning at this virtual memory address is displayed. Otherwise, the stack of the representative thread is displayed. If an optional count value is given as an argument, no more than *count* arguments are displayed for each stack frame in the output.

**For 64-bit systems (SPARC) -** The biased frame pointer value (that is, the virtual address plus  $0x7ff$ ) should be used as the address when requesting a stack trace.

#### **[** *base* **]** \$d

Get or set the default output radix. If the dcmd is preceded by an explicit expression, the default output radix is set to the given *base*; otherwise, the current radix is printed in base 10 (decimal). The default radix is base 16 (hexadecimal).

#### \$e

Print a list of all known external (global) symbols of type object or function, the value of the symbol, and the first 4 (32-bit mdb) or 8 (64-bit mdb) bytes stored at this location in the target's virtual address space. The :: nm dcmd provides more flexible options for displaying symbol tables.
### \$P *prompt-string*

Set the prompt to the specified *prompt-string*. The default prompt is '> '. The prompt can also be set using ::set −P or the −P command-line option.

*distance* \$s

Get or set the symbol matching *distance* for address-to-symbol-name conversions. The symbol matching distance modes are discussed along with the −s command-line option in Appendix A. The symbol matching distance can also be modified using the ::set −s option. If no distance is specified, the current setting is displayed.

\$v

Print a list of the named variables that have non-zero values. The  $:zarcs$  dcmd provides other options for listing variables.

*width* \$w

Set the output page *width* to the specified value. Typically, this command is not necessary, as mdb queries the terminal for its width and handles resize events.

#### \$W

Reopen the target for writing, as if mdb had been executed with the −w option on the command line. Write mode can also be enabled with the ::set −w option.

```
[ pid ] ::attach [ core | pid ]
[ pid ] :A [ core | pid ]
```
If the user process target is active, attach to and debug the specified process-ID or *core* file. The core file path name should be specified as a string argument. The process-ID can be specified as the string argument, or as the value of the expression preceding the dcmd. Recall that the default base is hexadecimal, so decimal PIDs obtained using  $p<sub>grep</sub>(1)$  or  $p<sub>s</sub>(1)$  should be preceded with "0t" when specified as expressions.

::cat *filename* **...**

Concatenate and display files. Each file name can be specified as a relative or absolute path name. The file contents will print to standard output, but will not pass through the output pager. This dcmd is intended to be used with the | operator; the programmer can initiate a pipeline using a list of addresses stored in an external file.

Built-in Commands **37**

*address* ::context *address* \$p

Context switch to the specified process. A context switch operation is valid only when using the kernel target. The process context is specified using the *address* of its proc structure in the kernel's virtual address space. The special context address "0" is used to denote the context of the kernel itself. MDB can perform only a context switch when examining a crash dump if the dump contains all physical memory pages (as opposed to just kernel pages). The kernel crash dump facility can be configured to dump all pages using dumpadm(1M).

When the user requests a context switch from the kernel target, MDB constructs a new target representing the specified user process. After the switch occurs, the new target interposes its dcmds at the global level: thus the / dcmd can now format and display data from the virtual address space of the user process, the  $:$  mappings dcmd can display the mappings in the address space of the user process, and so on. The kernel target can be restored by executing  $0:$  context.

::dcmds

List the available dcmds and print a brief description for each one.

```
[ address ] ::dis [ −fw ] [ −n count ] [ address ]
```
Disassemble starting at or around the *address* specified by the final argument, or the current value of dot. If the address matches the start of a known function, the entire function is disassembled; otherwise, a "window" of instructions before and after the specified address is printed in order to provide context. By default, instructions are read from the target's virtual address space; if the −f option is present, instructions are read from the target's object file instead. The −w option can be used to force "window"-mode, even if the address is the start of a known function. The size of the window defaults to ten instructions; the number of instructions can be specified explicitly using the −n option.

::disasms

List the available disassembler modes. When a target is initialized, MDB attempts to select the appropriate disassembler mode. The user can change the mode to any of the modes listed using the :: dismode dcmd.

```
::dismode [ mode ]
$V [ mode ]
```
Get or set the disassembler mode. If no argument is specified, print the current disassembler mode. If a *mode* argument is specified, switch the disassembler to the specified mode. The list of available disassemblers can be displayed using the ::disasms dcmd.

::dmods **[** −l **] [** *module-name* **]**

List the loaded debugger modules. If the −l option is specified, the list of the dcmds and walkers associated with each dmod is printed below its name. The output can be restricted to a particular dmod by specifying its name as an additional argument.

::dump

Print a hexadecimal and ASCII memory dump of the 16-byte aligned region of virtual memory containing the address specified by dot. If a repeat count is specified for  $:$  dump, this is interpreted as a number of bytes to dump rather than a number of iterations.

```
::echo [ string | value ... ]
```
Print the arguments separated by blanks and terminated by a NEWLINE to standard output. Expressions enclosed in \$[ ] will be evaluated to a value and printed in the default base.

```
::eval command
```
Evaluate and execute the specified string as a command. If the command contains metacharacters or white space, it should be enclosed in double or single quotes.

::files \$f

Print a list of the known source files (symbols of type STT\_FILE present in the various target symbol tables).

```
::fpregs
$x, $X, $y, $Y
```
Print the floating-point register set of the representative thread.

```
::formats
```
List the available output format characters for use with the  $/$ ,  $\backslash$ ,  $\Omega$ , and = formatting dcmds. The formats and their use is described in "Formatting dcmds" on page 31.

::grep *command*

Evaluate the specified command string, then print the old value of dot if the new value of dot is non-zero. If the *command* contains white space or metacharacters, it must be quoted. The ::grep dcmd can be used in pipelines to filter a list of addresses.

Built-in Commands **39**

#### ::help **[** *dcmd-name* **]**

With no arguments, the  $:$  the lp dcmd prints a brief overview of the help facilities available in mdb. If a *dcmd-name* is specified, MDB prints a usage summary for that dcmd.

#### ::load *module-name*

Load the specified dmod. The module name can be given as an absolute or relative path. If *module-name* is a simple name (that is, does not contain a '/'), MDB searches for it in the module library path. Modules with conflicting names cannot be loaded; the existing module must be unloaded first.

::log **[** −d **| [** −e **]** *filename* **]** \$> **[** *filename* **]**

Enable or disable the output log. MDB provides an interactive logging facility where both the input commands and standard output can be logged to a file while still interacting with the user. The −e option enables logging to the specified file, or re-enables logging to the previous log file if no file name is given. The −d option disables logging. If the \$> dcmd is used, logging is enabled if a file name argument is specified; otherwise, logging is disabled. If the specified log file already exists, MDB appends any new log output to the file.

#### ::map *command*

Map the value of dot to a corresponding value using the *command* specified as a string argument, then print the new value of dot. If the command contains white space or metacharacters, it must be quoted. The  $::map$  dcmd can be used in pipelines to transform the list of addresses into a new list of addresses.

```
[ address ] ::mappings [ name ]
[ address ] $m [ name ]
```
Print a list of each mapping in the target's virtual address space, including the address, size, and description of each mapping. If the dcmd is preceded by an *address*, MDB shows only the mapping that contains the given address. If a string *name* argument is given, MDB shows only the mapping that matched the description.

```
::nm [ −DPdghnopuvx ] [ object ]
```
Print the symbol tables associated with the current target. If an *object* name argument is specified, only the symbol table for this load object is displayed. The  $::\text{nm}$  dcmd also recognizes the following options:

−D Print .dynsym (dynamic symbol table) instead of .symtab.

- −P Print the private symbol table instead of .symtab.
- −d Print value and size fields in decimal.
- −g Print only global symbols.
- −h Suppress the header line.
- −n Sort symbols by name.
- −o Print value and size fields in octal.
- −p Print symbols as a series of ::nmadd commands. This option can be used with −P to produce a macro file that can be subsequently read into the debugger with \$<.
- −u Print only undefined symbols.
- −v Sort symbols by value.
- −x Print value and size fields in hexadecimal.

*value* ::nmadd **[** −fo **] [** −e *end* **] [** −s *size* **]** *name*

Add the specified symbol *name* to the private symbol table. MDB provides a private, configurable symbol table that can be used to interpose on the target's symbol table, as described in "Symbol Name Resolution" on page 29. The ::nmadd dcmd also recognizes the following options:

- −e Set the size of the symbol to *end value*.
- −f Set the type of the symbol to STT\_FUNC.
- −o Set the type of the symbol to STT\_OBJECT.
- −s Set the size of the symbol to *size*.
- ::nmdel *name*

Delete the specified symbol *name* from the private symbol table.

### ::objects

Print a map of the target's virtual address space, showing only those mappings that correspond to the primary mapping (usually the text section) of each of the known load objects.

::quit  $\mathfrak{S}\mathfrak{a}$ 

Quit the debugger.

Built-in Commands **41**

```
::regs
$r
```
Print the general-purpose register set of the representative thread.

```
::release
:R
```
Release the previously attached process or core file.

::set **[** −wF **] [ +/-**o *option* **] [** − s *distance* **] [** −I *path* **] [** −L *path* **] [** −P *prompt* **]**

Get or set miscellaneous debugger properties. If no options are specified, the current set of debugger properties is displayed. The ::set dcmd recognizes the following options:

- −F Forcibly take over the next user process that ::attach is applied to, as if mdb had been executed with the −F option on the command line.
- −I Set the default path for locating macro files. The path argument can contain any of the special tokens described for the −I command-line option in Appendix A.
- −L Set the default path for locating debugger modules. The path argument can contain any of the special tokens described for the −I command-line option in Appendix A.
- −o Enable the specified debugger option. If the +o form is used, the option is disabled. The option strings are described along with the −o command-line option in Appendix A.
- −P Set the command prompt to the specified prompt string.
- −s Set the symbol matching distance to the specified distance. Refer to the description of the −s command-line option in Appendix A for more information.
- −w Re-open the target for writing, as if mdb had been executed with the −w option on the command line.

**[** *address* **]** ::stack **[** *count* **] [** *address* **]** \$c **[** *count* **]**

Print a C stack back trace. If the dcmd is preceded by an explicit *address*, a back trace beginning at this virtual memory address is displayed. Otherwise, the stack of the representative thread is displayed. If an optional count value is given as an argument, no more than *count* arguments are displayed for each stack frame in the output.

```
42 Solaris Modular Debugger Guide ♦ February 2000
```
**For 64-bit systems (SPARC) -** The biased frame pointer value (that is, the virtual address plus  $0x7ff$ ) should be used as the address when requesting a stack trace.

::status

Print a summary of information related to the current target.

::typeset **[+/-**t**]** *variable-name* **...**

Set attributes for named variables. If one or more variable names are specified, they are defined and set to the value of dot. If the −t option is present, the user-defined tag associated with each variable is set. If the  $+t$  option is present, the tag is cleared. If no variable names are specified, the list of variables and their values is printed.

::unload *module-name*

Unload the specified dmod. The list of active dmods can be printed using the ::dmods dcmd. Built-in modules cannot be unloaded. Modules that are busy (that is, provide dcmds that are currently executing) cannot be unloaded.

::unset *variable-name* **...**

Unset (remove) the specified variable(s) from the list of defined variables. Some variables are exported by MDB are marked as persistent, and cannot be unset by the user.

::vars **[**−npt**]**

Print a listing of named variables. If the −n option is present, the output is restricted to variables that currently have non-zero values. If the −p option is present, the variables are printed in a form suitable for re-processing by the debugger using the \$< dcmd. This option can be used to record the variables to a macro file, then restore these values later. If the −t option is present, only the tagged variables are printed. Variables can be tagged using the −t option of the ::typeset dcmd.

::version

Print the debugger version number.

*address* ::vtop

Print the physical address mapping for the specified virtual address, if possible. The ::vtop dcmd is available only when examining a kernel target, or when examining a user process inside a kernel crash dump (after a :: context dcmd has been issued).

Built-in Commands **43**

**[** *address* **]** ::walk *walker-name* **[** *variable-name* **]**

Walk through the elements of a data structure using the specified walker. The available walkers can be listed using the :: walkers dcmd. Some walkers operate on a global data structure and do not require a starting address. For example, walk the list of proc structures in the kernel.

Other walkers operate on a specific data structure whose address must be specified explicitly. For example, given a pointer to an address space, walk the list of segments.

When used interactively, the  $::$ walk dcmd will print the address of each element of the data structure in the default base. The dcmd can also be used to provide a list of addresses for a pipeline. The walker name can use the backquote " ' " scoping operator described in "dcmd and Walker Name Resolution" on page 30. If the optional *variable-name* is specified, the specified variable will be assigned the value returned at each step of the walk when MDB invokes the next stage of the pipeline.

::walkers

List the available walkers and print a brief description for each one.

::whence **[**−v**]** *name* **...** ::which **[**−v**]** *name* **...**

Print the dmod that exports the specified dcmds and walkers. These dcmds can be used to determine which dmod is currently providing the global definition of the given dcmd or walker. Refer to "dcmd and Walker Name Resolution" on page 30 for more information on global name resolution. The −v option causes the dcmd to print the alternate definitions of each dcmd and walker in order of precedence.

::xdata

List the external data buffers exported by the current target. External data buffers represent information associated with the target that cannot be accessed through standard target facilities (that is, an address space, symbol table, or register set). These buffers can be consumed by dcmds; for more information, refer to "mdb\_get\_xdata()" on page 112.

## Kernel Debugging Modules

This chapter describes the debugger modules, dcmds, and walkers provided to debug the Solaris kernel. Each kernel debugger module is named after the corresponding Solaris kernel module, so that it will be loaded automatically by MDB. The facilities described here reflect the current Solaris kernel implementation and are subject to change in the future; writing shell scripts that depend on the output of these commands is not recommended. In general, the kernel debugging facilities described in this chapter are meaningful only in the context of the corresponding kernel subsystem implementation. See "Related Books and Papers" on page for a list of references that provide more information about the Solaris kernel implementation.

**Note -** This guide reflects the Solaris 8 operating environment implementation; these modules, dcmds, and walkers may not be relevant, correct, or applicable to past or future releases, since they reflect the current kernel implementation. They do not define a permanent public interface of any kind. All of the information provided about modules, dcmds, walkers, and their output formats and arguments is subject to change in future releases of the Solaris operating environment.

# Generic Kernel Debugging Support (genunix)

## Kernel Memory Allocator

This section discusses the dcmds and walkers used to debug problems identified by the Solaris kernel memory allocator and to examine memory and memory usage. The dcmds and walkers described here are discussed in more detail in Chapter 6.

**45**

### Dcmds

*thread* ::allocdby

Given the address of a kernel thread, print a list of memory allocations it has performed in reverse chronological order.

*bufctl* ::bufctl **[**−a *address***] [**−c *caller***] [**−e *earliest***] [**−l *latest***] [**−t *thread***]**

Print a summary of the *bufctl* information for the specified bufctl *address*. If one or more options are present, the bufctl information is printed only if it matches the criteria defined by the option arguments; in this way, the dcmd can be used as a filter for input from a pipeline. The −a option indicates that the bufctl's corresponding buffer address must equal the specified address. The −c option indicates that a program counter value from the specified caller must be present in the bufctl's saved stack trace. The −e option indicates that the bufctl's timestamp must be greater than or equal to the specified earliest timestamp. The −l option indicates that the bufctl's timestamp must be less than or equal to the specified latest timestamp. The −t option indicates that the bufctl's thread pointer must be equal to the specified thread address.

**[** *address* **]** ::findleaks **[**−v**]**

The ::findleaks dcmd provides powerful and efficient detection of memory leaks in kernel crash dumps where the full set of kmem debug features has been enabled. The first execution of  $:$  findleaks processes the dump for memory leaks (this can take a few minutes), then coalesces the leaks by the allocation stack trace. The findleaks report shows a bufctl address and the topmost stack frame for each memory leak that was identified.

If the −v option is specified, the dcmd prints more verbose messages as it executes. If an explicit address is specified prior to the dcmd, the report is filtered and only leaks whose allocation stack traces contain the specified function address are displayed.

*thread* ::freedby

Given the address of a kernel thread, print a list of memory frees it has performed, in reverse chronological order.

*value* ::kgrep

Search the kernel address space for pointer-aligned addresses that contain the specified pointer-sized value. The list of addresses that contain matching values is then printed. Unlike MDB's built-in search operators, ::kgrep searches every segment of the kernel's address space and searches across discontiguous segment boundaries. On large kernels, ::kgrep can take a considerable amount of time to execute.

**<sup>46</sup>** Solaris Modular Debugger Guide ♦ February 2000

::kmalog **[** slab **|** fail **]**

Display events in a kernel memory allocator transaction log. Events are displayed in time-reverse order, with the most recent event displayed first. For each event, ::kmalog displays the time relative to the most recent event in T-minus notation (for example, T-0.000151879), the bufctl, the buffer address, the kmem cache name, and the stack trace at the time of the event. Without arguments,  $::$ kmalog displays the kmem transaction log, which is present only if KMF\_AUDIT is set in kmem\_flags. ::kmalog fail displays the allocation failure log, which is always present; this can be useful in debugging drivers that don't cope with allocation failure correctly. ::kmalog slab displays the slab create log, which is always present. ::kmalog slab can be useful when searching for memory leaks.

::kmastat

Display the list of kernel memory allocator caches and virtual memory arenas, along with corresponding statistics.

::kmausers **[**−ef**] [***cache* **...]**

Print information about the medium and large users of the kernel memory allocator that have current memory allocations. The output consists of one entry for each unique stack trace specifying the total amount of memory and number of allocations that was made with that stack trace. This dcmd requires that the KMF\_AUDIT flag is set in kmem\_flags.

If one or more cache names (for example, kmem\_alloc\_256) are specified, the scan of memory usage is restricted to those caches. By default all caches are included. If the −e option is used, the small users of the allocator are included. The small users are allocations that total less than 1024 bytes of memory or for which there are less than 10 allocations with the same stack trace. If the −f option is used, the stack traces are printed for each individual allocation.

**[** *address* **]** ::kmem\_cache

Format and display the kmem\_cache structure stored at the specified address, or the complete set of active kmem\_cache structures.

::kmem\_log

Display the complete set of kmem transaction logs, sorted in reverse chronological order. This dcmd uses a more concise tabular output format than :: kmalog.

**[** *address* **]** ::kmem\_verify

Verify the integrity of the kmem\_cache structure stored at the specified address, or the complete set of active kmem\_cache structures. If an explicit cache address is

specified, the dcmd displays more verbose information regarding errors; otherwise, a summary report is displayed. The :: kmem\_verify dcmd is discussed in more detail in "Kernel Memory Caches" on page 71.

**[** *address* **]** ::vmem

Format and display the vmem structure stored at the specified address, or the complete set of active vmem structures. This structure is defined in <sys/vmem\_impl.h>.

*address* ::vmem\_seg

Format and display the vmem\_seg structure stored at the specified address. This structure is defined in <sys/vmem\_impl.h>.

```
address ::whatis [−abv]
```
Report information about the specified address. In particular,  $::$ whatis will attempt to determine if the address is a pointer to a kmem-managed buffer or another type of special memory region, such as a thread stack, and report its findings. If the −a option is present, the dcmd reports all matches instead of just the first match to its queries. If the −b option is present, the dcmd also attempts to determine if the address is referred to by a known kmem bufctl. If the −v option is present, the dcmd reports its progress as it searches various kernel data structures.

### Walkers

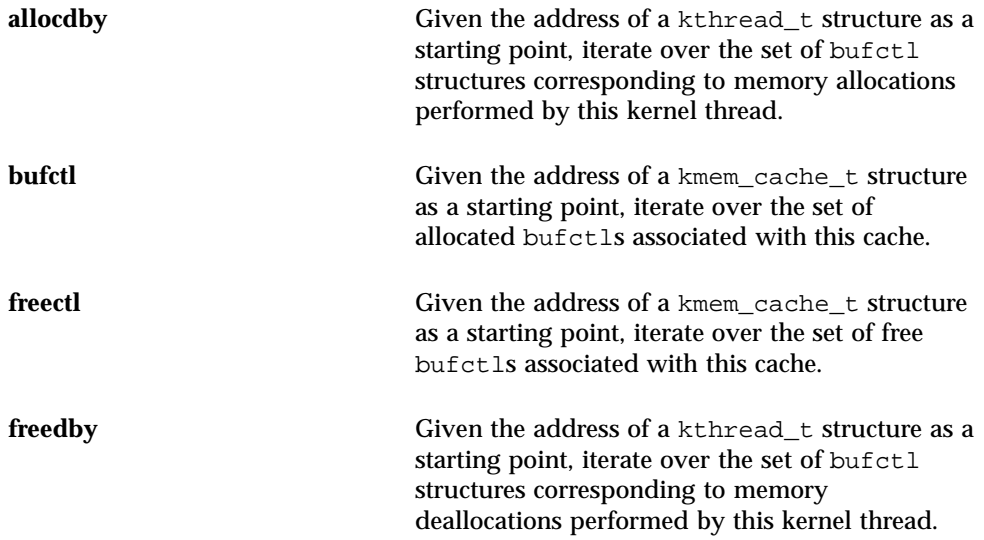

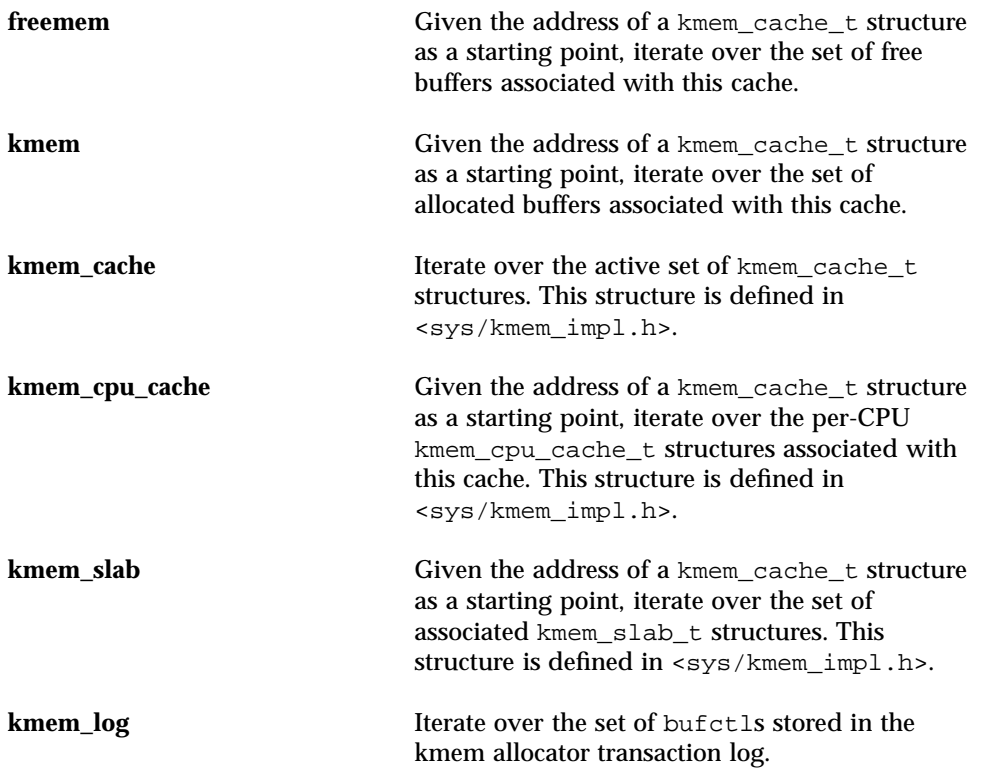

## File Systems

The MDB file systems debugging support includes a built-in facility to convert vnode pointers to the corresponding file system path name. This conversion is performed using the Directory Name Lookup Cache (DNLC); because the cache does not hold all active vnodes, some vnodes might not be able to be converted to path names and "??" is displayed instead of a name.

### dcmds

### ::fsinfo

Display a table of mounted file systems, including the vfs\_t address, ops vector, and mount point of each file system.

```
::lminfo
```
Display a table of vnodes with active network locks registered with the lock manager. The pathname corresponding to each vnode is shown.

*address* ::vnode2path **[**−v**]**

Display the pathname corresponding to the given vnode address. If the −v option is specified, the dcmd prints a more verbose display, including the vnode pointer of each intermediate path component.

### **Walkers**

**buf** Iterate over the set of active block I/O transfer structures (buf\_t structures). The buf structure is defined in <sys/buf.h> and is described in more detail in buf(9S).

### Virtual Memory

This section describes the debugging support for the kernel virtual memory subsystem.

### dcmds

*address* ::addr2smap **[***offset***]**

Print the smap structure address that corresponds to the given address in the kernel's segmap address space segment.

```
as ::as2proc
```
Display the proc\_t address for the process corresponding to the as\_t address *as*.

*seg* ::seg

Format and display the specified address space segment (seg\_t address).

*vnode* ::vnode2smap **[***offset***]**

Print the smap structure address that corresponds to the given vnode\_t address and offset.

### Walkers

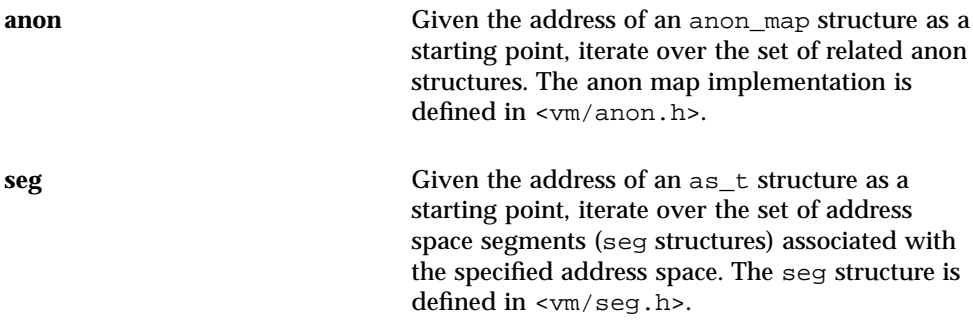

## CPUs and the Dispatcher

Thsi section describes the facilities for examining the state of the cpu structures and the kernel dispatcher.

### dcmds

::callout

Display the callout table. The function, argument, and expiration time for each callout is displayed.

::class

Display the scheduling class table.

**[** *cpuid* **]** ::cpuinfo **[**−v**]**

Display a table of the threads currently executing on each CPU. If an optional CPU ID number is specified prior to the dcmd name, only the information for the specified CPU is displayed. If the −v option is present, ::cpuinfo also displays the runnable threads waiting to execute on each CPU as well as the active interrupt threads.

### Walkers

**cpu** Iterate over the set of kernel CPU structures. The cpu\_t structure is defined in <sys/cpuvar.h>.

## Device Drivers and DDI Framework

This section describes dcmds and walkers that are useful for kernel developers as well as third-party device driver developers.

### dcmds

::devbindings *device-name*

Display the list of all instances of the named driver. The output consists of an entry for each instance, beginning with the pointer to the struct dev\_info (viewable with \$<devinfo or ::devinfo), the driver name, the instance number, and the driver and system properties associated with that instance.

```
address ::devinfo [ −q ]
```
Print the system and driver properties associated with a devinfo node. If the  $-q$ option is specified, only a quick summary of the device node is shown.

```
[ address ] ::devnames [ −v ]
```
Display the kernel's devnames table along with the dn\_head pointer, which points at the driver instance list. If the −v flag is specified, additional information stored at each entry in the devnames table is displayed.

```
[ devinfo ] ::prtconf [ −cpv ]
```
Display the kernel device tree starting at the device node specified by *devinfo*. If *devinfo* is not provided, the root of the device tree is assumed by default. If the −c option is specified, only children of the given device node are displayed. If the −p option is specified, only ancestors of the given device node are displayed. If −v is specified, the properties associated with each node are displayed.

**[** *major-num* **]** ::major2name **[** *major-num* **]**

Display the driver name corresponding to the specified major number. The major number can be specified as an expression preceding the dcmd or as a command-line argument.

**[** *address* **]** ::modctl2devinfo

Print all of the device nodes that correspond to the specified modet1 address.

::name2major *driver-name*

Given a device driver name, display its major number.

### **[** *address* **]** ::softstate **[** *instance-number* **]**

Given a softstate state pointer (see ddi\_soft\_state\_init(9F)) and a device instance number, display the soft state for that instance.

### Walkers

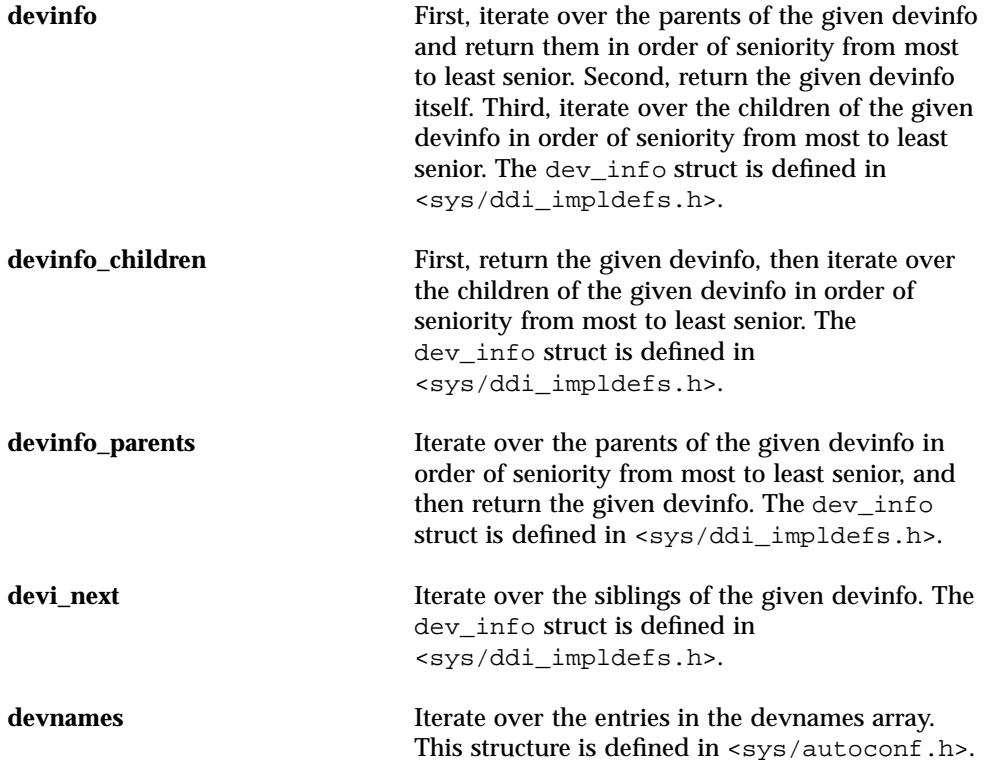

## STREAMS

This section describes dcmds and walkers that are useful for kernel developers as well as developers of third-party STREAMS modules and drivers.

### dcmds

*address* ::queue **[**−v**] [**−f *flag***] [**−F *flag***] [**−m *modname***]**

Filter and display the specified queue\_t data structure. With no options, various properties of the queue\_t are shown. If the −v option is present, the queue flags are decoded in greater detail. If the −f, −F, or −m options are present, the queue is displayed only if it matches the criteria defined by the arguments to these options; in this way, the dcmd can be used as a filter for input from a pipeline. The −f option indicates that the specified flag (one of the Q flag names from  $\langle \frac{\text{sys}}{\text{sys}} \rangle$ must be present in the queue flags. The −F option indicates that the specified flag must be absent from the queue flags. The −m option indicates that the module name associated with the queue must match the specified modname.

address :: q2syncq

Given the address of a queue  $t$ , print the address of the corresponding syncq  $t$ data structure.

*address* ::q2otherq

Given the address of a queue  $\pm$ , print the address of the peer read or write queue structure.

address :: q2rdq

Given the address of a queue\_t, print the address of the corresponding read queue.

*address* ::q2wrq

Given the address of a queue\_t, print the address of the corresponding write queue.

**[** *address* **]** ::stream

Display a visual picture of a kernel STREAM data structure, given the address of the stdata\_t structure representing the STREAM head. The read and write queue pointers, byte count, and flags for each module are shown, and in some cases additional information for the specific queue is shown in the margin.

*address* ::syncq **[**−v**] [**−f *flag***] [**−F *flag***] [**−t *type***] [**−T *type***]**

Filter and display the specified syncq\_t data structure. With no options, various properties of the syncq\_t are shown. If the −v option is present, the syncq flags are decoded in greater detail. If the −f, −F, −t, or −T options are present, the syncq is displayed only if it matches the criteria defined by the arguments to these options; in this way, the dcmd can be used as a filter for input from a pipeline. The −f option

indicates that the specified flag (one of the SQ\_ flag names from <sys/strsubr.h>) must be present in the syncq flags. The −F option indicates that the specified flag must be absent from the syncq flags. The −t option indicates that the specified type (one of the SQ\_CI or SQ\_CO type names from <sys/strsubr.h>) must be present in the syncq type bits. The −T option indicates that the specified type must be absent from the syncq type bits.

address :: syncq2q

Given the address of a syncq\_t, print the address of the corresponding queue\_t data structure.

## Walkers **qlink** Given the address of a queue\_t structure, walk the list of related queues using the  $q$  link pointer. This structure is defined in <sys/stream.h>. **qnext** Given the address of a queue\_t structure, walk the list of related queues using the q\_next pointer. This structure is defined in <sys/stream.h>. **readq** Given the address of an stdata\_t structure, walk the list of read-side queue structures. **writeq** Given the address of an stdata\_t structure, walk the list of write-side queue structures.

## Files, Processes, and Threads

This section describes dcmds and walkers used to format and examine various fundamental file, process, and thread structures in the Solaris kernel.

### dcmds

*process* ::fd *fd-num*

Print the file\_t address corresponding to the file descriptor *fd-num* associated with the specified process. The process is specified using the virtual address of its proc\_t structure.

*thread* ::findstack **[** *command* **]**

Print the stack trace associated with the given kernel thread, identified by the virtual address of its kthread\_t structure. The dcmd employs several different algorithms to locate the appropriate stack backtrace. If an optional command string is specified, the dot variable is reset to the frame pointer address of the topmost stack frame, and the specified command is evaluated as if it had been typed at the command line. The default command string is "<. \$C0"; that is, print a stack trace including frame pointers but no arguments.

*pid* ::pid2proc

Print the proc\_t address corresponding to the specified PID. Recall that MDB's default base is hexadecimal, so decimal PIDs obtained using  $pgrep(1)$  or  $ps(1)$ should be prefixed with 0t.

*process* :: pmap

Print the memory map of the process indicated by the given process address. The dcmd displays output using a format similar to pmap(1).

```
[ process ] ::ps [−flt]
```
Print a summary of the information related to the specified process, or all active system processes, similar to  $ps(1)$ . If the  $-f$  option is specified, the full command name and initial arguments are printed. If the −l option is specified, the LWPs associated with each process are printed. If the −t option is specified, the kernel threads associated with each process LWP are printed.

::ptree

Print a process tree, with child processes indented from their respective parent processes. The dcmd displays output using a format similar to ptree(1).

*vnode* ::whereopen

Given a vnode\_t address, print the proc\_t addresses of all processes that have this vnode currently open in their file table.

### **Walkers**

**file** Given the address of a proc\_t structure as a starting point, iterate over the set of open files (file\_t structures) associated with the specified

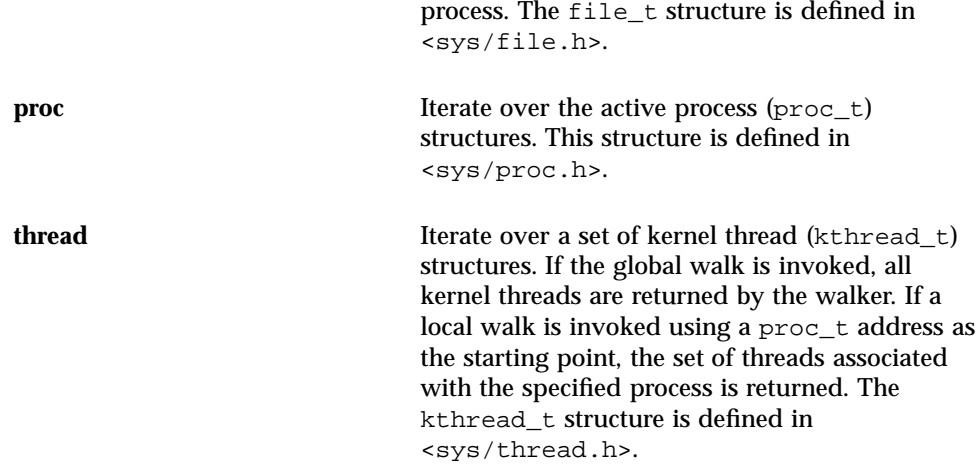

## Synchronization Primitives

This section describes dcmds and walkers used to examine particular kernel synchronization primitives. The semantics of each primitive are discussed in the corresponding *man pages section 9F: DDI and DKI Kernel Functions*.

### dcmds

*rwlock* ::rwlock

Given the address of a readers-writers lock (see rwlock(9F)), display the current state of the lock and the list of waiting threads.

**[** *address* **]** ::wchaninfo **[**−v**]**

Given the address of a condition variable (see condvar $(9F)$ ) or semaphore (see semaphore(9F)), display the current number of waiters on this object. If no explicit address is specified, display all such objects that have waiting threads. If the −v option is specified, display the list of threads that are blocked on each object.

Walkers

**blocked** Given the address of a synchronization object (such as a mutex( $9F$ ) or rwlock $(9F)$ ), iterate over the list of blocked kernel threads.

**wchan** Given the address of a condition variable (see condvar(9F)) or semaphore (see semaphore(9F)), iterate over the list of blocked kernel threads.

## Cyclics

The cyclic subsystem is a low-level kernel subsystem that provides high resolution, per-CPU interval timer facilities to other kernel services and programming interfaces.

### dcmds

::cycinfo **[**−vV**]**

Display the cyclic subsystem per-CPU state for each CPU. If the −v option is present, a more verbose display is shown. If the −V option is present, an even more verbose display than  $-v$  is shown.

*address* ::cyclic

Format and display the cyclic\_t at the specified address.

::cyccover

Display cyclic subsystem code coverage information. This information is available only in a DEBUG kernel.

::cyctrace

Display cyclic subsystem trace information. This information is available only in a DEBUG kernel.

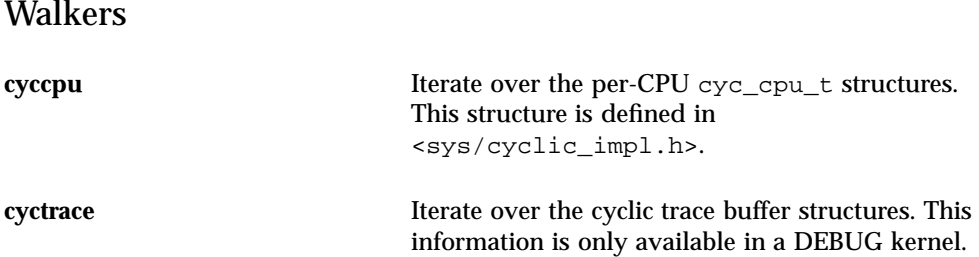

# Interprocess Communication Debugging Support (ipc)

The ipc module provides debugging support for the implementation of the message queue, semaphore, and shared memory interprocess communication primitives.

## dcmds

::ipcs **[**−l**]**

Display a listing of system-wide IPC identifiers, corresponding to known message queues, semaphores, and shared memory segments. If the −1 option is specified, a longer listing of information is shown.

**[** *address* **]** ::msqid\_ds **[**−l**]**

Print the specified msqid\_ds structure or a table of the active msqid\_ds structures (message queue identifiers). If the −l option is specified, a longer listing of information is displayed.

**[** *address* **]** ::semid\_ds **[**−l**]**

Print the specified semid\_ds structure or a table of the active semid\_ds structures (semaphore identifiers). If the −l option is specified, a longer listing of information is displayed.

**[** *address* **]** ::shmid\_ds **[**−l**]**

Print the specified shmid\_ds structure or a table of the active shmid\_ds structures (shared memory segment identifiers). If the −l option is specified, a longer listing of information is displayed.

## Walkers

**msg** Walk the active msqid\_ds structures corresponding to message queue identifiers. This structure is defined in  $\langle sys/msg.h \rangle$ .

**sem** Walk the active semid\_ds structures corresponding to semaphore identifiers. This structure is defined in <sys/sem.h>.

**shm** Walk the active shmid\_ds structures corresponding to shared memory segment identifiers. This structure is defined in <sys/shm.h>.

# Loopback File System Debugging Support (lofs)

The lofs module provides debugging support for the lofs(7FS) file system.

## dcmds

**[** *address* **]** ::lnode

Print the specified lnode\_t, or a table of the active lnode\_t structures in the kernel.

*address* ::lnode2dev

Print the dev\_t (vfs\_dev) for the underlying loopback mounted filesystem corresponding to the given lnode\_t address.

*address* ::lnode2rdev

Print the dev\_t (li\_rdev) for the underlying loopback mounted file system corresponding to the given lnode\_t address.

## Walkers

**lnode** Walk the active lnode\_t structures in the kernel. This structure is defined in <sys/fs/lofs\_node.h>.

# Internet Protocol Module Debugging Support (ip)

The ip module provides debugging support for the ip(7P) driver

## dcmds

**[** *address* **]** ::ire **[**−q**]**

Print the specified ire\_t, or a table of the active ire\_t structures in the kernel. If the −q flag is specified, the send and receive queue pointers are printed instead of the source and destination addresses.

## Walkers

**ire** Walk the active ire (Internet Route Entry) structures in the kernel. This structure is defined in <inet/ip.h>.

# Kernel Runtime Link Editor Debugging Support (krtld)

This section describes the debugging support for the kernel runtime link editor, which is responsible for loading kernel modules and drivers.

## dcmds

**[** *address* **]** ::modctl

Print the specified modctl, or a table of the active modctl structures in the kernel.

*address* ::modhdrs

Given the address of a modctl structure, print the module's ELF executable header and section headers.

::modinfo

Print information about the active kernel modules, similar to the output of the /usr/sbin/modinfo command.

## Walkers

**modctl** Walk the list of active modctl structures in the kernel. This structure is defined in <sys/modctl.h>.

# IA: Platform Debugging Support (unix)

These dcmds and walkers are specific to IA.

### dcmds

**[** *cpuid* **|** *address* **]** ::ttrace **[**−x**]**

Display trap trace records in reverse chronological order. The trap trace facility is available only in DEBUG kernels. If an explicit dot value is specified, this is interpreted as either a CPU ID number or a trap trace record address, depending on the precise value. If a CPU ID is specified, the output is restricted to the buffer from that CPU. If a record address is specified, only that record is formatted. If the  $-x$ option is specified, the complete raw record is displayed.

### Walkers

**ttrace** Walk the list of trap trace record addresses in reverse chronological order. The trap trace facility is available only in DEBUG kernels.

# SPARC: sun4d Platform Debugging Support (unix)

These dcmds and walkers are specific to the SPARC sun4d platform.

## dcmds

**[** *cpuid* **|** *address* **]** ::ttrace **[**−x**]**

Display trap trace records in reverse chronological order. The trap trace facility is available only in DEBUG kernels. If an explicit dot value is specified, this is interpreted as either a CPU ID number or a trap trace record address, depending on the precise value. If a CPU ID is specified, the output is restricted to the buffer from that CPU. If a record address is specified, only that record is formatted. If the  $-x$ option is specified, the complete raw record is displayed.

## Walkers

**ttrace** Walk the list of trap trace record addresses in reverse chronological order. The trap trace facility is available only in DEBUG kernels.

# SPARC: sun4m Platform Debugging Support (unix)

These dcmds and walkers are specific to the SPARC sun4m platform.

## dcmds

**[** *cpuid* **|** *address* **]** ::ttrace **[**−x**]**

Display trap trace records in reverse chronological order. The trap trace facility is available only in DEBUG kernels. If an explicit dot value is specified, this is

interpreted as either a CPU ID number or a trap trace record address, depending on the precise value. If a CPU ID is specified, the output is restricted to the buffer from that CPU. If a record address is specified, only that record is formatted. If the −x option is specified, the complete raw record is displayed.

## Walkers

**ttrace** Walk the list of trap trace record addresses in reverse chronological order. The trap trace facility is only available in DEBUG kernels.

# SPARC: sun4u Platform Debugging Support (unix)

These dcmds and walkers are specific to the SPARC sun4u platform.

## dcmds

### **[** *address* **]** ::softint

Display the soft interrupt vector structure at the specified address, or display all the active soft interrupt vectors. The pending count, PIL, argument, and handler function for each structure is displayed.

::ttctl

Display trap trace control records. The trap trace facility is available only in DEBUG kernels.

**[** *cpuid* **]** ::ttrace **[**−x**]**

Display trap trace records in reverse chronological order. The trap trace facility is available only in DEBUG kernels. If an explicit dot value is specified, this is interpreted as a CPU ID number, and the output is restricted to the buffer from that CPU. If the −x option is specified, the complete raw record is displayed.

**[** *address* **]** ::xc\_mbox

Display the cross-call mailbox at the specified address, or format all the cross-call mailboxes that have pending requests.

::xctrace

Format and display trace trace records in reverse chronological order that are related to CPU cross-call activity. The trap trace facility is available only in DEBUG kernels.

## Walkers

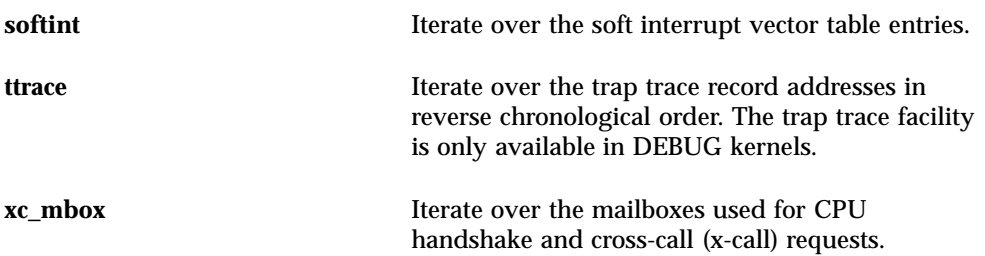

## Debugging With the Kernel Memory Allocator

The Solaris kernel memory (kmem) allocator provides a powerful set of debugging features that can facilitate analysis of a kernel crash dump. This chapter discusses these debugging features, and the MDB dcmds and walkers designed specifically for the allocator. Bonwick (see "Related Books and Papers" on page ) provides an overview of the principles of the allocator itself. Refer to the header file <sys/kmem\_impl.h> for the definitions of allocator data structures. The kmem debugging features can be enabled on a production system to enhance problem analysis, or on development systems to aid in debugging kernel software and device drivers.

**Note -** This guide reflects Solaris 8 implementation; this information might not be relevant, correct, or applicable to past or future releases, since it reflects the current kernel implementation. It does not define a public interface of any kind. All of the information provided about the kernel memory allocator is subject to change in future Solaris releases.

## Getting Started: Creating a Sample Crash Dump

This section shows you how to obtain a sample crash dump, and how to invoke MDB in order to examine it.

**67**

### Setting kmem\_flags

The kernel memory allocator contains many advanced debugging features, but these are not enabled by default because they can cause performance degradation. In order to follow the examples in this guide, you should turn on these features. You should enable these features only on a test system, as they can cause performance degradation or expose latent problems.

The allocator's debugging functionality is controlled by the kmem\_flags tunable. To get started, make sure kmem\_flags is set properly:

```
# mdb -k
> kmem_flags/X
kmem_flags:
kmem_flags: f
```
If kmem\_flags is not set to 'f', you should add the line:

```
set kmem_flags=0xf
```
to /etc/system and reboot the system. When the system reboots, confirm that kmem\_flags is set to 'f'. Remember to remove your /etc/system modifications before returning this system to production use.

## Forcing a Crash Dump

The next step is to make sure crash dumps are properly configured. First, confirm that dumpadm is configured to save kernel crash dumps and that savecore is enabled. See dumpadm(1M) for more information on crash dump parameters.

```
# dumpadm
       Dump content: kernel pages
        Dump device: /dev/dsk/c0t0d0s1 (swap)
 Savecore directory: /var/crash/testsystem
   Savecore enabled: yes
```
Next, reboot the system using the '-d' flag to  $r \in \text{HOM}(M)$ , which forces the kernel to panic and save a crash dump.

```
# reboot -d
Sep 28 17:51:18 testsystem reboot: rebooted by root
panic[cpu0]/thread=70aacde0: forced crash dump initiated at user request
401fbb10 genunix:uadmin+55c (1, 1, 0, 6d700000, 5, 0)
  %l0-7: 00000000 00000000 00000000 00000000 00000000 00000000 00000000
  00000000
...
```
When the system reboots, make sure the crash dump succeeded:

```
$ cd /var/crash/testsystem
$ ls
bounds unix.0 unix.1 vmcore.0 vmcore.1
```
If the dump is missing from your dump directory, it could be that the partition is out of space. You can free up space and run savecore(1M) manually as root to subsequently save the dump. If your dump directory contains multiple crash dumps, the one you just created will be the  $\text{unix.}$  [n] and  $\text{vmcore.}$  [n] pair with the most recent modification time.

## Starting MDB

Now, run mdb on the crash dump you created, and check its status:

```
$ mdb unix.1 vmcore.1
Loading modules: [ unix krtld genunix ip nfs ipc ]
> ::status
debugging crash dump vmcore.1 (32-bit) from testsystem
operating system: 5.8 Generic (sun4u)
panic message: forced crash dump initiated at user request
```
In the examples presented in this guide, a crash dump from a 32-bit kernel is used. All of the techniques presented here are applicable to a 64-bit kernel, and care has been taken to distinguish pointers (sized differently on 32- and 64-bit systems) from fixed-sized quantities, which are invariant with respect to the kernel data model.

A Sun Ultra-1 workstation was used to generate the example presented. Your results can vary depending on the architecture and model of system you use.

## Allocator Basics

The kernel memory allocator's job is to parcel out regions of virtual memory to other kernel subsystems (these are commonly called *clients*). This section explains the basics of the allocator's operation and introduces some terms used later in this guide.

## Buffer States

The functional domain of the kernel memory allocator is the set of *buffers* of virtual memory that make up the kernel heap. These buffers are grouped together into sets of uniform size and purpose, known as *caches*. Each cache contains a set of buffers. Some of these buffers are currently *free*, which means that they have not yet been allocated to any client of the allocator. The remaining buffers are *allocated*, which means that a pointer to that buffer has been provided to a client of the allocator. If no

Debugging With the Kernel Memory Allocator **69**

client of the allocator holds a pointer to an allocated buffer, this buffer is said to be *leaked*, because it cannot be freed. Leaked buffers indicate incorrect code that is wasting kernel resources.

## Transactions

A kmem *transaction* is a transition on a buffer between the allocated and free states. The allocator can verify that the state of a buffer is valid as part of each transaction. Additionally, the allocator has facilities for logging transactions for post-mortem examination.

## Sleeping and Non-Sleeping Allocations

Unlike the Standard C Library's malloc(3C) function, the kernel memory allocator can block (or *sleep*), waiting until enough virtual memory is available to satisfy the client's request. This is controlled by the 'flag' parameter to kmem\_alloc(9F). A call to kmem\_alloc(9F), which has the KM\_SLEEP flag set, can never fail; it will block forever waiting for resources to become available.

## Kernel Memory Caches

The kernel memory allocator divides the memory it manages into a set of *caches*. All allocations are supplied from these caches, which are represented by the kmem\_cache\_t data structure. Each cache has a fixed *buffer size*, which represents the maximum allocation size satisfied by that cache. Each cache has a string name indicating the type of data it manages.

Some kernel memory caches are special purpose and are initialized to allocate only a particular kind of data structure. An example of this is the "thread\_cache," which allocates only structures of type kthread\_t. Memory from these caches is allocated to clients by the kmem\_cache\_alloc( ) function and freed by the kmem\_cache\_free() function.

**Note -** kmem\_cache\_alloc() and kmem\_cache\_free() are not public DDI interfaces. Do NOT write code that relies on them, because they are subject to change or removal in future releases of Solaris.

Caches whose name begins with "kmem\_alloc\_" implement the kernel's general memory allocation scheme. These caches provide memory to clients of kmem\_alloc(9F) and kmem\_zalloc(9F). Each of these caches satisfies requests whose size is between the buffer size of that cache and the buffer size of the next largest cache. For example, the kernel has kmem\_alloc\_8 and kmem\_alloc\_16

caches. In this case, the kmem\_alloc\_16 cache handles all client requests for 9-16 bytes of memory. Remember that the size of each buffer in the kmem\_alloc\_16 cache is 16 bytes, regardless of the size of the client request. In a 14 byte request, two bytes of the resulting buffer are unused, since the request is satisfied from the kmem\_alloc\_16 cache.

The last set of caches are those used internally by the kernel memory allocator for its own bookkeeping. These include those caches whose names start with "kmem\_magazine\_" or "kmem\_va\_", the kmem\_slab\_cache, the kmem\_bufctl\_cache and others.

## Kernel Memory Caches

This section explains how to find and examine kernel memory caches. You can learn about the various kmem caches on the system by issuing the  $\cdot$ : kmastat command.

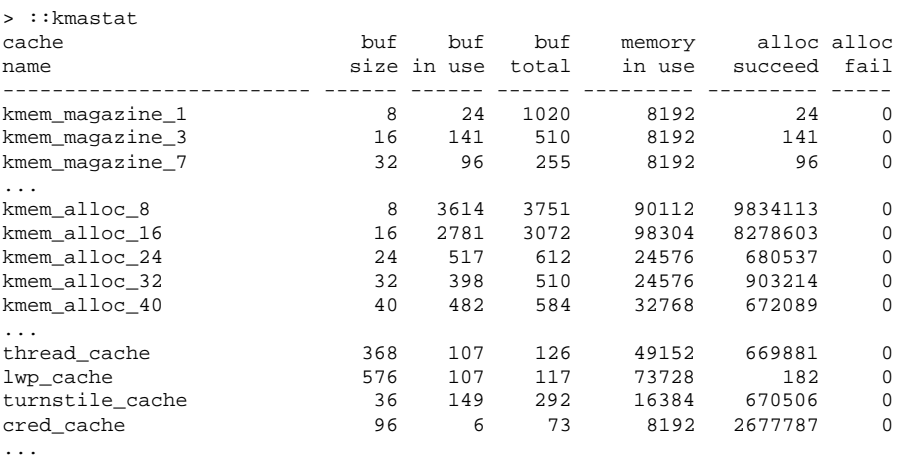

If you run ::kmastat you get a feel for what a "normal" system looks like. This will help you to spot excessively large caches on systems that are leaking memory. The results of ::kmastat will vary depending on the system you are running on, how many processes are running, and so forth.

Another way to list the various kmem caches is with the :: kmem\_cache command:

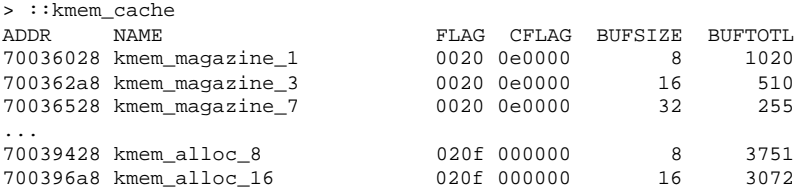

Debugging With the Kernel Memory Allocator **71**

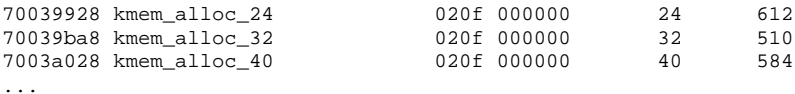

This command is useful because it maps cache names to addresses, and provides the debugging flags for each cache in the FLAG column. It is important to understand that the allocator's selection of debugging features is derived on a per-cache basis from this set of flags. These are set in conjunction with the global kmem\_flags variable at cache creation time. Setting kmem\_flags while the system is running has no effect on the debugging behavior, except for subsequently created caches (which is rare after boot-up).

Next, walk the list of kmem caches directly using MDB's kmem\_cache walker:

```
> ::walk kmem_cache
70036028
700362a8
70036528
700367a8
...
```
> 0x70039928\$<kmem\_cache

This produces a list of pointers that correspond to each kmem cache in the kernel. To find out about a specific cache, apply the kmem\_cache macro:

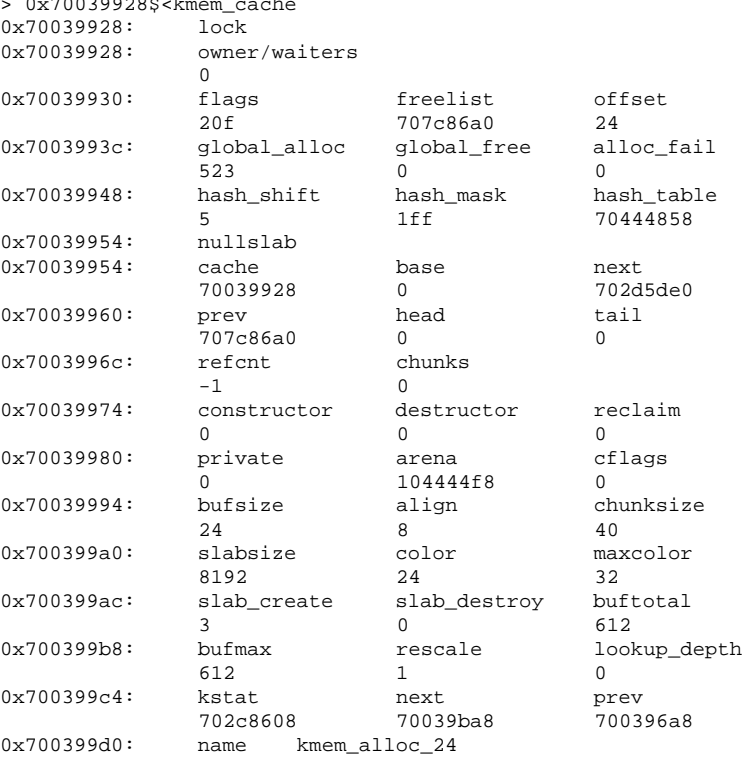
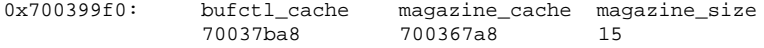

Important fields for debugging include 'bufsize', 'flags' and 'name'. The name of the kmem\_cache (in this case "kmem\_alloc\_24") indicates its purpose in the system. Bufsize indicates the size of each buffer in this cache; in this case, the cache is used for allocations of size 24 and smaller. 'flags' indicates what debugging features are turned on for this cache. You can find the debugging flags listed in <sys/kmem\_impl.h>. In this case 'flags' is 0x20f, which is

KMF\_AUDIT | KMF\_DEADBEEF | KMF\_REDZONE | KMF\_CONTENTS | KMF\_HASH. This document explains each of the debugging features in subsequent sections.

When you are interested in looking at buffers in a particular cache, you can walk the allocated and freed buffers in that cache directly:

```
> 0x70039928::walk kmem
704ba010
702ba008
704ba038
702ba030
> 0x70039928::walk freemem
70a9ae50
70a9ae28
704bb730
704bb2f8
...
```
...

MDB provides a shortcut to supplying the cache address to the kmem walker: a specific walker is provided for each kmem cache, and its name is the same as the name of the cache. For example:

```
> ::walk kmem_alloc_24
704ba010
702ba008
704ba038
702ba030
...
> ::walk thread_cache
70b38080
70aac060
705c4020
70aac1e0
...
```
Now you know how to iterate over the kernel memory allocator's internal data structures and examine the most important members of the kmem\_cache data structure.

Debugging With the Kernel Memory Allocator **73**

# Detecting Memory Corruption

One of the primary debugging facilities of the allocator is that it includes algorithms to recognize data corruption quickly. When corruption is detected, the allocator immediately panics the system.

This section describes how the allocator recognizes data corruption; you must understand this to be able to debug these problems. Memory abuse typically falls into one of the following categories:

- Writing past the end of a buffer
- **Accessing uninitialized data**
- Continuing to use a freed buffer
- Corrupting kernel memory

Keep these problems in mind as you read the next three sections. They will help you to understand the allocator's design, and enable you to diagnose problems more efficiently.

## Freed Buffer Checking: 0xdeadbeef

When the KMF\_DEADBEEF  $(0x2)$  bit is set in the flags field of a kmem\_cache, the allocator tries to make memory corruption easy to detect by writing a special pattern into all freed buffers. This pattern is 0xdeadbeef. Since a typical region of memory contains both allocated and freed memory, sections of each kind of block will be interspersed; here is an example from the "kmem\_alloc\_24" cache:

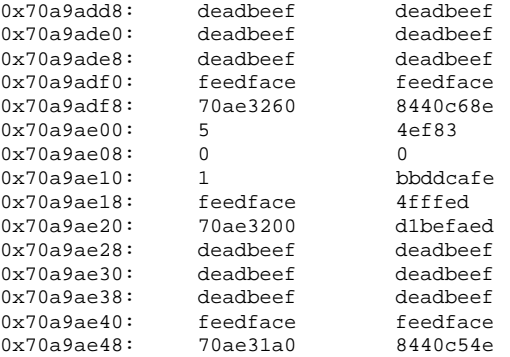

The buffer beginning at 0x70a9add8 is filled with the 0xdeadbeef pattern, which is an immediate indication that the buffer is currently free. At 0x70a9ae28 another free buffer begins; at 0x70a9ae00 an allocated buffer is located between them.

**Note -** You might have observed that there are some holes on this picture, and that 3 24–byte regions should occupy only 72 bytes of memory, instead of the 120 bytes shown here. This discrepancy is explained in the next section "Redzone: 0xfeedface" on page 75.

### Redzone: 0xfeedface

The pattern  $0 \times f$  eedface appears frequently in the buffer above. This pattern is known as the "redzone" indicator. It enables the allocator (and a programmer debugging a problem) to determine if the boundaries of a buffer have been violated by "buggy" code. Following the redzone is some additional information. The contents of that data depends upon other factors (see "Memory Allocation Logging" on page 78). The redzone and its suffix are collectively called the *buftag* region. Figure 6–1 summarizes this information.

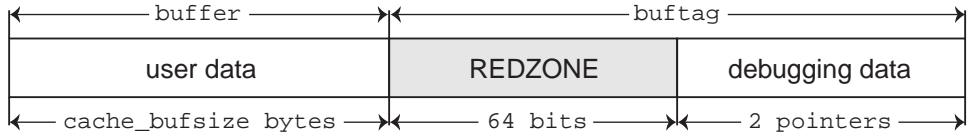

*Figure 6–1* The Redzone

The buftag is appended to each buffer in a cache when any of the KMF\_AUDIT, KMF\_DEADBEEF, KMF\_REDZONE, or KMF\_CONTENTS flags are set in that buffer's cache. The contents of the buftag depend on whether KMF\_AUDIT is set.

Decomposing the memory region presented above into distinct buffers is now simple:

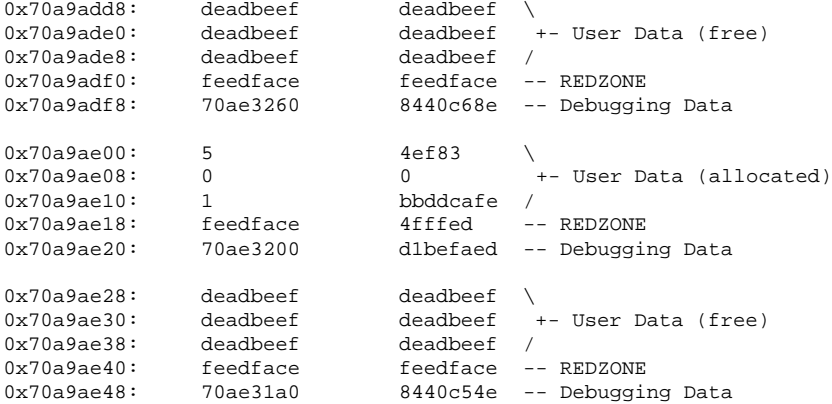

In the free buffers at 0x70a9add8 and 0x70a9ae28, the redzone is filled with 0xfeedfacefeedface. This a convenient way of determining that a buffer is free.

Debugging With the Kernel Memory Allocator **75**

In the allocated buffer beginning at 0x70a9ae00, the situation is different. The first half of the redzone is used to indicate the end of the buffer (at  $0x70a9ae18$ ), and the second half tracks the redzone byte. Recall from "Allocator Basics" on page 69 that there are two allocation types:

1) The client requested memory using kmem\_cache\_alloc( ), in which case the size of the requested buffer is equal to the bufsize of the cache.

2) The client requested memory using kmem\_alloc(9F), in which case the size of the requested buffer is less than or equal to the bufsize of the cache. For example, a request for 20 bytes will be fulfilled from the kmem\_alloc\_24 cache. The allocator enforces the buffer boundary by placing the redzone byte immediately following the client data:

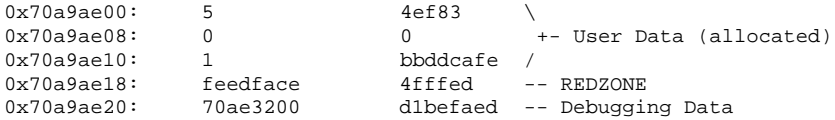

0xfeedface at 0x70a9ae18 is followed by a 32-bit word containing what seems to be a random value. This number is actually an encoded representation of the size of the buffer. To decode this number and find the size of the allocated buffer, use the formula:

size = redzone\_value / (UINT\_MAX / KMEM\_MAXBUF)

The value of KMEM\_MAXBUF is 16384, and the value of UINT\_MAX is 4294967295. So, in this example,

size = 0x4fffed / (4294967295 / 16384) = 20 bytes.

This indicates that the buffer requested was of size 20 bytes. The allocator performs this decoding operation and finds that the redzone byte should be at offset 20. The redzone byte is the hex pattern 0xbb, which is present at 0x729084e4 (0x729084d0 + 0t20) as expected.

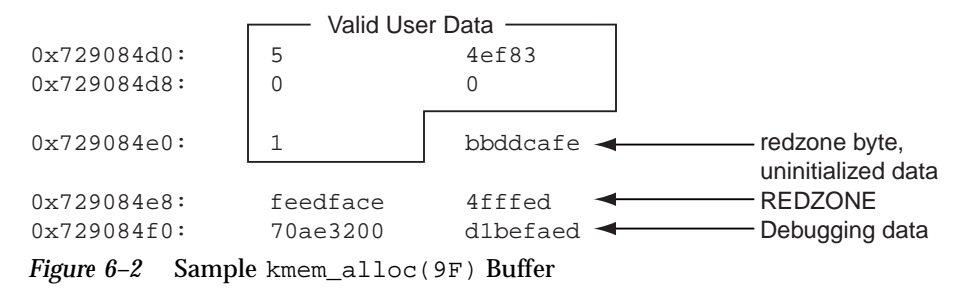

Figure 6–3 shows the general form of this memory layout..

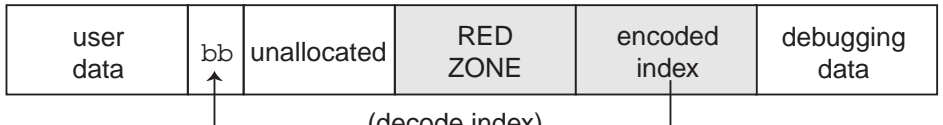

(decode index)

*Figure 6–3* Redzone Byte

If the allocation size is the same as the bufsize of the cache, the redzone byte overwrites the first byte of the redzone itself, as shown in Figure 6–4.

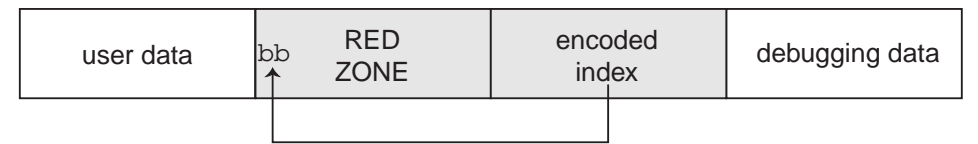

*Figure 6–4* Redzone Byte at the Beginning of the Redzone

This overwriting results in the first 32-bit word of the redzone being 0xbbedface, or 0xfeedfabb depending on the endianness of the hardware on which the system is running.

**Note -** Why is the allocation size encoded this way? To encode the size, the allocator uses the formula ((UINT\_MAX / KMEM\_MAXBUF)  $*$  size + 1). When the size decode occurs, the integer division discards the remainder of '+1'. However, the addition of 1 is valuable because the allocator can check whether the size is valid by testing whether (size  $\%$  (UINT\_MAX / KMEM\_MAXBUF) == 1). In this way, the allocator defends against corruption of the redzone byte index.

# Uninitialized Data: 0xbaddcafe

You might be wondering what the suspicious 0xbbddcafe at address 0x729084d4 was *before* the redzone byte got placed over the first byte in the word. It was 0xbaddcafe. When the KMF\_DEADBEEF flag is set in the cache, allocated but *uninitialized* memory is filled with the 0xbaddcafe pattern. When the allocator performs an allocation, it loops across the words of the buffer and verifies that each word contains 0xdeadbeef, then fills that word with 0xbaddcafe.

A system can panic with a message such as:

```
panic[cpu1]/thread=e1979420: BAD TRAP: type=e (Page Fault)
rp=ef641e88 addr=baddcafe occurred in module "unix" due to an
illegal access to a user address
```
In this case, the address that caused the fault was 0xbaddcafe: the panicking thread has accessed some data that was never initialized.

Debugging With the Kernel Memory Allocator **77**

# Associating Panic Messages With Failures

The kernel memory allocator emits panic messages corresponding to the failure modes described earlier. For example, a system can panic with a message such as:

kernel memory allocator: buffer modified after being freed modification occurred at offset 0x30

The allocator was able to detect this case because it tried to validate that the buffer in question was filled with 0xdeadbeef. At offset 0x30, this condition was not met. Since this condition indicates memory corruption, the allocator panicked the system.

Another example failure message is:

kernel memory allocator: redzone violation: write past end of buffer

The allocator was able to detect this case because it tried to validate that the redzone byte (0xbb) was in the location it determined from the redzone size encoding. It failed to find the signature byte in the correct location. Since this indicates memory corruption, the allocator panicked the system. Other allocator panic messages are discussed later.

# Memory Allocation Logging

This section explains the logging features of the kernel memory allocator and how you can employ them to debug system crashes.

### Buftag Data Integrity

As explained earlier, the second half of each buftag contains extra information about the corresponding buffer. Some of this data is debugging information, and some is data private to the allocator. While this auxiliary data can take several different forms, it is collectively known as "Buffer Control" or *bufctl* data.

However, the allocator needs to know whether a buffer's bufctl pointer is valid, since this pointer might also have been corrupted by malfunctioning code. The allocator confirms the integrity of its auxiliary pointer by storing the pointer *and* an encoded version of that pointer, and then cross-checking the two versions.

As shown in Figure 6–5, these pointers are the *bcp* (buffer control pointer) and *bxstat* (buffer control XOR status). The allocator arranges bcp and bxstat so that the expression bcp XOR bxstat equals a well-known value.

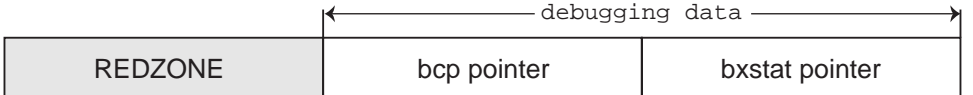

*Figure 6–5* Extra Debugging Data in the Buftag

In the event that one or both of these pointers becomes corrupted, the allocator can easily detect such corruption and panic the system. When a buffer is *allocated*, bcp XOR bxstat = 0xa110c8ed ("allocated"). When a buffer is free, bcp XOR bxstat =  $0x$ f4eef4ee ("freefree").

**Note -** You might find it helpful to re-examine the example provided in "Freed Buffer Checking: 0xdeadbeef" on page 74, in order to confirm that the buftag pointers shown there are consistent.

In the event that the allocator finds a corrupt buftag, it panics the system and produces a message similar to the following:

```
kernel memory allocator: boundary tag corrupted
   bcp ^ bxstat = 0xffeef4ee, should be f4eef4ee
```
Remember, if bcp is corrupt, it is still possible to retrieve its value by taking the value of bxstat XOR 0xf4eef4ee or bxstat XOR 0xa110c8ed, depending on whether the buffer is allocated or free.

# The bufctl Pointer

The buffer control (bufctl) pointer contained in the buftag region can have different meanings, depending on the cache's kmem\_flags. The behavior toggled by the KMF\_AUDIT flag is of particular interest: when the KMF\_AUDIT flag is *not* set, the kernel memory allocator allocates a kmem\_bufctl\_t structure for each buffer. This structure contains some minimal accounting information about each buffer. When the KMF\_AUDIT flag *is* set, the allocator instead allocates a kmem\_bufctl\_audit\_t, an extended version of the kmem\_bufctl\_t.

This section presumes the KMF\_AUDIT flag is set. For caches that do not have this bit set, the amount of available debugging information is reduced.

The kmem\_bufctl\_audit\_t (bufctl\_audit for short) contains additional information about the last transaction that occurred on this buffer. The following example shows how to apply the bufctl\_audit macro to examine an audit record. The buffer shown is the example buffer used in "Detecting Memory Corruption" on page 74:

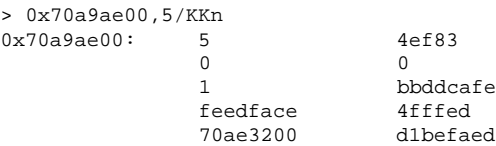

Debugging With the Kernel Memory Allocator **79**

Using the techniques presented above, it is easy to see that  $0 \times 70a \in 3200$  points to the bufctl\_audit record: it is the first pointer following the redzone. To examine the bufctl\_audit record it points to, apply the bufctl\_audit macro:

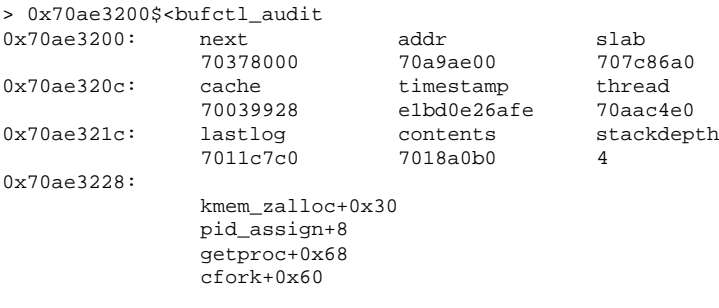

The 'addr' field is the address of the buffer corresponding to this bufctl\_audit record. This is the original address: 0x70a9ae00. The 'cache' field points at the kmem\_cache that allocated this buffer. You can use the ::kmem\_cache dcmd to examine it as follows:

> 0x70039928::kmem\_cache ADDR NAME FLAG CFLAG BUFSIZE BUFTOTL 70039928 kmem\_alloc\_24 020f 000000 24 612

The 'timestamp' field represents the time this transaction occurred. This time is expressed in the same manner as gethrtime(3C).

'thread' is a pointer to the thread that performed the last transaction on this buffer. The 'lastlog' and 'contents' pointers point to locations in the allocator's *transaction logs*. These logs are discussed in detail in "Allocator Logging Facility" on page 83.

Typically, the most useful piece of information provided by bufctl\_audit is the stack trace recorded at the point at which the transaction took place. In this case, the transaction was an allocation called as part of executing  $f(x)$ .

# Advanced Memory Analysis

This section describes facilities for performing advanced memory analysis, including locating memory leaks and sources of data corruption.

## Finding Memory Leaks

The ::findleaks dcmd provides powerful and efficient detection of memory leaks in kernel crash dumps where the full set of kmem debug features has been enabled. The first execution of ::findleaks processes the dump for memory leaks (this can

take a few minutes), and then coalesces the leaks by the allocation stack trace. The findleaks report shows a bufctl address and the topmost stack frame for each memory leak that was identified:

> ::findleaks CACHE LEAKED BUFCTL CALLER 70039ba8 1 703746c0 pm\_autoconfig+0x708 70039ba8 1 703748a0 pm\_autoconfig+0x708 7003a028 1 70d3b1a0 sigaddq+0x108 7003c7a8 1 70515200 pm\_ioctl+0x187c ---------------------------------------------------------------------- Total 4 buffers, 376 bytes

Using the bufctl pointers, you can obtain the complete stack backtrace of the allocation by applying the bufctl\_audit macro:

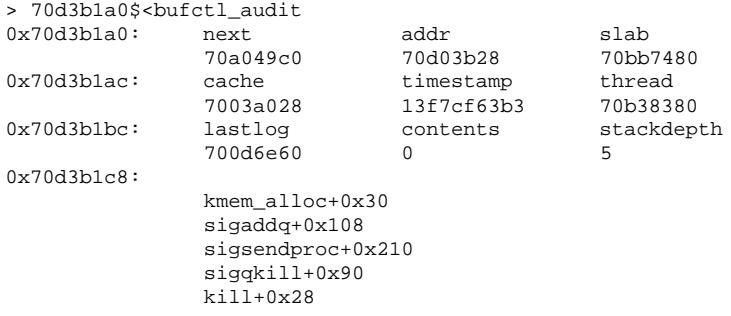

The programmer can usually use the bufctl audit information and the allocation stack trace to quickly track down the code path that leaks the given buffer.

### Finding References to Data

When trying to diagnose a memory corruption problem, you should know what other kernel entities hold a copy of a particular pointer. This is important because it can reveal which thread accessed a data structure after it was freed. It can also make it easier to understand what kernel entities are sharing knowledge of a particular (valid) data item. The  $::$ whatis and  $::$ kgrep dcmds can be used to answer these questions. You can apply ::whatis to a value of interest:

```
> 0x705d8640::whatis
705d8640 is 705d8000+640, allocated from kmem_va_8192
705d8640 is 705d8640+0, allocated from streams_mblk
```
In this case, 0x705d8640 is revealed to be a pointer to a STREAMS mblk structure. Notice that this allocation also appears in the kmem\_va\_8192 cache—a kmem cache that is fronting the kmem\_va virtual memory arena. The complete list of kmem caches and vmem arenas is displayed by the ::kmastat dcmd. You can use ::kgrep to locate other kernel addresses that contain a pointer to this mblk. This illustrates the hierarchical nature of memory allocations in the system; in general,

Debugging With the Kernel Memory Allocator **81**

you can determine the type of object referred to by the given address from the name of the most specific kmem cache.

```
> 0x705d8640::kgrep
400a3720
70580d24
7069d7f0
706a37ec
706add34
```
and investigate them by applying  $::$ whatis again:

> 400a3720::whatis 400a3720 is in thread 7095b240's stack > 706add34::whatis 706add34 is 706ac000+1d34, allocated from kmem\_va\_8192 706add34 is 706add20+14, allocated from streams\_dblk\_120

Here one pointer is located on the stack of a known kernel thread, and another is the mblk pointer inside of the corresponding STREAMS dblk structure.

# Finding Corrupt Buffers With :: kmem\_verify

 $MDB's ::$ kmem\_verify dcmd implements most of the same checks that the kmem allocator does at runtime.  $::\text{kmem\_verify}$  can be invoked in order to scan every kmem cache with appropriate kmem\_flags, or to examine a particular cache.

Here is an example of using :: kmem\_verify to isolate a problem:

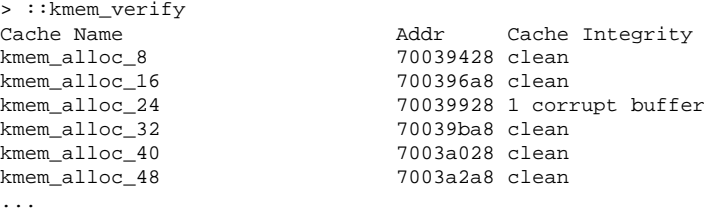

It is easy to see here that the kmem\_alloc\_24 cache contains what ::kmem\_verify believes to be a problem. With an explicit cache argument, the :: kmem\_verify dcmd provides more detailed information about the problem:

```
> 70039928::kmem_verify
Summary for cache 'kmem_alloc_24'
 buffer 702babc0 (free) seems corrupted, at 702babc0
```
The next step is to examine the buffer which  $::\text{kmem\_verify}$  believes to be corrupt:

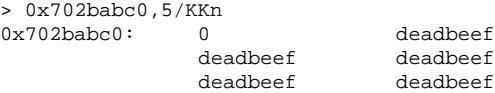

```
82 Solaris Modular Debugger Guide ♦ February 2000
```
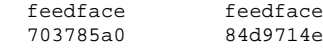

The reason that  $::\text{kmem}$  verify flagged this buffer is now clear: The first word in the buffer (at  $0 \times 702$ babc0) should probably be filled with the  $0 \times 100$  pattern, not with a 0. At this point, examining the bufctl\_audit for this buffer might yield clues about what code recently wrote to the buffer, indicating where and when it was freed.

Another useful technique in this situation is to use  $\cdot:$   $\kappa$ grep to search the address space for references to address 0x702babc0, in order to discover what threads or data structures are still holding references to this freed data.

## Allocator Logging Facility

When KMF\_AUDIT is set for a cache, the kernel memory allocator maintains a log that records the recent history of its activity. This *transaction log* records bufctl\_audit records. If the KMF\_AUDIT and the KMF\_CONTENTS flags are both set, the allocator generates a *contents log* that records portions of the actual contents of allocated and freed buffers. The structure and use of the contents log is outside the scope of this document. The transaction log is discussed in this section.

MDB provides several facilities for displaying the transaction log. The simplest is ::walk kmem\_log, which prints out the transaction in the log as a series of bufctl\_audit\_t pointers:

```
> ::walk kmem_log
70128340
701282e0
70128280
70128220
701281c0
...
> 70128340$<bufctl_audit
0x70128340: next addr slab<br>70ac1d40 70bc4ea8 70bb7c00
              70ac1d40 70bc4ea8<br>cache timestamp
0x7012834c: cache timestamp thread
              70039428 e1bd7abe721 70aacde0
0x7012835c: lastlog contents stackdepth
              701282e0 7018f340 4
0x70128368:
              kmem_cache_free+0x24
              nfs3_sync+0x3c
              vfs_sync+0x84
              syssync+4
```
A more elegant way to view the entire transaction log is by using the  $::\text{kmem\_log}$ command:

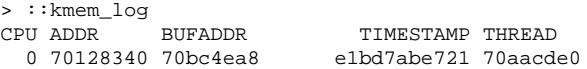

Debugging With the Kernel Memory Allocator **83**

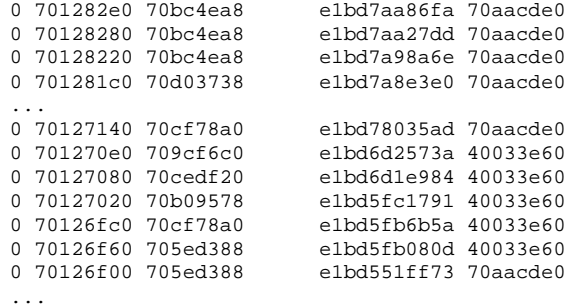

The output of  $::\text{kmem}\_$ log is sorted in descending order by timestamp. The ADDR column is the bufctl\_audit structure corresponding to that transaction; BUFADDR points to the actual buffer.

These figures represent *transactions* on buffers (both allocations and frees). When a particular buffer is corrupted, it can be helpful to locate that buffer in the transaction log, then determine in which other transactions the transacting thread was involved. This can help to assemble a picture of the sequence of events that occurred prior to and after the allocation (or free) of a buffer.

You can employ the :: bufctl command to filter the output of walking the transaction  $log$ . The  $::bufct1 -a$  command filters the buffers in the transaction  $log$ by buffer address. This example filters on buffer 0x70b09578:

```
> ::walk kmem_log | ::bufctl -a 0x70b09578
ADDR BUFADDR TIMESTAMP THREAD CALLER
70127020 70b09578 e1bd5fc1791 40033e60 biodone+0x108
70126e40 70b09578 e1bd55062da 70aacde0 pageio_setup+0x268
70126de0 70b09578 e1bd52b2317 40033e60 biodone+0x108
70126c00 70b09578 e1bd497ee8e 70aacde0 pageio_setup+0x268
70120480 70b09578 e1bd21c5e2a 70aacde0 elfexec+0x9f0
70120060 70b09578 e1bd20f5ab5 70aacde0 getelfhead+0x100
7011ef20 70b09578 e1bd1e9a1dd 70aacde0 ufs_getpage_miss+0x354
7011d720 70b09578 e1bd1170dc4 70aacde0 pageio_setup+0x268
70117d80 70b09578 e1bcff6ff27 70bc2480 elfexec+0x9f0
70117960 70b09578 e1bcfea4a9f 70bc2480 getelfhead+0x100
...
```
This example illustrates that a particular buffer can be used in numerous transactions.

**Note -** Remember that the kmem transaction log is an incomplete record of the transactions made by the kernel memory allocator. Older entries in the log are evicted as needed in order to keep the size of the log constant.

The  $::$ allocdby and  $::$  freedby dcmds provide a convenient way to summarize transactions associated with a particular thread. Here is an example of listing the recent allocations performed by thread 0x70aacde0:

```
> 0x70aacde0::allocdby
           TIMESTAMP CALLER
```

```
70d4d8c0 e1edb14511a allocb+0x88
70d4e8a0 e1edb142472 dblk_constructor+0xc
70d4a240 e1edb13dd4f allocb+0x88
70d4e840 e1edb13aeec dblk_constructor+0xc
70d4d860 e1ed8344071 allocb+0x88
70d4e7e0 e1ed8342536 dblk_constructor+0xc
70d4a1e0 e1ed82b3a3c allocb+0x88
70a53f80 e1ed82b0b91 dblk_constructor+0xc
70d4d800 e1e9b663b92 allocb+0x88
```
By examining bufctl\_audit records, you can understand the recent activites of a particular thread.

Debugging With the Kernel Memory Allocator **85**

# Module Programming API

This chapter describes the structures and functions contained in the MDB debugger module API. The header file <sys/mdb\_modapi.h> contains prototypes for these functions, and the SUNWmdbdem package provides source code for an example module in the directory /usr/demo/mdb.

# Debugger Module Linkage

\_mdb\_init()

const mdb\_modinfo\_t \*\_mdb\_init(void);

Each debugger module is required to provide, for linkage and identification purposes, a function named \_mdb\_init(). This function returns a pointer to a persistent (that is, not declared as an automatic variable) mdb\_modinfo\_t structure, as defined in  $\lt/$  sys/mdb modapi.h>:

```
typedef struct mdb_modinfo {
  ushort_t mi_dvers; /* Debugger API version number */
  const mdb_dcmd_t *mi_dcmds; /* NULL-terminated list of dcmds */
  const mdb walker t *mi_walkers; /* NULL-terminated list of walks */
} mdb_modinfo_t;
```
The *mi\_dvers* member is used to identify the API version number, and should always be set to MDB\_API\_VERSION. The current version number is therefore compiled into each debugger module, allowing the debugger to identify and verify the application binary interface used by the module. The debugger does not load modules that are compiled for an API version that is more recent than the debugger itself.

**87**

The *mi\_dcmds* and *mi\_walkers* members, if not NULL, point to arrays of dcmd and walker definition structures, respectively. Each array must be terminated by a NULL element. These dcmds and walkers are installed and registered with the debugger as part of the module loading process. The debugger will refuse to load the module if one or more dcmds or walkers are defined improperly or if they have conflicting or invalid names. Dcmd and walker names are prohibited from containing characters that have special meaning to the debugger, such as quotation marks and parentheses.

The module can also execute code in \_mdb\_init() using the module API to determine if it is appropriate to load. For example, a module can only be appropriate for a particular target if certain symbols are present. If these symbols are not found, the module can return NULL from the \_mdb\_init() function. In this case, the debugger will refuse to load the module and an appropriate error message is printed.

\_mdb\_fini()

void \_mdb\_fini(void);

If the module performs certain tasks prior to unloading, such as freeing persistent memory previously allocated with mdb\_alloc(), it can declare a function named \_mdb\_fini() for this purpose. This function is not required by the debugger. If declared, it is called once prior to unloading the module. Modules are unloaded when the user requests that the debugger terminate or when the user explicitly unloads a module using the  $:$ unload built-in dcmd.

# Dcmd Definitions

int dcmd(uintptr\_t addr, uint\_t flags, int argc, const mdb\_arg\_t \*argv);

A dcmd is implemented with a function similar to the dcmd() declaration. This function receives four arguments and returns an integer status. The function arguments are:

**addr** Current address, also called dot. At the start of the dcmd, this address corresponds to the value of the dot " . " variable in the debugger. *flags* Integer containing the logical OR of one or more of the following flags: DCMD\_ADDRSPEC An explicit address was specified to the left of ::dcmd.

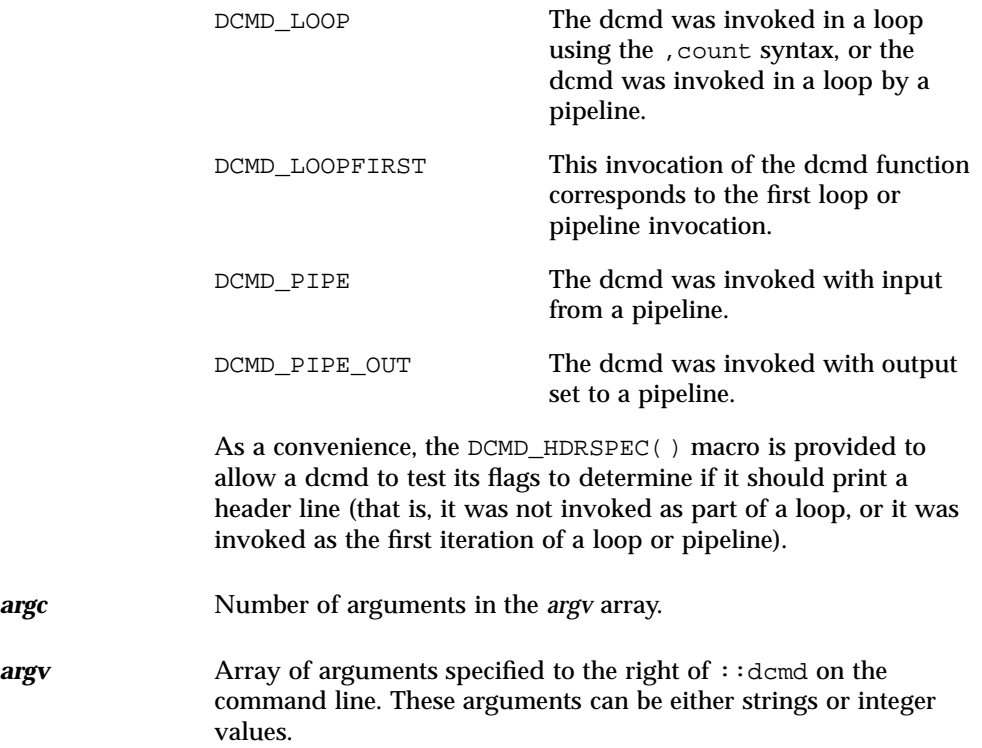

The dcmd function is expected to return one of the following integer values, defined in <sys/mdb\_modapi.h>.

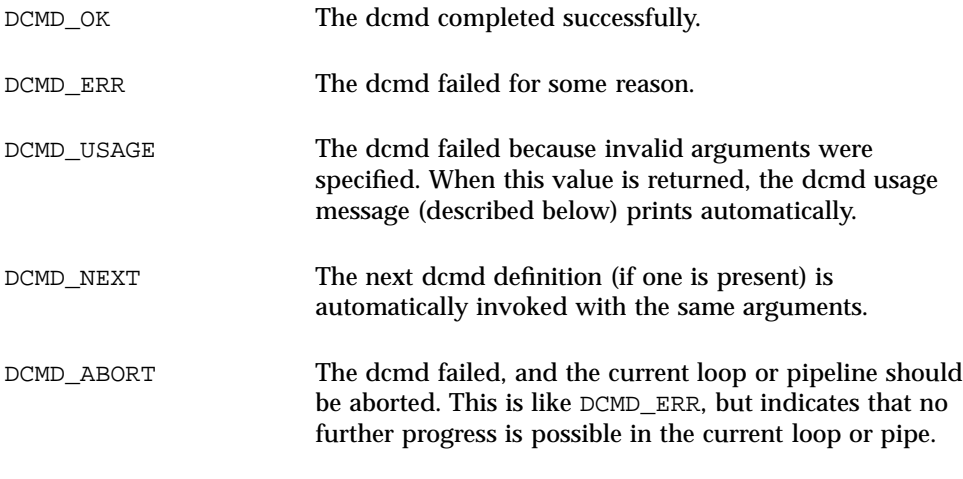

Each dcmd consists of a function defined according to the example  $\tt{dcmd}$  ( ) prototype, and a corresponding mdb\_dcmd\_t structure, as defined in <sys/mdb\_modapi.h>. This structure consists of the following fields:

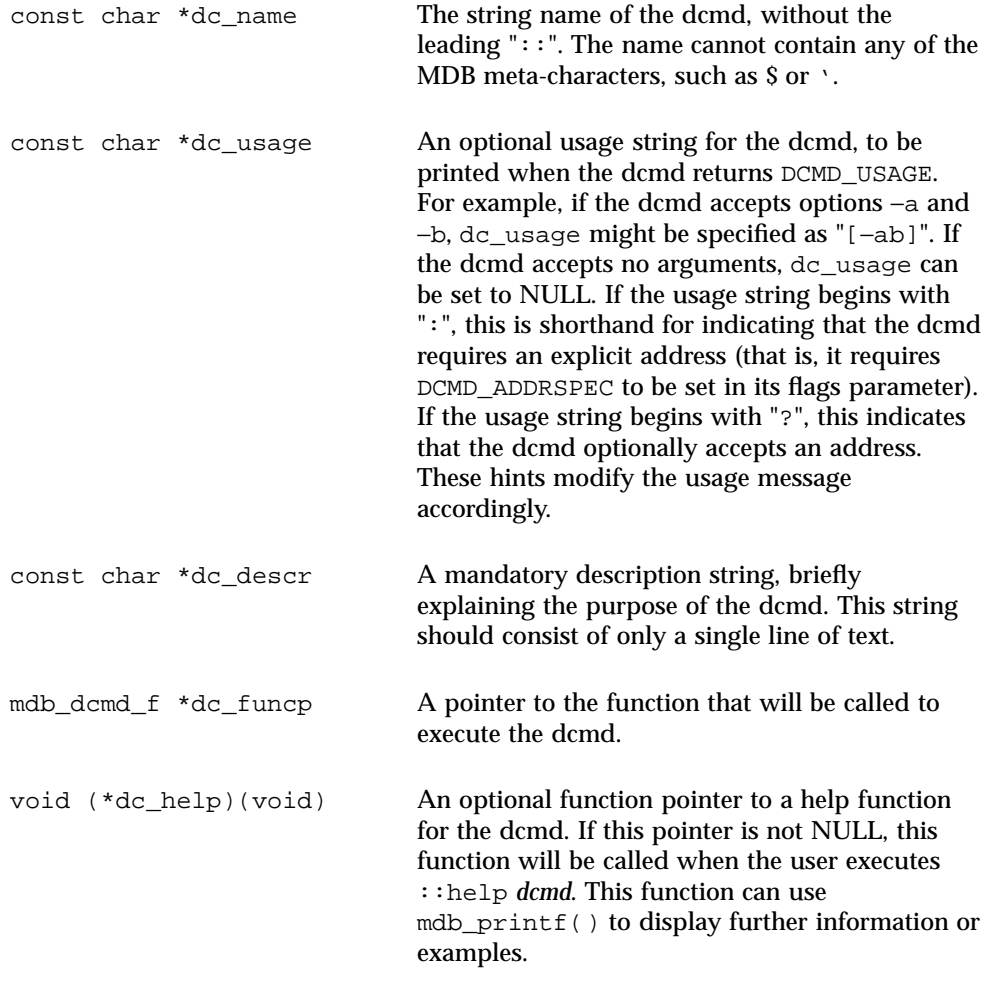

# Walker Definitions

int walk\_init(mdb\_walk\_state\_t \*wsp); int walk\_step(mdb\_walk\_state\_t \*wsp); void walk\_fini(mdb\_walk\_state\_t \*wsp);

A walker is composed of three functions, init, step, and fini, which are defined according to the example prototypes above. A walker is invoked by the debugger when one of the walk functions (such as  $mdb_walk()$ ) is called, or when the user executes the ::walk built-in dcmd. When the walk begins, MDB calls the walker's init function, passing it the address of a new mdb\_walk\_state\_t structure, as defined in <sys/modapi.h>:

```
typedef struct mdb_walk_state {
  mdb_walk_cb_t walk_callback; /* Callback to issue */
  void *walk_cbdata; \frac{1}{2} /* Callback private data */
  uintptr_t walk_addr; <br>void *walk_data; <br>/* Walk private data
  void *walk_data; <br>void *walk_arg; <br>/* Walk private argumen
                                  /* Walk private argument */
  void *walk_layer; /* Data from underlying layer */
} mdb_walk_state_t;
```
A separate mdb\_walk\_state\_t is created for each walk, so that multiple instances of the same walker can be active simultaneously. The state structure contains the callback the walker should invoke at each step (*walk\_callback*), and the private data for the callback (*walk\_cbdata*), as specified to mdb\_walk(), for example. The *walk\_cbdata* pointer is opaque to the walker: it must not modify or dereference this value, nor can it assume it is a pointer to valid memory.

The starting address for the walk is stored in *walk\_addr*. This is either NULL if mdb\_walk() was called, or the address parameter specified to mdb\_pwalk(). If the ::walk built-in was used, *walk\_addr* will be non-NULL if an explicit address was specified on the left-hand side of :: walk. A walk with a starting address of NULL is referred to as *global*. A walk with an explicit non-NULL starting address is referred to as *local*.

The *walk\_data* and *walk\_arg* fields are provided for use as private storage for the walker. Complex walkers might need to allocate an auxiliary state structure and set *walk\_data* to point to this structure. Each time a walk is initiated, *walk\_arg* is initialized to the value of the walk\_init\_arg member of the corresponding walker's mdb\_walker\_t structure.

In some cases, it is useful to have several walkers share the same init, step, and fini routines. For example, the MDB genunix module provides walkers for each kernel memory cache. These share the same init, step, and fini functions, and use the walk\_init\_arg member of the mdb\_walker\_t to specify the address of the appropriate cache as the *walk\_arg*.

If the walker calls mdb\_layered\_walk() to instantiate an underlying layer, then the underlying layer will reset *walk\_addr* and *walk\_layer* prior to each call to the walker's step function. The underlying layer sets *walk\_addr* to the target virtual address of the underlying object, and set *walk\_layer* to point to the walker's local copy of the underlying object. For more information on layered walks, refer to the discussion of mdb\_layered\_walk() below.

The walker init and step functions are expected to return one of the following status values:

WALK\_NEXT Proceed to the next step. When the walk init function returns WALK\_NEXT, MDB invokes the walk step function. When the walk step function returns WALK\_NEXT, this indicates that MDB should call the step function again.

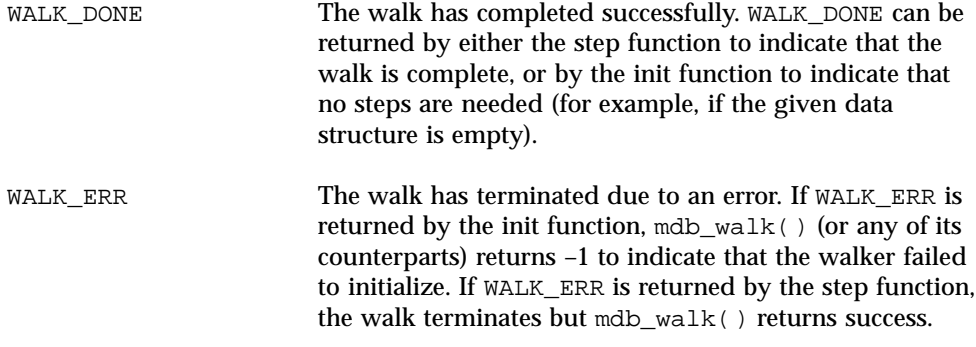

The *walk\_callback* is also expected to return one of the values above. Therefore, the walk step function's job is to determine the address of the next object, read in a local copy of this object, call the *walk\_callback* function, then return its status. The step function can also return WALK\_DONE or WALK\_ERR without invoking the callback if the walk is complete or if an error occurred.

The walker itself is defined using the mdb\_walker\_t structure, defined in :

```
typedef struct mdb_walker {
   const char *walk_name; <br>
const char *walk_descr; <br>
/* Walk description
                                                 /* Walk description */
   int (*walk_init)(mdb_walk_state_t *); /* Walk constructor */
   int (*walk_step)(mdb_walk_state_t *); /* Walk iterator */
   void (*walk_fini)(mdb_walk_state_t *); /* Walk destructor */<br>void *walk_init_arg; /* Constructor argume
                                                 /* Constructor argument */} mdb_walker_t;
```
The walk\_name and walk\_descr fields should be initialized to point to strings containing the name and a brief description of the walker, respectively. A walker is required to have a non-NULL name and description, and the name cannot contain any of the MDB meta-characters. The description string is printed by the  $::$ walkers and ::dmods built-in dcmds.

The walk\_init, walk\_step, and walk\_fini members refer to the walk functions themselves, as described earlier. The walk\_init and walk\_fini members can be set to NULL to indicate that no special initialization or cleanup actions need to be taken.

The walk\_step member cannot be set to NULL. The walk\_init\_arg member is used to initialize the walk\_arg member of each new mdb\_walk\_state\_t created for the given walker, as described earlier. See Figure 7–1 for the steps of a typical walker.

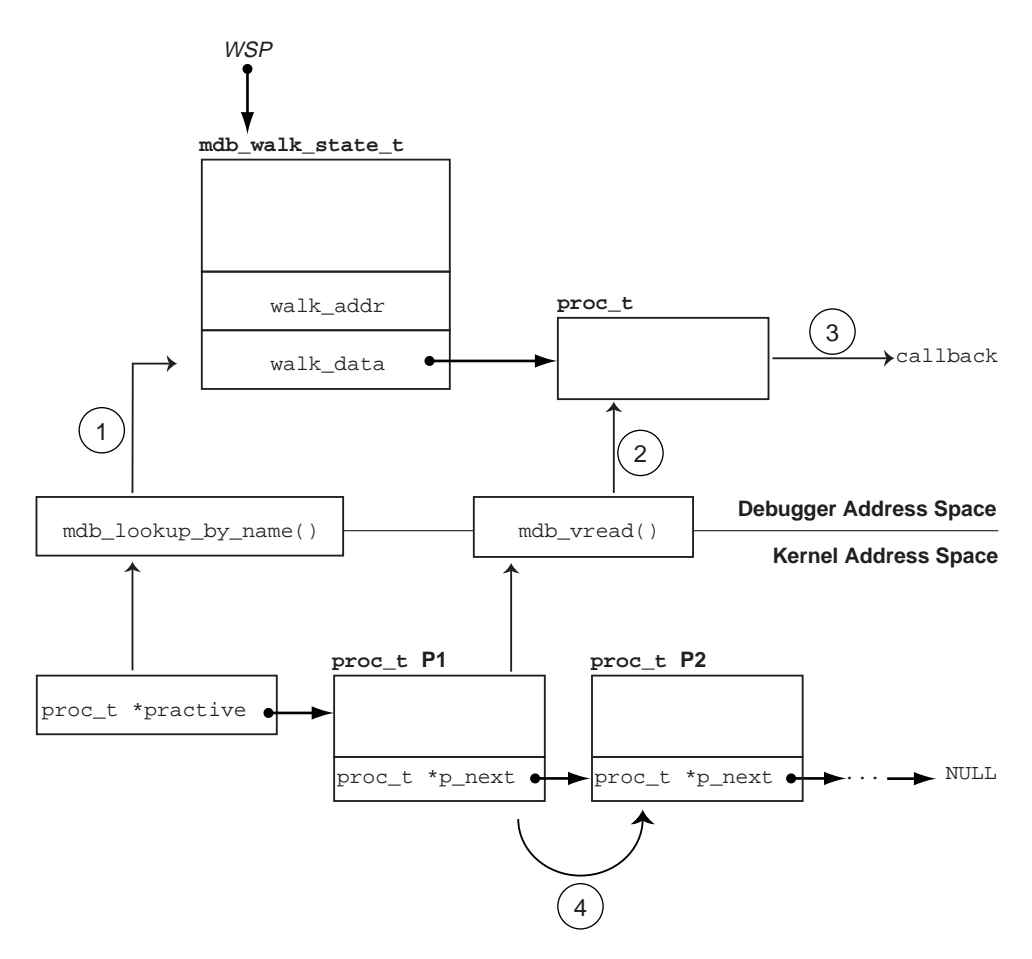

*Figure 7–1* Sample Walker

The walker is designed to iterate over the list of  $\text{proc}\_\text{t}$  structures in the kernel. The head of the list is stored in the global practive variable, and each element's p\_next pointer points to the next proc\_t in the list. The list is terminated with a NULL pointer. In the walker's init routine, the practive symbol is located using mdb\_lookup\_by\_name() step (1), and its value is copied into the mdb\_walk\_state\_t pointed to by *wsp*.

In the walker's step function, the next  $\text{proc}\_\text{t}$  structure in the list is copied into the debugger's address space using mdb\_vread() step (2), the callback function is invoked with a pointer to this local copy, step (3), and then the mdb\_walk\_state\_t is updated with the address of the proc\_t structure for the next iteration. This update corresponds to following the pointer, step (4) to the next element in the list.

These steps demonstrate the structure of a typical walker: the init routine locates the global information for a particular data structure, the step function reads in a local copy of the next data item and passes it to the callback function, and the address of

the next element is read. Finally, when the walk terminates, the fini function frees any private storage.

# API Functions

mdb\_pwalk()

int mdb\_pwalk(const char \*name, mdb\_walk\_cb\_t func, void \*data, uintptr\_t addr);

Initiate a local walk starting at *addr* using the walker specified by *name*, and invoke the callback function *func* at each step. If *addr* is NULL, a global walk is performed (that is, the mdb\_pwalk() invocation is equivalent to the identical call to mdb\_walk() without the trailing *addr* parameter). This function returns 0 for success, or -1 for error. The  $mdb_pwalk($  function fails if the walker itself returns a fatal error, or if the specified walker name is not known to the debugger. The walker name may be scoped using the backquote (') operator if there are naming conflicts. The *data* parameter is an opaque argument that has meaning only to the caller; it is passed back to *func* at each step of the walk.

#### mdb\_walk()

int mdb\_walk(const char \*name, mdb\_walk\_cb\_t func, void \*data);

Initiate a global walk starting at *addr* using the walker specified by *name*, and invoke the callback function *func* at each step. This function returns 0 for success, or -1 for error. The mdb\_walk() function fails if the walker itself returns a fatal error, or if the specified walker name is not known to the debugger. The walker name can be scoped using the backquote (') operator if there are naming conflicts. The data parameter is an opaque argument that has meaning only to the caller; it is passed back to *func* at each step of the walk.

#### mdb\_pwalk\_dcmd()

int mdb\_pwalk\_dcmd(const char \*wname, const char \*dcname, int argc, const mdb\_arg\_t \*argv, uintptr\_t addr);

Initiate a local walk starting at *addr* using the walker specified by *wname*, and invoke the dcmd specified by *dcname* with the specified *argc* and *argv* at each step. This function returns 0 for success, or -1 for error. The function fails if the walker itself returns a fatal error, if the specified walker name or dcmd name is not known to the debugger, or if the dcmd itself returns DCMD\_ABORT or DCMD\_USAGE to the walker.

The walker name and dcmd name can each be scoped using the backquote  $( \cdot )$ operator if there are naming conflicts. When invoked from mdb  $pwalk_dcmd()$ , the dcmd will have the DCMD\_LOOP and DCMD\_ADDRSPEC bits set in its flags parameter, and the first call will have DCMD\_LOOPFIRST set.

#### mdb\_walk\_dcmd()

int mdb walk dcmd(const char \*wname, const char \*dcname, int argc, const mdb\_arg\_t \*argv);

Initiate a global walk using the walker specified by *wname*, and invoke the dcmd specified by *dcname* with the specified *argc* and *argv* at each step. This function returns 0 for success, or -1 for error. The function fails if the walker itself returns a fatal error, if the specified walker name or dcmd name is not known to the debugger, or if the dcmd itself returns DCMD\_ABORT or DCMD\_USAGE to the walker. The walker name and dcmd name can each be scoped using the backquote (') operator if there are naming conflicts. When invoked from mdb\_walk\_dcmd(), the dcmd will have the DCMD\_LOOP and DCMD\_ADDRSPEC bits set in its flags parameter, and the first call will have DCMD\_LOOPFIRST set.

#### mdb\_call\_dcmd()

int mdb\_call\_dcmd(const char \*name, uintptr\_t addr, uint\_t flags, int argc, const mdb\_arg\_t \*argv);

Invoke the specified dcmd name with the given parameters. The dot variable is reset to *addr*, and *addr*, *flags*, *argc*, and *argv* are passed to the dcmd. The function returns 0 for success, or -1 for error. The function fails if the dcmd returns DCMD\_ERR, DCMD\_ABORT, or DCMD\_USAGE, or if the specified dcmd name is not known to the debugger. The dcmd name can be scoped using the backquote (') operator if there are naming conflicts.

### mdb\_layered\_walk()

int mdb\_layered\_walk(const char \*name, mdb\_walk\_state\_t \*wsp);

Layer the walk denoted by *wsp* on top of a walk initiated using the specified walker *name*. The name can be scoped using the backquote ( $\prime$ ) operator if there are naming conflicts. Layered walks can be used, for example, to facilitate constructing walkers for data structures that are embedded in other data structures.

For example, suppose that each CPU structure in the kernel contains a pointer to an embedded structure. To write a walker for the embedded structure type, you could replicate the code to iterate over CPU structures and derefence the appropriate

member of each CPU structure, or you could layer the embedded structure's walker on top of the existing CPU walker.

The mdb\_layered\_walk() function is used from within a walker's init routine to add a new layer to the current walk. The underlying layer is initialized as part of the call to mdb layered walk(). The calling walk routine passes in a pointer to its current walk state; this state is used to construct the layered walk. Each layered walk is cleaned up after the caller's walk fini function is called. If more than one layer is added to a walk, the caller's walk step function will step through each element returned by the first layer, then the second layer, and so forth.

The mdb layered walk() function returns 0 for success, or  $-1$  for error. The function fails if the specified walker name is not known to the debugger, if the *wsp* pointer is not a valid, active walk state pointer, if the layered walker itself fails to initialize, or if the caller attempts to layer the walker on top of itself.

### mdb\_add\_walker()

int mdb\_add\_walker(const mdb\_walker\_t \*w);

Register a new walker with the debugger. The walker is added to the module's namespace, and to the debugger's global namespace according to the name resolution rules described in "dcmd and Walker Name Resolution" on page 30. This function returns 0 for success, or -1 for error if the given walker name is already registered by this module, or if the walker structure *w* is improperly constructed. The information in the mdb\_walker\_t *w* is copied to internal debugger structures, so the caller can reuse or free this structure after the call to mdb\_add\_walker().

#### mdb\_remove\_walker()

int mdb\_remove\_walker(const char \*name);

Remove the walker with the specified *name*. This function returns 0 for success, or -1 for error. The walker is removed from the current module's namespace. The function fails if the walker name is unknown, or is registered only in another module's namespace. The  $mdb\_remove\_walker()$  function can be used to remove walkers that were added dynamically using mdb\_add\_walker(), or walkers that were added statically as part of the module's linkage structure. The scoping operator cannot be used in the walker name; it is not legal for the caller of mdb\_remove\_walker() to attempt to remove a walker exported by a different module.

# mdb\_vread() and mdb\_vwrite()

ssize\_t mdb\_vread(void \*buf, size\_t nbytes, uintptr\_t addr); ssize\_t mdb\_vwrite(const void \*buf, size\_t nbytes, uintptr\_t addr);

These functions provide the ability to read and write data from a given target virtual address, specified by the *addr* parameter. The mdb\_vread() function returns *nbytes* for success, or -1 for error; if a read is truncated because only a portion of the data can be read from the specified address,  $-1$  is returned. The mdb vwrite() function returns the number of bytes actually written upon success; -1 is returned upon error.

## mdb\_pread() and mdb\_pwrite()

ssize\_t mdb\_pread(void \*buf, size\_t nbytes, uint64\_t addr); ssize\_t mdb\_pwrite(const void \*buf, size\_t nbytes, uint64\_t addr);

These functions provide the ability to read and write data from a given target physical address, specified by the addr parameter. The mdb\_pread() function returns *nbytes* for success, or -1 for error; if a read is truncated because only a portion of the data can be read from the specified address, -1 is returned. The mdb\_pwrite() function returns the number of bytes actually written upon success; -1 is returned upon error.

### mdb\_readstr()

ssize\_t mdb\_readstr(char \*s, size\_t nbytes, uintptr\_t addr);

The mdb\_readstr() function reads a null-terminated C string beginning at the target virtual address *addr* into the buffer addressed by *s*. The size of the buffer is specified by *nbytes*. If the string is longer than can fit in the buffer, the string is truncated to the buffer size and a null byte is stored at  $s[$ nbytes - 1]. The length of the string stored in *s* (not including the terminating null byte) is returned upon success; otherwise -1 is returned to indicate an error.

#### mdb\_writestr()

ssize\_t mdb\_writestr(const char \*s, uintptr\_t addr);

The mdb\_writestr() function writes a null-terminated C string from *s* (including the trailing null byte) to the target's virtual address space at the address specified by *addr*. The number of bytes written (not including the terminating null byte) is returned upon success; otherwise, -1 is returned to indicate an error.

mdb\_readsym()

ssize\_t mdb\_readsym(void \*buf, size\_t nbytes, const char \*name);

mdb readsym() is similar to mdb vread(), except that the virtual address at which reading begins is obtained from the value of the symbol specified by *name*. If no symbol by that name is found or a read error occurs, -1 is returned; otherwise *nbytes* is returned for success.

The caller can first look up the symbol separately if it is necessary to distinguish between symbol lookup failure and read failure. The primary executable's symbol table is used for the symbol lookup; if the symbol resides in another symbol table, you must first apply mdb\_lookup\_by\_obj(), then mdb\_vread().

mdb\_writesym()

ssize\_t mdb\_writesym(const void \*buf, size\_t nbytes, const char \*name);

mdb\_writesym() is identical to mdb\_vwrite(), except that the virtual address at which writing begins is obtained from the value of the symbol specified by name. If no symbol by that name is found, -1 is returned. Otherwise, the number of bytes successfully written is returned on success, and -1 is returned on error. The primary executable's symbol table is used for the symbol lookup; if the symbol resides in another symbol table, you must first apply mdb\_lookup\_by\_obj(), then mdb\_vwrite().

### mdb\_readvar() and mdb\_writevar()

ssize\_t mdb\_readvar(void \*buf, const char \*name); ssize\_t mdb\_writevar(const void \*buf, const char \*name);

mdb readvar() is similar to mdb vread(), except that the virtual address at which reading begins and the number of bytes to read are obtained from the value and size of the symbol specified by *name*. If no symbol by that name is found, -1 is returned. The symbol size (the number of bytes read) is returned on success; -1 is returned on error. This is useful for reading well-known variables whose sizes are fixed. For example:

```
int hz; /* system clock rate */
mdb_readvar(&hz, "hz");
```
The caller can first look up the symbol separately if it is necessary to distinguish between symbol lookup failure and read failure. The caller must also carefully check the definition of the symbol of interest in order to make sure that the local declaration is the exact same type as the target's definition. For example, if the caller declares an int, and the symbol of interest is actually a long, and the debugger is

examining a 64-bit kernel target, mdb\_readvar() copies back 8 bytes to the caller's buffer, corrupting the 4 bytes following the storage for the int.

mdb\_writevar() is identical to mdb\_vwrite(), except that the virtual address at which writing begins and the number of bytes to write are obtained from the value and size of the symbol specified by name. If no symbol by that name is found, -1 is returned. Otherwise, the number of bytes successfully written is returned on success, and -1 is returned on error.

For both functions, the primary executable's symbol table is used for the symbol lookup; if the symbol resides in another symbol table, you must first apply mdb lookup by  $obj($ ), then mdb vread() or mdb vwrite().

# mdb\_lookup\_by\_name() and mdb\_lookup\_by\_obj()

int mdb\_lookup\_by\_name(const char \*name, GElf\_Sym \*sym); int mdb\_lookup\_by\_obj(const char \*object, const char \*name, GElf\_Sym \*sym);

Look up the specified symbol name and copy the ELF symbol information into the GElf\_Sym pointed to by *sym*. If the symbol is found, the function returns 0; otherwise, -1 is returned. The *name* parameter specifies the symbol name. The *object* parameter tells the debugger where to look for the symbol. For the mdb\_lookup\_by\_name() function, the object file defaults to MDB\_OBJ\_EXEC. For mdb\_lookup\_by\_obj(), the object name should be one of the following:

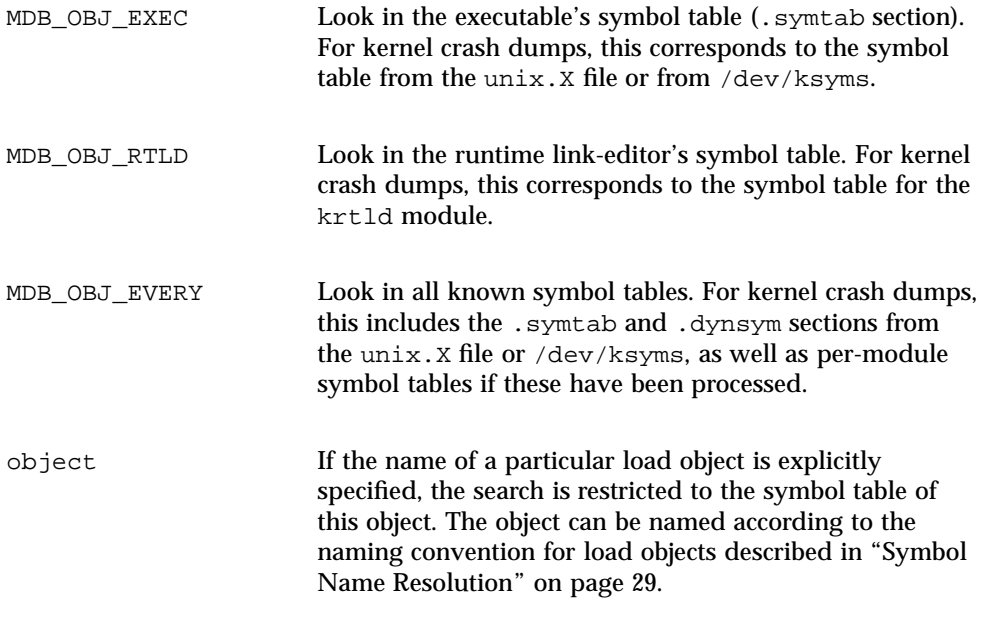

#### mdb\_lookup\_by\_addr()

int mdb\_lookup\_by\_addr(uintptr\_t addr, uint\_t flag, char \*buf, size\_t len, GElf\_Sym \*sym);

Locate the symbol corresponding to the specified address and copy the ELF symbol information into the GElf\_Sym pointed to by *sym* and the symbol name into the character array addressed by *buf*. If a corresponding symbol is found, the function returns 0; otherwise -1 is returned.

The flag parameter specifies the lookup mode and should be one of the following:

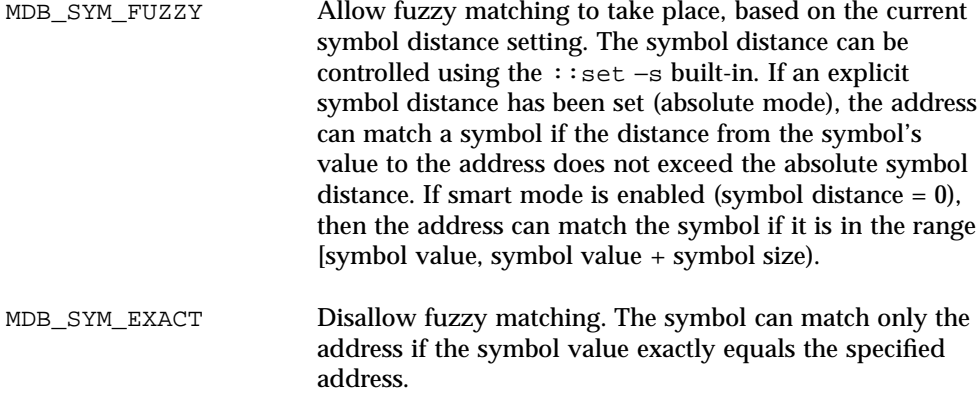

If a symbol match occurs, the name of the symbol is copied into the *buf* supplied by the caller. The *len* parameter specifies the length of this buffer in bytes. The caller's *buf* should be at least of size MDB\_SYM\_NAMLEN bytes. The debugger copies the name to this buffer and appends a trailing null byte. If the name length exceeds the length of the buffer, the name is truncated but always includes a trailing null byte.

#### mdb\_getopts()

int mdb\_getopts(int argc, const mdb\_arg\_t \*argv, ...);

Parse and process options and option arguments from the specified argument array (*argv*). The *argc* parameter denotes the length of the argument array. This function processes each argument in order, and stops and returns the array index of the first argument that could not be processed. If all arguments are processed successfully, *argc* is returned.

Following the *argc* and *argv* parameters, the mdb\_getopts() function accepts a variable list of arguments describing the options that are expected to appear in the *argv* array. Each option is described by an option letter (char argument), an option type (uint\_t argument), and one or two additional arguments, as shown in the

table below. The list of option arguments is terminated with a NULL argument. The type should be one of one of the following:

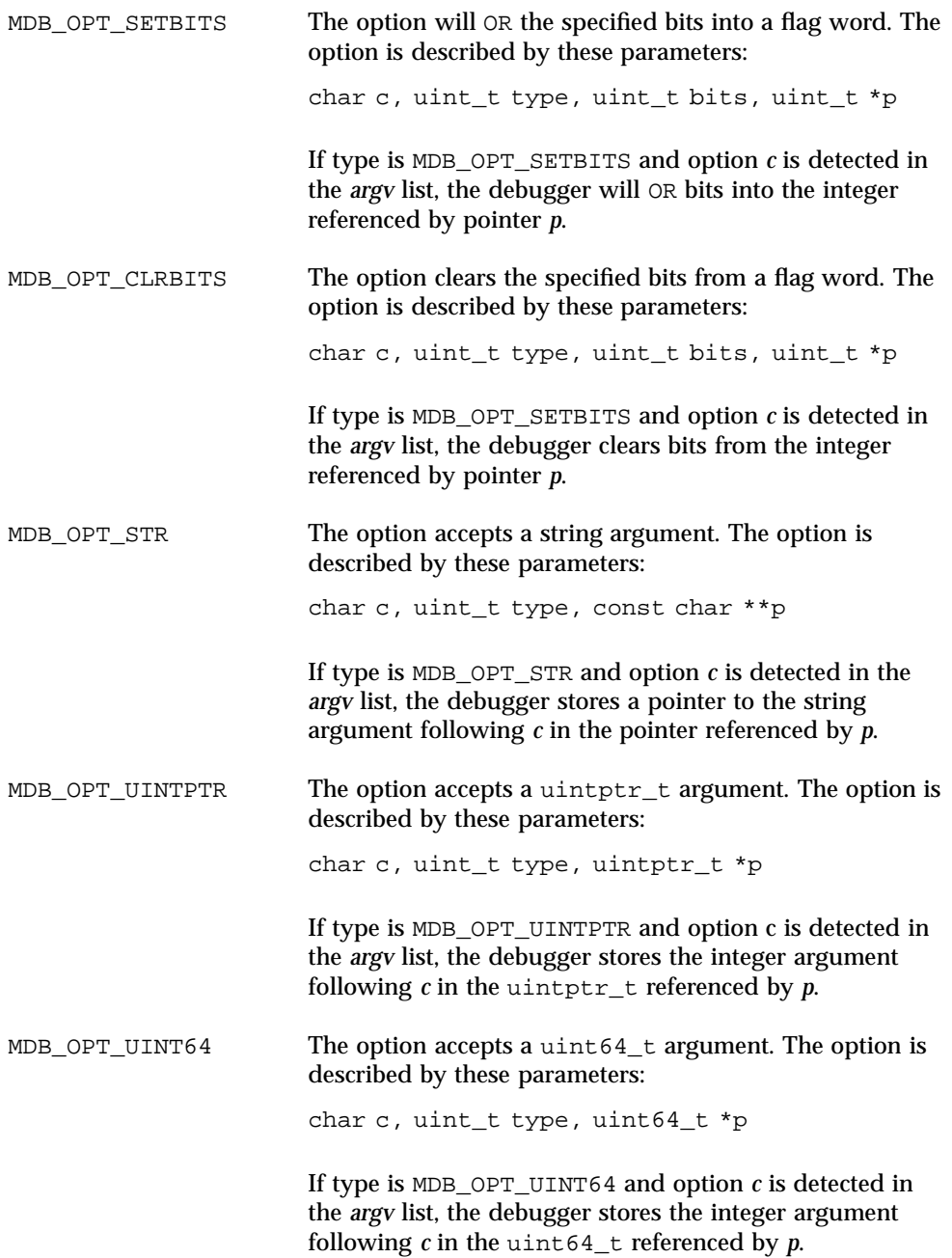

#### For example, the following source code:

```
int
dcmd(uintptr_t addr, uint_t flags, int argc, const mdb arg t *argv)
{
        uint_t opt_v = FALSE;
        \texttt{const char *opt_s = NULL};if (mdb_getopts(argc, argv,
             'v', MDB_OPT_SETBITS, TRUE, &opt_v,
             's', MDB_OPT_STR, &opt_s, NULL) != argc)
                return (DCMD_USAGE);
        /* ... */
}
```
demonstrates how mdb\_getopts() might be used in a dcmd to accept a boolean option "−v" that sets the *opt\_v* variable to TRUE, and an option "−s" that accepts a string argument that is stored in the *opt\_s* variable. The mdb\_getopts() function also automatically issues warning messages if it detects an invalid option letter or missing option argument before returning to the caller. The storage for argument strings and the *argv* array is automatically garbage-collected by the debugger upon completion of the dcmd.

#### mdb\_strtoull()

u\_longlong\_t mdb\_strtoull(const char \*s);

Convert the specified string *s* to an unsigned long long representation. This function is intended for use in processing and converting string arguments in situations where mdb\_getopts() is not appropriate. If the string argument cannot be converted to a valid integer representation, the function fails by printing an appropriate error message and aborting the dcmd. Therefore, error checking code is not required. The string can be prefixed with any of the valid base specifiers (0i, 0I, 0o, 0O, 0t, 0T, 0x, or 0X); otherwise, it is interpreted using the default base. The function will fail and abort the dcmd if any of the characters in *s* are not appropriate for the base, or if integer overflow occurs.

#### mdb\_alloc(), mdb\_zalloc() and mdb\_free()

void \*mdb\_alloc(size\_t size, uint\_t flags); void \*mdb\_zalloc(size\_t size, uint\_t flags); void mdb\_free(void \*buf, size\_t size);

mdb\_alloc() allocates *size* bytes of debugger memory and returns a pointer to the allocated memory. The allocated memory is at least double-word aligned, so it can

hold any C data structure. No greater alignment can be assumed. The *flags* parameter should be the bitwise OR of one or more of the following values:

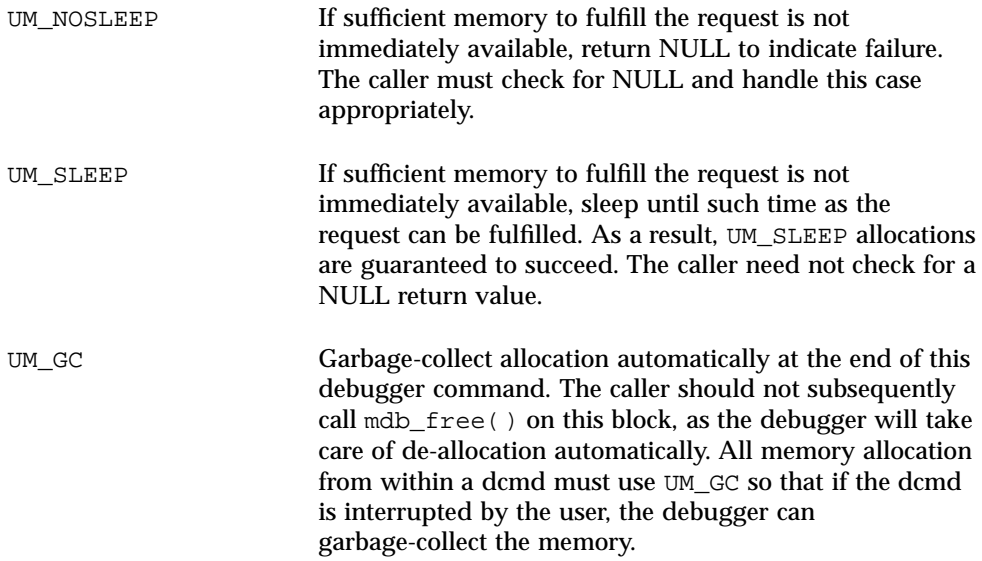

 $mdb\_zalloc()$  is like  $mdb\_alloc()$ , but the allocated memory is filled with zeroes before returning it to the caller. No guarantees are made about the initial contents of memory returned by mdb\_alloc(). mdb\_free() is used to free previously allocated memory (unless it was allocated UM\_GC). The buffer address and size must exactly match the original allocation. It is not legal to free only a portion of an allocation with mdb\_free(). It is not legal to free an allocation more than once. An allocation of zero bytes always returns NULL; freeing a NULL pointer with size zero always succeeds.

#### mdb\_printf()

void mdb\_printf(const char \*format, ...);

Print formatted output using the specified format string and arguments. Module writers should use mdb\_printf() for all output, except for warning and error messages. This function automatically triggers the built-in output pager when appropriate. The mdb  $print()$  function is similar to  $print(3C)$ , with certain exceptions: the %C, %S, and %ws specifiers for wide character strings are not supported, the  $f$  floating-point format is not supported, the  $g \in f, g \in g$ , and  $g \in f$ specifiers for alternative double formats produce only a single style of output, and precision specifications of the form %.n are not supported. The list of specifiers that are supported follows:

# Flag Specifiers

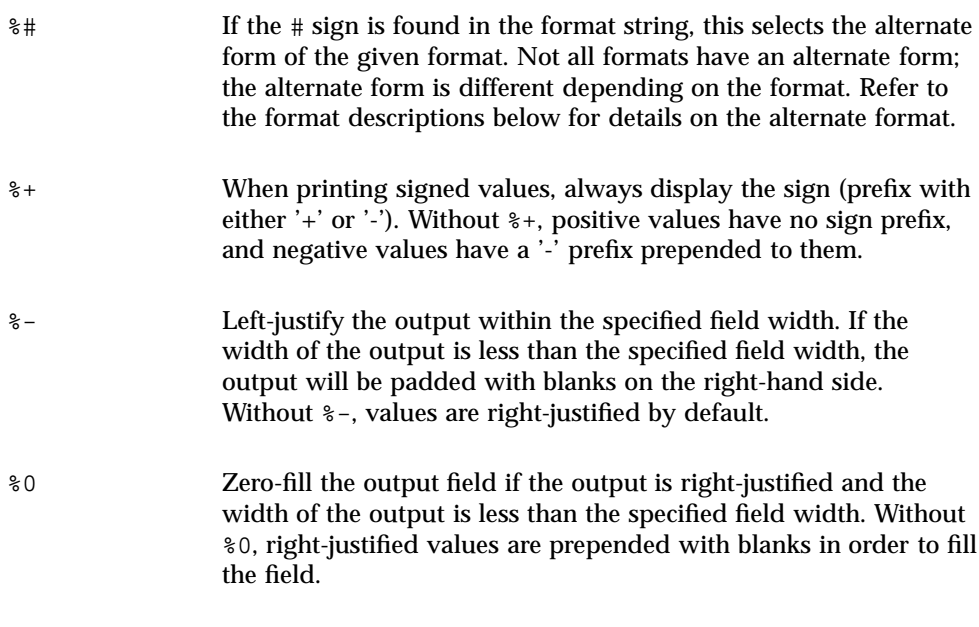

# Field Width Specifiers

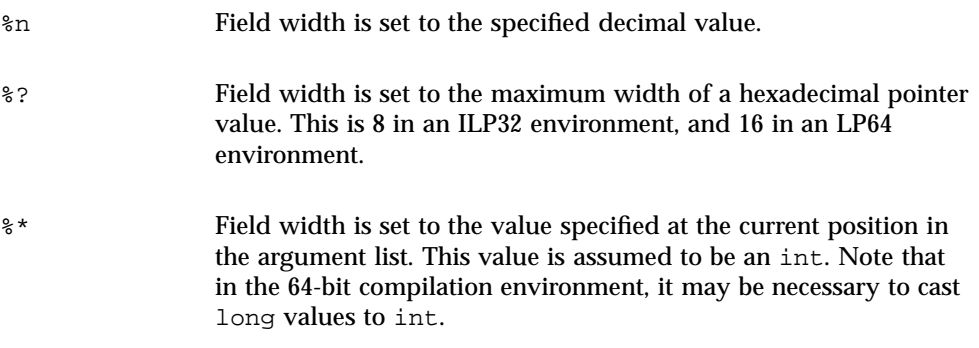

# Integer Specifiers

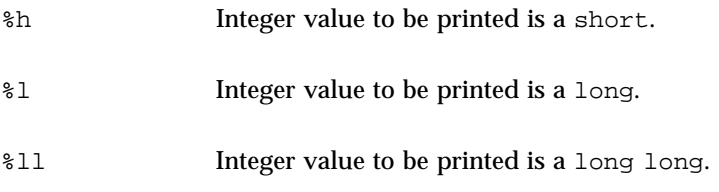

#### Terminal Attribute Specifiers

If standard output for the debugger is a terminal, and terminal attributes can be obtained by the terminfo database, the following terminal escape constructs can be used:

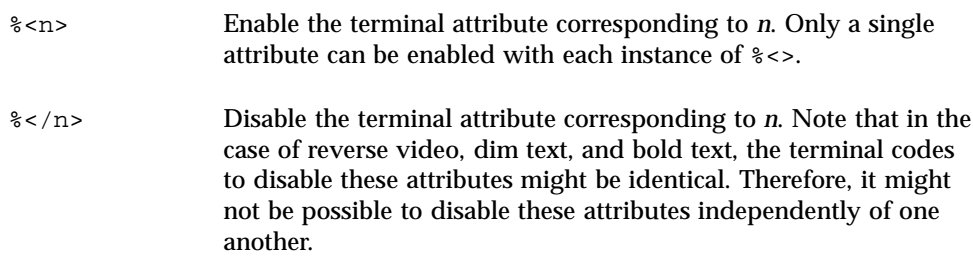

If no terminal information is available, each terminal attribute construct is ignored by mdb\_printf(). For more information on terminal attributes, see terminfo(4). The available terminfo attributes are:

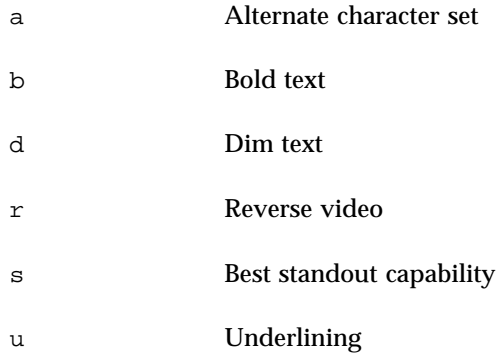

#### Format Specifiers

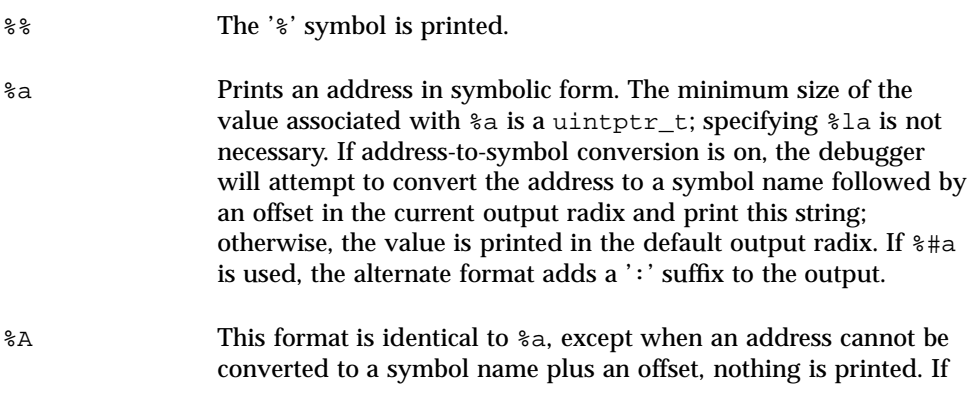

%#A is used, the alternate format prints a '?' when address conversion fails.

%b Decode and print a bit field in symbolic form. This specifier expects two consecutive arguments: the bit field value (int for %b, long for %lb, and so forth), and a pointer to an array of mdb\_bitmask\_t structures:

```
typedef struct mdb_bitmask {
                                     ' /* String name to print */<br>/* Mask for bits */
  u_longlong_t bm_mask;<br>u_longlong_t bm_bits;
                                    /* Result for value & mask */
} mdb_bitmask_t;
```
The array should be terminated by a structure whose bm\_name field is set to NULL. When %b is used, the debugger reads the value argument, then iterates through each mdb\_bitmask structure checking to see if:

(value & bitmask->bm\_mask) == bitmask->bm\_bits

If this expression is true, the bm\_name string is printed. Each string printed is separated by a comma. The following example shows how  $b$  can be used to decode the  $t_f$ lag field in a kthread\_t:

```
const mdb_bitmask_t t_flag_bits[] = {
  { "T_INTR_THREAD", T_INTR_THREAD, T_INTR_THREAD },
   { "T_WAKEABLE", T_WAKEABLE, T_WAKEABLE },
   { "T_TOMASK", T_TOMASK, T_TOMASK },
  \{ "T_TALLOCSTK", T_TALLOCSTK, T_TALLOCSTK \},
   ...
  { NULL, 0, 0 }
};
void
thr_dump(kthread_t *t)
{
 mdb printf("t flag = \frac{h}{h})n", t->t flag, t flag bits);
  ...
}
```
If  $t_f$  and  $t_f$  is to 0x000a, the function would print:

```
t_flag = <T_WAKEABLE,T_TALLOCSTK>
```
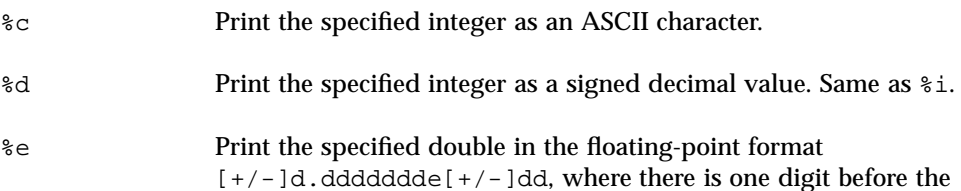

```
106 Solaris Modular Debugger Guide ♦ February 2000
```
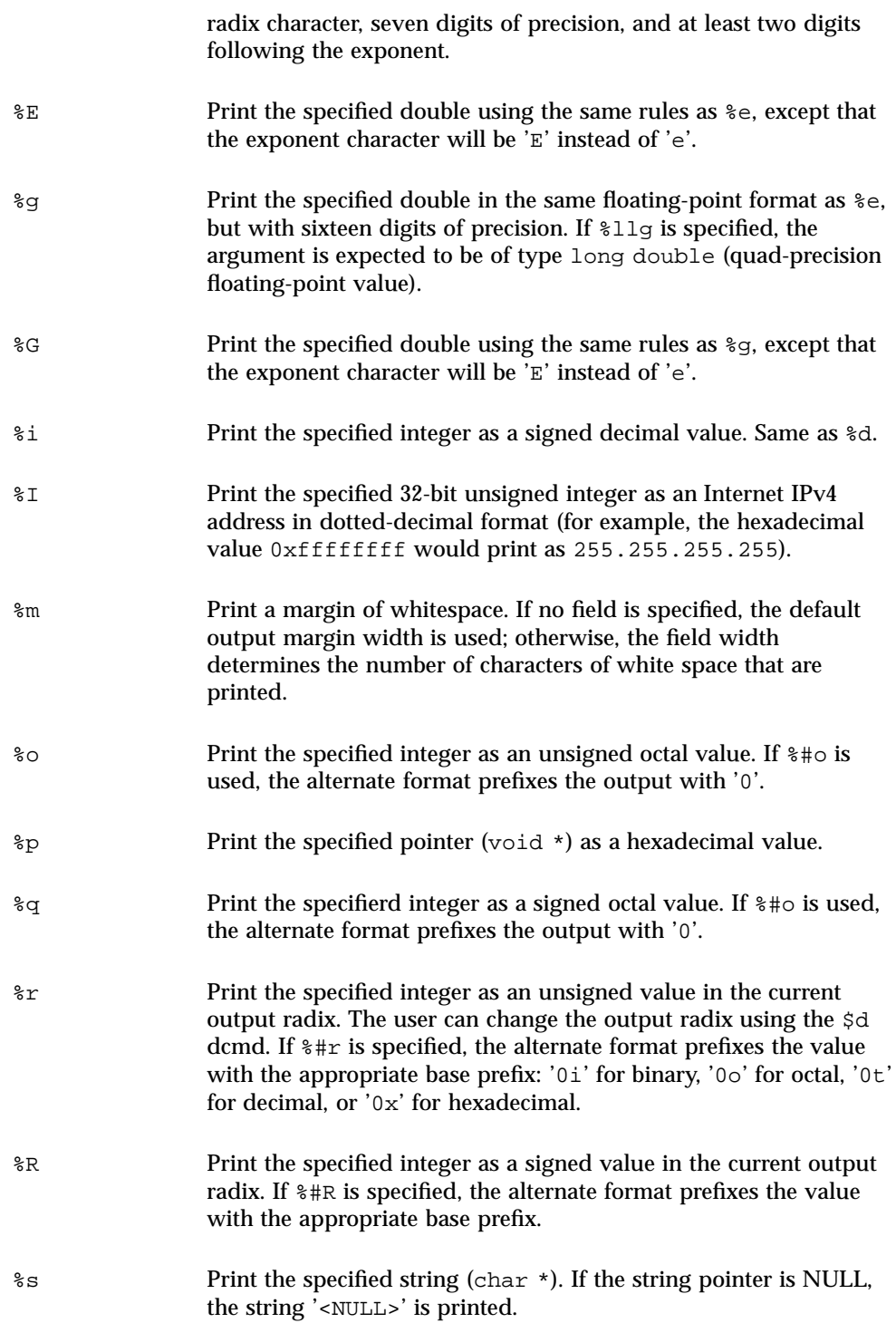

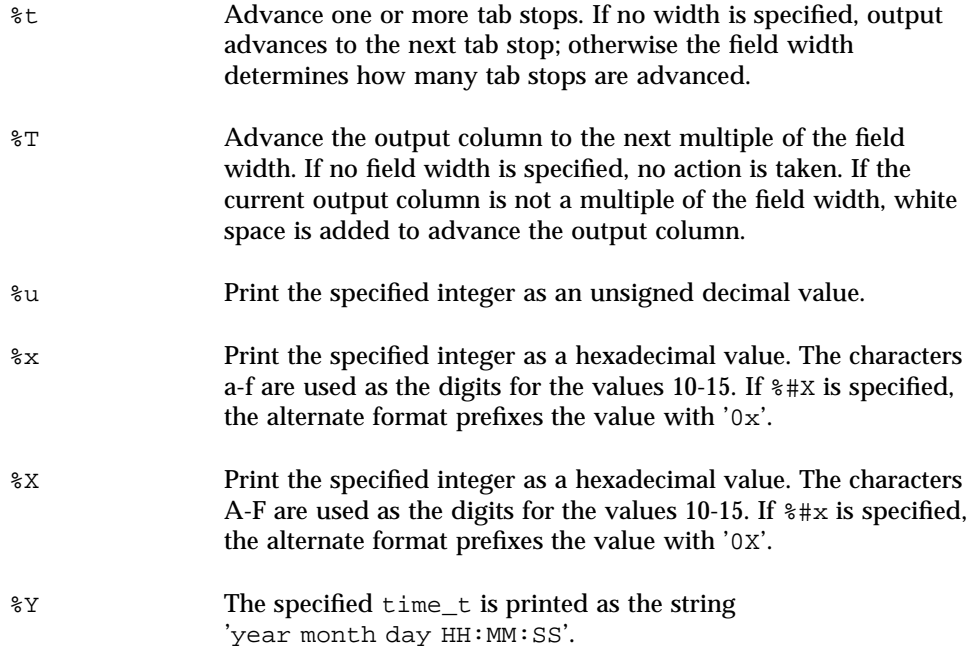

#### mdb\_snprintf()

size\_t mdb\_snprintf(char \*buf, size\_t len, const char \*format, ...);

Construct a formatted string based on the specified format string and arguments, and store the resulting string into the specified *buf*. The mdb\_snprintf() function accepts the same format specifiers and arguments as the  $mdb$ -printf() function. The *len* parameter specifies the size of *buf* in bytes. No more than *len* - 1 formatted bytes is placed in *buf*; mdb\_snprintf() always terminates *buf* with a null byte. The function returns the number of bytes required for the complete formatted string, not including the terminating null byte. If the *buf* parameter is NULL and *len* is set to zero, the function will not store any characters to *buf* and returns the number of bytes required for the complete formatted string; this technique can be used to determine the appropriate size of a buffer for dynamic memory allocation.

mdb\_warn()

void mdb\_warn(const char \*format, ...);

Print an error or warning message to standard error. The mdb\_warn() function accepts a format string and variable argument list that can contain any of the specifiers documented for mdb\_printf( ). However, the output of mdb\_warn( ) is
sent to standard error, which is not buffered and is not sent through the output pager or processed as part of a dcmd pipeline. All error messages are automatically prefixed with the string "mdb: ".

In addition, if the *format* parameter does not contain a newline  $(\nabla n)$  character, the format string is implicitly suffixed with the string ":  $\text{\$s\}_{n}$ ", where  $\text{\$s}$  is replaced by the error message string corresponding to the last error recorded by a module API function. For example, the following source code:

```
if (mdb_lookup_by_name("no_such_symbol", &sym) == -1)
mdb_warn("lookup_by_name failed");
```
#### produces this output:

mdb: lookup\_by\_name failed: unknown symbol name

#### mdb\_flush()

void mdb\_flush(void);

Flush all currently buffered output. Normally, mdb's standard output is line-buffered; output generated using mdb\_printf() is not flushed to the terminal (or other standard output destination) until a newline is encountered, or at the end of the current dcmd. However, in some situations you might want to explicitly flush standard output prior to printing a newline; mdb\_flush() can be used for this purpose.

#### mdb\_one\_bit()

const char \*mdb\_one\_bit(int width, int bit, int on);

The  $mdb$ <sub>one</sub> $bit$ () function can be used to print a graphical representation of a bit field in which a single bit of interest is turned on or off. This function is useful for creating verbose displays of bit fields similar to the output from  $\text{smooth}(1\text{M})$  -v. For example, the follow source code:

#define FLAG\_BUSY 0x1 uint\_t flags;  $/$ \* ... \*/ mdb\_printf("%s = BUSY\n", mdb\_one\_bit(8, 0, flags & FLAG\_BUSY));

produces this output:

 $\ldots$ ...1 = BUSY

Each bit in the bit field is printed as a period (.), with each 4-bit sequence separated by a white space. The bit of interest is printed as 1 or 0, depending on the setting of

Module Programming API **109**

the *on* parameter. The total *width* of the bit field in bits is specified by the width parameter, and the bit position of the bit of interest is specified by the *bit* parameter. Bits are numbered starting from zero. The function returns a pointer to an appropriately sized, null-terminated string containing the formatted bit representation. The string is automatically garbage-collected upon completion of the current dcmd.

mdb\_inval\_bits()

const char \*mdb\_inval\_bits(int width, int start, int stop);

The mdb\_inval\_bits() function is used, along with mdb\_one\_bit(), to print a graphical representation of a bit field. This function marks a sequence of bits as invalid or reserved by displaying an 'x' at the appropriate bit location. Each bit in the bit field is represented as a period (.), except for those bits in the range of bit positions specified by the start and stop parameters. Bits are numbered starting from zero. For example, the following source code:

mdb\_printf("%s = reserved\n", mdb\_inval\_bits(8, 7, 7));

produces this output:

x... .... = reserved

The function returns a pointer to an appropriately sized, null-terminated string containing the formatted bit representation. The string is automatically garbage-collected upon completion of the current dcmd.

mdb\_inc\_indent() and mdb\_dec\_indent()

ulong\_t mdb\_inc\_indent(ulong\_t n); ulong\_t mdb\_dec\_indent(ulong\_t n);

These functions increment and decrement the numbers of columns that MDB will auto-indent with white space before printing a line of output. The size of the delta is specified by *n*, a number of columns. Each function returns the previous absolute value of the indent. Attempts to decrement the indent below zero have no effect. Following a call to either function, subsequent calls to  $mdb$ -printf() are indented appropriately. If the dcmd completes or is forcibly terminated by the user, the indent is restored automatically to its default setting by the debugger.

mdb\_eval()

int mdb\_eval(const char \*s);

Evaluate and execute the specified command string *s*, as if it had been read from standard input by the debugger. This function returns 0 for success, or -1 for error. mdb\_eval() fails if the command string contains a syntax error, or if the command string executed by mdb\_eval() is forcibly aborted by the user using the pager or by issuing an interrupt.

### mdb\_set\_dot() and mdb\_get\_dot()

void mdb\_set\_dot(uintmax\_t dot); uintmax\_t mdb\_get\_dot(void);

Set or get the current value of dot (the "." variable). Module developers might want to reposition dot so that, for example, it remains referring to the address following the last address read by the dcmd.

#### mdb\_get\_pipe()

void mdb\_get\_pipe(mdb\_pipe\_t \*p);

Retrieve the contents of the pipeline input buffer for the current dcmd. The mdb\_get\_pipe() function is intended to be used by dcmds that want to consume the complete set of pipe input and execute only once, instead of being invoked repeatedly by the debugger for each pipe input element. Once mdb\_get\_pipe() is invoked, the dcmd will not be invoked again by the debugger as part of the current command. This can be used, for example, to construct a dcmd that sorts a set of input values.

The pipe contents are placed in an array that is garbage-collected upon termination of the dcmd, and the array pointer is stored in  $p$ ->pipe\_data. The length of the array is placed in p->pipe\_len. If the dcmd was not executed on the right-hand side of a pipeline (that is, the DCMD\_PIPE flag was not set in its flags parameter), p->pipe\_data is set to NULL and p->pipe\_len is set to zero.

#### mdb\_set\_pipe()

void mdb\_set\_pipe(const mdb\_pipe\_t \*p);

Set the pipeline output buffer to the contents described by the pipe structure *p*. The pipe values are placed in the array  $p\rightarrow$ pipe\_data, and the length of the array is stored in p->pipe\_len. The debugger makes its own copy of this information, so the caller must remember to free p->pipe\_data if necessary. If the pipeline output buffer was previously non-empty, its contents are replaced by the new array. If the

Module Programming API **111**

dcmd was not executed on the left side of a pipeline (that is, the DCMD\_PIPE\_OUT flag was not set in its flags parameter), this function has no effect.

#### mdb\_get\_xdata()

ssize\_t mdb\_get\_xdata(const char \*name, void \*buf, size\_t nbytes);

Read the contents of the target external data buffer specified by name into the buffer specified by *buf*. The size of *buf* is specified by the *nbytes* parameter; no more than *nbytes* will be copied to the caller's buffer. The total number of bytes read will be returned upon success; -1 will be returned upon error. If the caller wants to determine the size of a particular named buffer, *buf* should be specified as NULL and *nbytes* should be specified as zero. In this case, mdb\_get\_xdata() will return the total size of the buffer in bytes but no data will be read. External data buffers provide module writers access to target data that is not otherwise accessible through the module API. The set of named buffers exported by the current target can be viewed using the  $::$ xdata built-in dcmd.

#### Additional Functions

Additionally, module writers can use the following string(3C) and bstring(3C) functions. They are guaranteed to have the same semantics as the functions described in the corresponding Solaris man page.

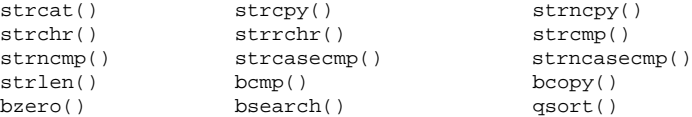

# Options

This appendix provides a reference for MDB command-line options.

# Summary of Command-line Options

The following options are supported:

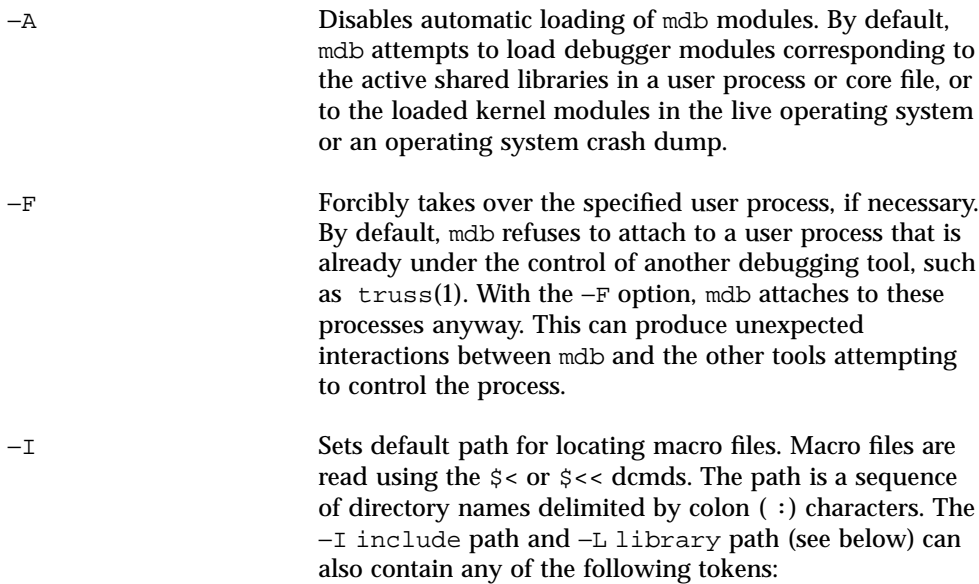

**113**

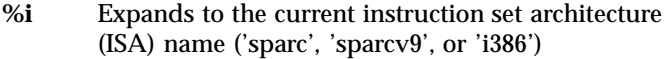

- **%o** Expands to the old value of the path being modified. This is useful for appending or prepending directories to an existing path.
- **%p** Expands to the current platform string (either uname −i or the platform string stored in the process core file or crash dump)
- **%r** Expands to the path name of the root directory. An alternate root directory can be specified using the −R option. If no −R option is present, the root directory is derived dynamically from the path to the mdb executable itself. For example, if /bin/mdb is executed, the root directory is /. If /net/hostname/bin/mdb were executed, the root directory would be derived as /net/hostname.
- **%t** Expands to the name of the current target. This is either the literal string 'proc' (a user process or user process core file), or 'kvm' (a kernel crash dump or the live operating system).

The default include path for 32-bit mdb is:

%r/usr/platform/%p/lib/adb:%r/usr/lib/adb

The default include path for 64-bit mdb is:

%r/usr/platform/%p/lib/adb/%i:%r/usr/lib/adb/%i

−k Forces kernel debugging mode. By default, mdb attempts to infer whether the object and core file operands refer to a user executable and core dump, or to a pair of operating system crash dump files. The −k option forces mdb to assume these files are operating system crash dump files. If no object or core operand is specified, but the −k option is specified, mdb defaults to an object file of /dev/ksyms and a core file of /dev/kmem. Access to /dev/kmem is restricted to group sys.

−L Sets default path for locating debugger modules. Modules are loaded automatically on startup or by using the

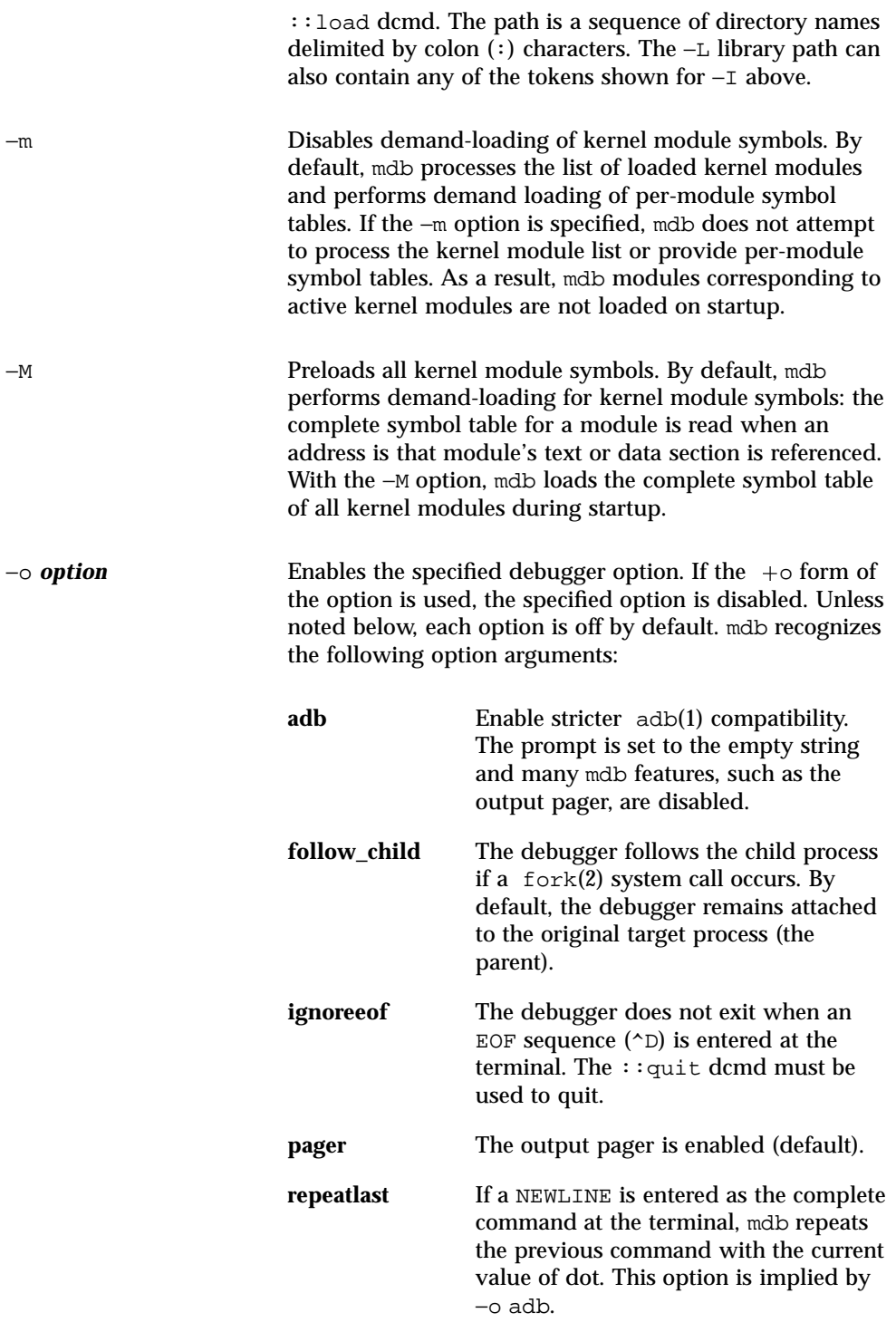

Options **115**

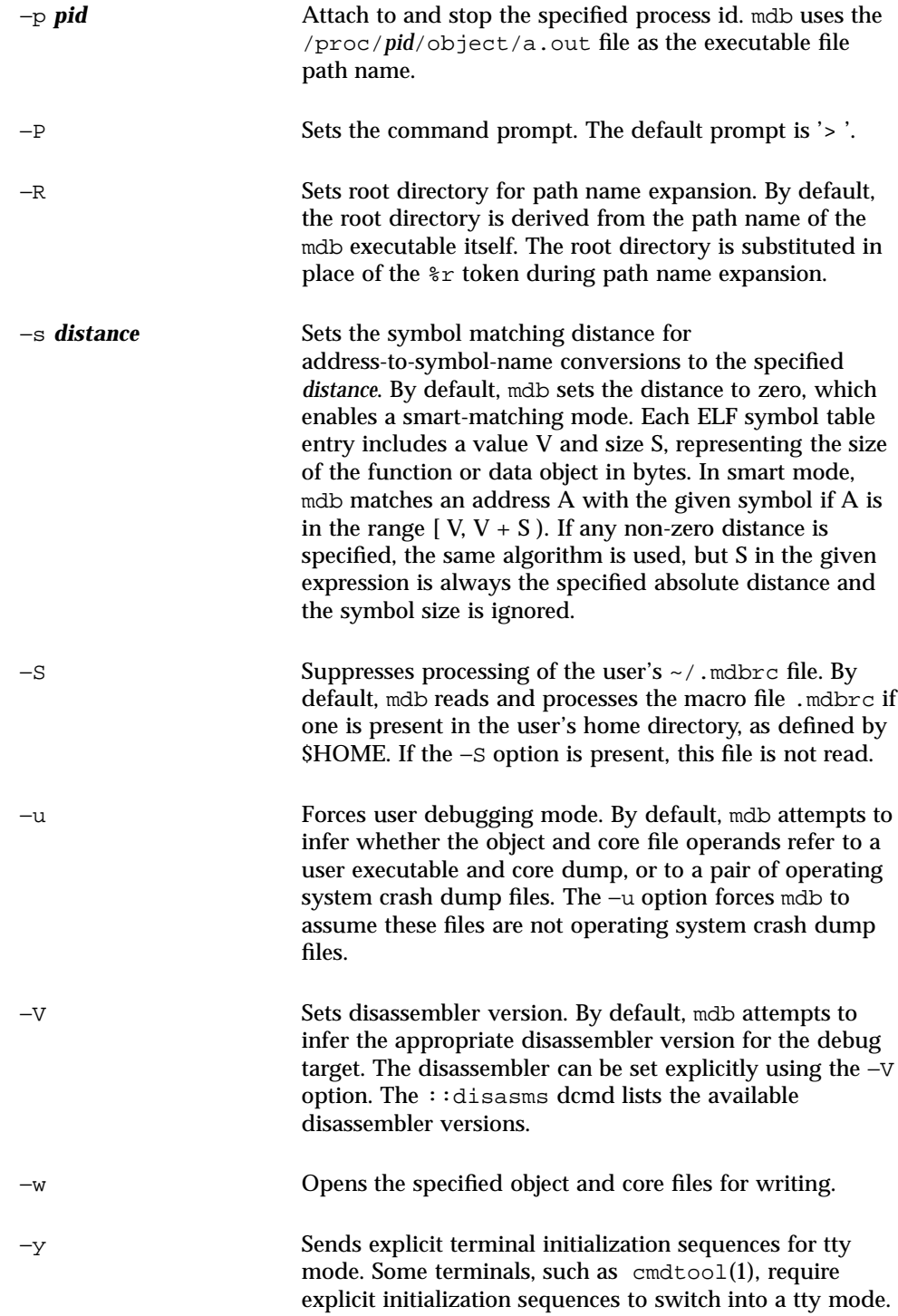

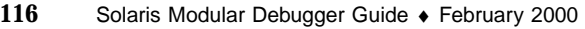

Without this initialization sequence, terminal features such as standout mode might not be available to mdb.

Options **117**

### Transition From crash

The transition from using the legacy crash(1M) utility to using mdb(1) is relatively simple: MDB provides most of the "canned" crash commands. The additional extensibility and interactive features of MDB allow the programmer to explore aspects of the system not examined by the current set of commands.

This appendix briefly discusses several features of  $crash(1M)$  and provides pointers to equivalent MDB functionality.

## Command-line Options

The crash −d, −n, and −w command-line options are not supported by mdb. The crash dump file and name list (symbol table file) are specified as arguments to mdb in the order of name list, crash dump file. To examine the live kernel, the mdb  $-k$ option should be specified with no additional arguments. Users who want to redirect the output of mdb to a file or other output destination, should either employ the appropriate shell redirection operator following the mdb invocation on the command line, or use the ::log built-in dcmd.

## Input in MDB

In general, input in MDB is similar to crash, except that function names (in MDB, dcmd names) are prefixed with "::". Some MDB dcmds accept a leading expression argument that precedes the dcmd name. Like crash, string options can follow the dcmd name. If a ! character follows a function invocation, MDB will also create a

**119**

pipeline to the specified shell pipeline. All immediate values specified in MDB are interpreted in hexadecimal by default. The radix specifiers for immediate values are different in crash and MDB as shown in Table B–1:

| crash          | mdb | Radix                 |
|----------------|-----|-----------------------|
| 0x             | 0x  | hexadecimal (base 16) |
| 0d             | 0t  | decimal (base 10)     |
| 0 <sub>b</sub> | 0i  | binary (base 2)       |

**TABLE B–1** Radix Specifiers

Many crash commands accepted slot numbers or slot ranges as input arguments. The Solaris operating environment is no longer structured in terms of slots, so MDB dcmds do not provide support for slot-number processing.

# Functions

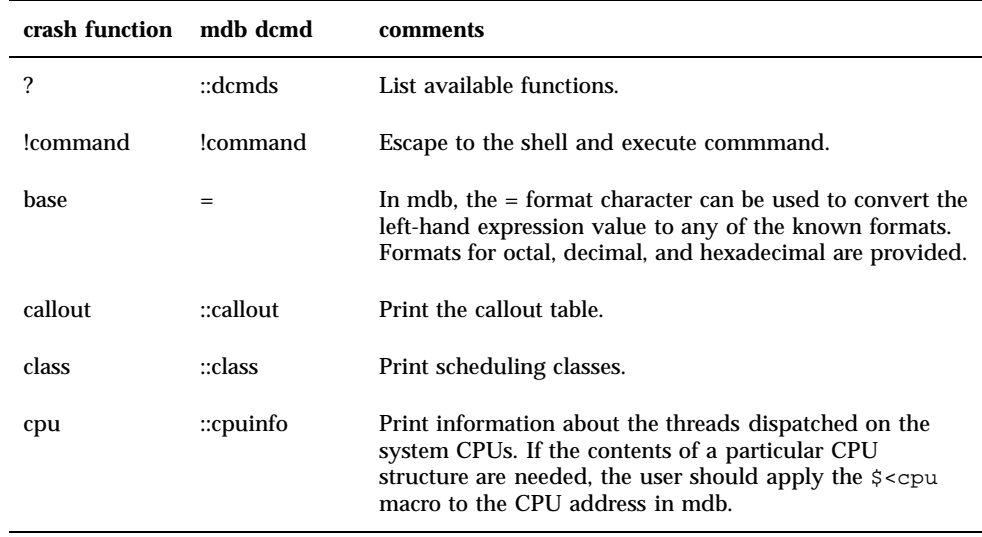

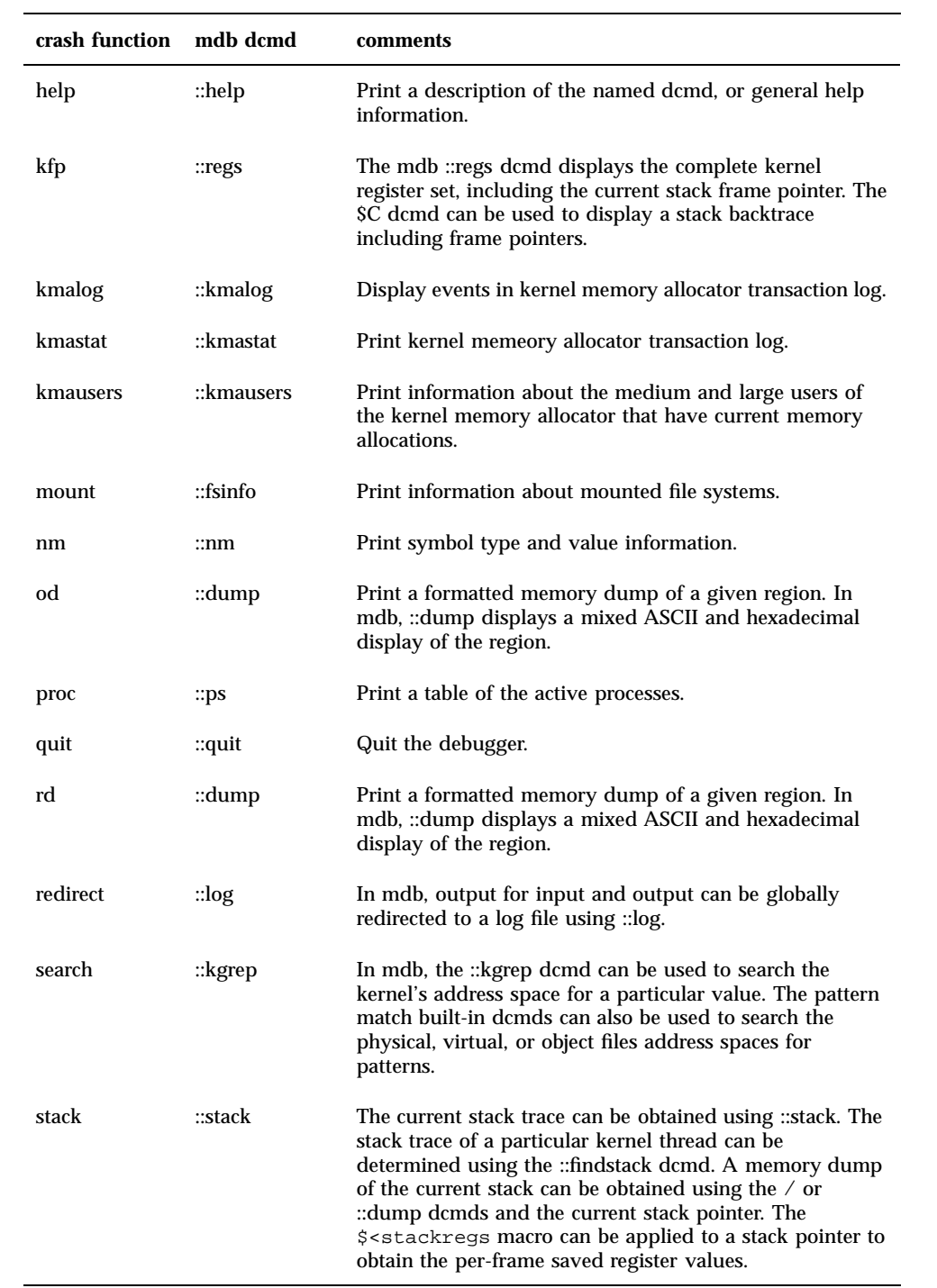

Transition From crash **121**

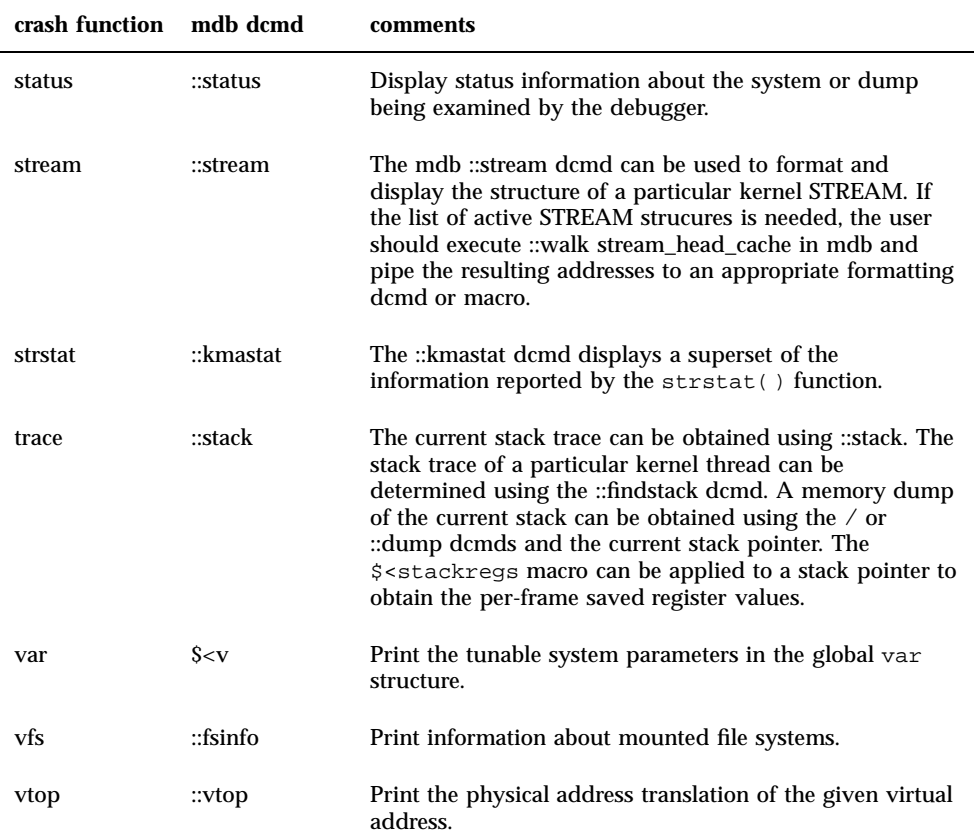